HP Notebook Bilgisayar

- Başvuru Kılavuzu

### Bildirim

-bildirimde bulunulmaksızın dei-tirilebilir. Hewlett-Packard Company bu el kitabına bu el kitabı ve içerdiği örnekler "oldukları gibi" sağlanmış olup herhangi bir<br>Idirimda hulunulmalarının dağıştırilebilir. Hanlatt Paalaad Camaanız bu al l ilişkin, ticari olarak satılabilirlik ve belirli bir amaca uygunluk dahil olmak üzere ancak<br>hurlarla saturlı almamalı lisultula hisbir kemleye asranti sağlamaz. Hurlatt Paaland bunlarla sınırlı olmamak kaydıyla hiçbir koşulsuz garanti sağlamaz. Hewlett-Packard<br>Garishu alkitabının yene isindeki önceklerin yezilmesi, nerformana yene hullanımın a Co. işbu elkitabının veya içindeki örneklerin verilmesi, performansı veya kullanımına<br>ilişkin dalarılı urun sanus alarak satara sılan hatalardan urun zamalardan samurlu ilişkin dolaylı veya sonuç olarak ortaya çıkan hatalardan veya zararlardan sorumlu<br>dağildir. değildir.

Avustralya ve İngiltere'deki tüketici işlemleri: Yukarıdaki sorumsuzluk bildirimleri ve<br>surulamalar Aspettalya ve İngiltare'deki tüketisi izlemleri isin geçerli değildir. sınırlamalar Avustralya ve İngiltere'deki tüketici işlemleri için geçerli değildir ve<br>Tületisiler'in yasal haldama, ekilemen Tüketiciler'in yasal haklarını etkilemez.

© Telif Hakkı Hewlett-Packard Company 2000–2001. Tüm hakları saklıdır. Bu el kitabının telif hakları yasasında izin verilen durumlar dışında Hewlett-Packard<br>Generali sisletinin yazılı izri almadan sağaltılması, yunglarınası yun haska i Company şirketinin yazılı izni olmadan çoğaltılması, uyarlanması veya başka dile<br>samilmasi yaşaltır. çevrilmesi yasaktır.

Bu ürünü denetleyen programlar telif hakları ile korunmuştur ve tüm hakları saklıdır.<br>Sön kanısın arasınanların da Haulatt Başkard Ca, sirketinin yapılı ispi almadan. Söz konusu programların da Hewlett-Packard Co. şirketinin yazılı izni olmadan<br>sağaltılması ayırılarınası yazı haska dillere asımilmesi yazılıtır. çoğaltılması, uyarlanması veya başka dillere çevrilmesi yasaktır.

Bu ürünü denetleyen programların bölümlerinin telif hakları Microsoft Corporation, Phoenix Technologies, Ltd., ESS, S3 Incorporated, Accton, Trident Microsystems Incorporated, Acer Laboratories Incorporated ve Adobe Systems Incorporated șirketleri tarafından alınmış olabilir. Diğer telif hakları bildirimleri için söz konusu programlara<br>halim bakın.

Bu üründe, Macrovision Corporation şirketi ve diğer hak sahiplerinin mülkiyetindeki<br>halisli ABD natart ve diğer filmi müllimet halılan süntemleri ile kemuaca talif halılır. belirli ABD patent ve diğer fikri mülkiyet hakları yöntemleri ile korunan, telif hakkı koruma teknolojisi bulunmaktadır. Bu telif hakkı koruma teknolojisinin kullanılması için Macrovision Corporation tarafından izin verilmesi gerekir ve bu teknoloji Macrovision Corporation tarafından aksine izin verilmediği sürece yalnızca evde ve diğer sınırlı görüntüleme amaçlı kullanımlar için düşünülmüştür. Ters mühendislik ve<br>hilaserlerine surmalı yaseltir. bileşenlerine ayırmak yasaktır.

Microsoft®, MS-DOS® ve Windows® Microsoft Corporation șirketinin kayıtlı ticari<br>meghalandır. Bastium® ve Intel Inside langlan. ADD'da kayıtlı ticari meghalandır. markalarıdır. Pentium® ve Intel Inside logoları ABD'de kayıtlı ticari markalardır ve MMX, Celeron™ ve SpeedStep™ Intel Corporation șirketinin ABD'deki ticari<br>meglelendu: TrachDeint™ International Dusinees Mechines sirketinin ADD'd markalarıdır. TrackPoint™ International Business Machines şirketinin ABD'deki ticari<br>maglioaclip Adebe® ve Aspekt® Adebe Suntana Incomposed sirlətinin ticari markasıdır. Adobe® ve Acrobat® Adobe Systems Incorporated şirketinin ticari<br>markalandır markalarıdır.

**Hewlett-Packard Company HP Notebook Customer Care 1000 NE Circle Blvd., MS 425E Corvallis, OR 97330, U.S.A.**

2 Başvuru Kılavuzu

## HP Yazılım Ürünü Lisans Sözlemesi

HP ürününüz yazılım programları içermektedir. AYGITI CALISTIRMADAN ÖNCE BU LİSANS SÖZLESMESİNİ DİKKATLE OKUYUN. YAZILIMA İLİSKİN SAĞLANAN HAKLAR YALNIZCA MÜSTERİ'NİN LİSANS SÖZLESMESİ'NİN TÜM HÜKÜM VE KOŞULLARINI KABUL ETMESİ KAYDIYLA SAĞLANMIŞTIR. AYGITI KULLANMAYA BAŞLAMANIZ İŞBU HÜKÜM VE KOŞULLARI KABUL ETTIĞİNIZ ANLAMINA GELIR. LISANS SÖZLESMESI HÜKÜMLERINI KABUL ETMİYORSANIZ, HEMEN YAZILIMI SABİT DİSKİNİZDEN SİLİP ASIL DİSKETLERİ YOK ETMENİZ VEYA PARANIZIN TAM OLARAK GERİ ÖDENMESİ İÇİN HP ÜRÜNÜNÜN TAMAMINI VE YAZILIMI İADE ETMENİZ GEREKİR. YAPILANDIRMAYA GECMENİZ LİSANS SÖZLESMESİ HÜKÜMLERINI KABUL ETTIĞINIZI GÖSTERIR.

ASAĞIDA AKSİ BELİRTİLMEDİĞİ SÜRECE İSBU HP YAZILIM LİSANS SÖZLEŞMESİ HP ÜRÜNÜNÜN BİR PARÇASI OLARAK SAĞLANAN TÜM YAZILIMIN KULLANIMI İÇİN GEÇERLİDİR VE BU HP ÜRÜNÜNE DAHİL EDİLMİŞ OLABİLECEK VEYA ÇEVRİMİÇİ OLARAK BULUNABİLECEK TÜM DİĞER GARANTİ BİLDİRİMLERİNİ GECERSİZ KILAR.

Microsoft işletim sistemi ve yazılım uygulamaları lisansları, Microsoft belgelerine dahil<br>slan sısın Microsoft Yazılım Ürünleri haslatıldığında sluguda ağrüntüleren Microsoft olan veya Microsoft Yazılım Ürünleri başlatıldığında ekranda görüntülenen, Microsoft<br>Lisana Sözlasıyasi uyanınas yenilmeltedir. Diğas IID almayan Yazılım ve İslatin. Lisans Sözleşmesi uyarınca verilmektedir. Diğer HP olmayan Yazılım ve İşletim<br>Sistemleri ilgili şetre lişansları kanasının dadır. UP yazılımının hullanımı işin şe Sistemleri ilgili satıcı lisansları kapsamındadır. HP yazılımının kullanımı için aşağıdaki<br>Lisana Hüldimleri asserlidir. Lisans Hükümleri geçerlidir:

KULLANIM. Müşteri yazılımı herhangi bir HP ürününde kullanabilir. Müşteri yazılımı<br>25 üzerinden ve da kirden fazla UP ürününde kullanamaz. Yazalanas izin yazılmadi ši ağ üzerinden ya da birden fazla HP ürününde kullanamaz. Yasalarca izin verilmediği sürece müşteri yazılım üzerinde ters mühendislik yapamaz, kaynak koduna<br>dönüstünyese dönüştüremez.<br>.

KOPYALAR VE UYARLAMALAR. Müşteri yazılımı, a) arşivleme amacıyla veya (b)<br>his UP dedicatele histilete hullane hilmesi isin konsularıs ve yurulamanın asınınla histori bir HP ürünüyle birlikte kullanabilmesi için kopyalama ve uyarlamanın zorunlu bir adım olması durumunda, söz konusu kopyaların ve uyarlamaların ba-ka bir biçimde kullanılmaması kaydıyla kopyalayabilir veya uyarlayabilir.

MÜLKİYET. Müşteri, fiziksel ortamın sahipliği dışında yazılımın mülkiyetine ilişkin<br>kirkin haldu hulunmadığını kabul adan Müsteri, unadımın talif haldan hulunduğunu hiçbir hakkı bulunmadığını kabul eder. Müşteri, yazılımın telif hakları bulunduğunu ve<br>telif hakları yazılarınas karımdı ğuru dağrular ve kabul adan Müsteri yazılımın telif hakları yasalarınca korunduğunu doğrular ve kabul eder. Müşteri yazılımın,<br>sıxalıma dahil adilmiş alan telif haldı: hildiyimlerinde halimiler ve isbu Sözlesm yazılıma dahil edilmiş olan telif hakkı bildirimlerinde belirtilen ve işbu Sözleşme'nin<br>usus telif haldunun ihleli dumununda Müsteri'di samımla tutmaya yıtlıllı bir üzüncü te veya telif hakkının ihlali durumunda Müşteri'yi sorumlu tutmaya yetkili bir üçüncü taraf<br>unalım tadarilmişi tarafından geliştirilmiş alakilasağını dağımlan un labul adam yazılım tedarikçisi tarafından geliştirilmiş olabileceğini doğrular ve kabul eder.<br>'

ÜRÜN KURTARMA CD-ROM'U. HP ürünü ile birlikte ürün kurtarma CD-ROM'u verilmesi durumunda: (i) Ürün kurtarma CD-ROM'u ve/veya destek yardımcı program yazılımı yalnızca ürün kurtarma CD-ROM'unun başlangıçta birlikte verildiği HP<br>İsilinlinde eskit diskini şari süldəməltə hallandakilir. (ii) Du ürün kurtarma CD ürününün sabit diskini geri yüklemekte kullanılabilir. (ii) Bu ürün kurtarma CD-ROM'undaki tüm Microsoft işletim sistemi yazılımı için Microsoft Lisans Sözleşmesi<br>saasalidir. geçerlidir.

YAZILIMDAKİ HAKLARIN DEVRİ. Müşteri yazılım üzerindeki haklarını, haklarının<br>tümünü dayatmesi ve yalarasa önasdan üsünsü tessfer bu Lisana Sözlesmesi ile bağlı tümünü devretmesi ve yalnızca önceden üçüncü tarafın bu Lisans Sözleşmesi ile bağlı<br>sluvay kabul etmesi haydula dayış dahilir. Müstari, höylə bir dayindan sanış yazılma olmayı kabul etmesi kaydıyla devredebilir. Müşteri, böyle bir devirden sonra yazılıma<br>iliskin tüm hakkanaya sona artižini ve kandisindeki kayyalan ve yunalamalan yalı ilişkin tüm haklarının sona erdiğini ve kendisindeki kopyaları ve uyarlamaları yok<br>Atmazi yonu ağr hayunu üsüngü tanafa taşlim atmazi habul adam etmeyi veya söz konusu üçüncü tarafa teslim etmeyi kabul eder.

ALT LİSANS VERME VE DAĞITIM. Müşteri, Hewlett-Packard'ın önceden yazılı onayı olmadan yazılımı kiralayamaz, lisansını başkalarına veremez ya da yazılımın<br>kanınlarını ve uyazlamalarını fizikasl artamlarla ve da talakaminikasının vürtemle kopyalarını ve uyarlamalarını fiziksel ortamlarla ya da telekomünikasyon yöntemleriyle dağıtamaz.

FESH. Hewlett-Packard, buradaki hükümlerden herhangi birine uyulmaması durumunda, Müşteri'den ihlalin giderilmesini istemesi ve Müşteri'nin bu uyarıyı takip<br>telep etyr (20) ajin isorisinda asırları düreltmesi yanmaması haydıda bu yazılmı eden otuz (30) gün içerisinde gereken düzeltmeyi yapmaması kaydıyla bu yazılım sözleşmesini feshedebilir.

GÜNCELLEŞTİRMELER VE YÜKSELTMELER. Müşteri, yazılımın Hewlett-<br>Paşkarıl'dan ayın bir datak ağrıkamasına taki alanak alınakilesek ajinasllastirma Packard'dan ayrı bir destek sözleşmesine tabi olarak alınabilecek güncelleştirme ve<br>sijleslimalari kanasınadığını labul adam yükseltmeleri kapsamadığını kabul eder.

İHRACAT MADDESİ. Müşteri yazılımı ya da yazılımın herhangi bir kopyasını veya<br>uradamasını A.B.D. İhrasat İdasai sönetmelillerine susu ileili diğensünetmeliller uyarlamasını, A.B.D. İhracat İdaresi yönetmeliklerine veya ilgili diğer yönetmeliklere aykırı olarak ihraç etmemeyi veya yeniden ihraç etmemeyi kabul eder.

ABD HÜKÜMETİ SINIRLI HAKLARI. Kullanım, çoğaltma veya açıklama HP standart ticari lisans hükümlerine ve ABD Savunma Bakanlığı ve diğer Kurumları için, FAR  $52.227-19(c)(1-2)$  (Haziran 1987) yönetmeliğinde belirtilen sınırlamalara tabidir. Hewlett-Packard Company, 3000 Hanover Street, Palo Alto, CA 94304 A.B.D. Telif Hakkı © 2000–2001 Hewlett-Packard Company. Tüm Hakları Saklıdır. Müşteri ayrıca<br>Varılmlır (barajsi asserliyes), DEABS 252,227,7014 (Harines 1905) vün stu eliğinde Yazılım'ın (hangisi geçerliyse), DFARS 252-227-7014 (Haziran 1995) yönetmeliğinde tanımlandığı biçimiyle "Ticari bilgisayar yazılımı" olarak veya FAR 2.101(a) yönetmeliğinde tanımlandığı üzere "ticari malzeme" ya da FAR 52.227-19 yönetmeliğinde (veya herhangi bir eşdeğer kuruluş yönetmeliğinde ya da sözleşme<br>meddesinde) tanımlandığı hisimiyle "Sınımlı bilgiseyan yapılmı" elemli tealim edil maddesinde) tanımlandığı biçimiyle "Sınırlı bilgisayar yazılımı" olarak teslim edildiğini ve lisansının söz konusu yönetmelikler uyarınca verildiğini kabul eder. Müşteri, söz<br>konusu yazılmı için yalaraca ilgili EAR yere DEARS maddelarinda yere ağr konusu konusu yazılım için yalnızca ilgili FAR veya DFARS maddelerinde veya söz konusu ürün için yalnızca HP standart yazılım sözleşmesinde belirtilen haklara sahip olduğunu<br>İskirledes kabul eder.

-dahil olmak üzere Microsoft -letim Sistemleri kullanan HP bilgisayarları için sonletim Sistemlerinin Destek Paketi için Destek Politikası. HP, en son hizmet paketleri

kullanıcı desteği sağlamaktadır. Bu destek, yazılımın piyasaya sürülmesinden başlayarak<br>20 sün isinda kullanılabilir alasaktır. 30 gün içinde kullanılabilir olacaktır.

# Yayın Tarihçesi

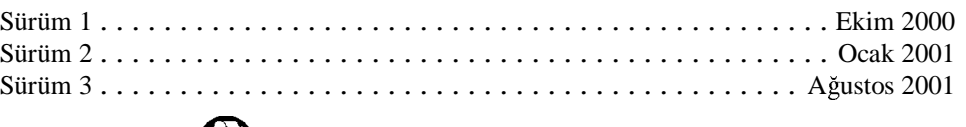

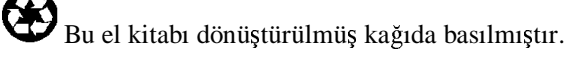

# İçindekiler

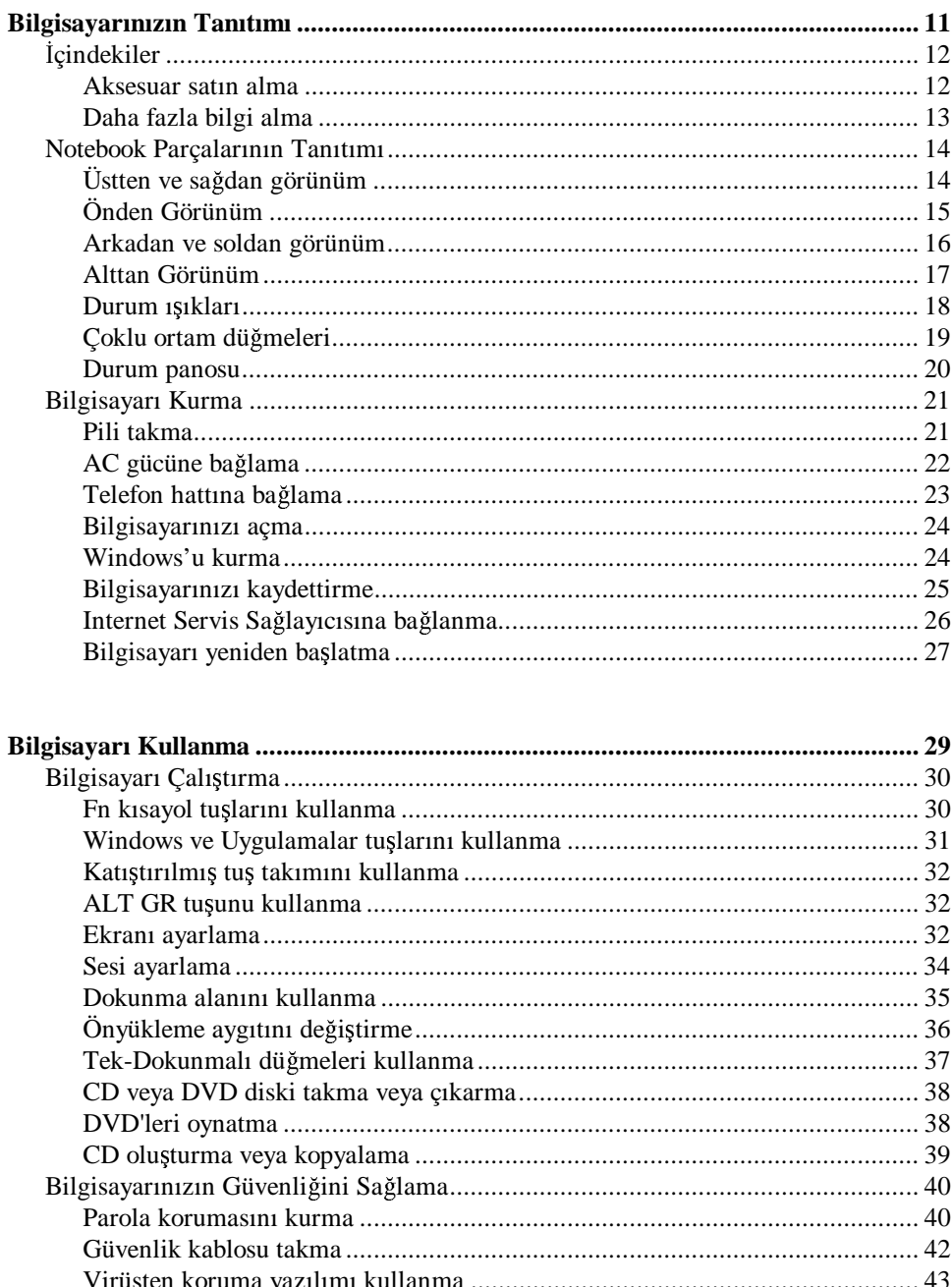

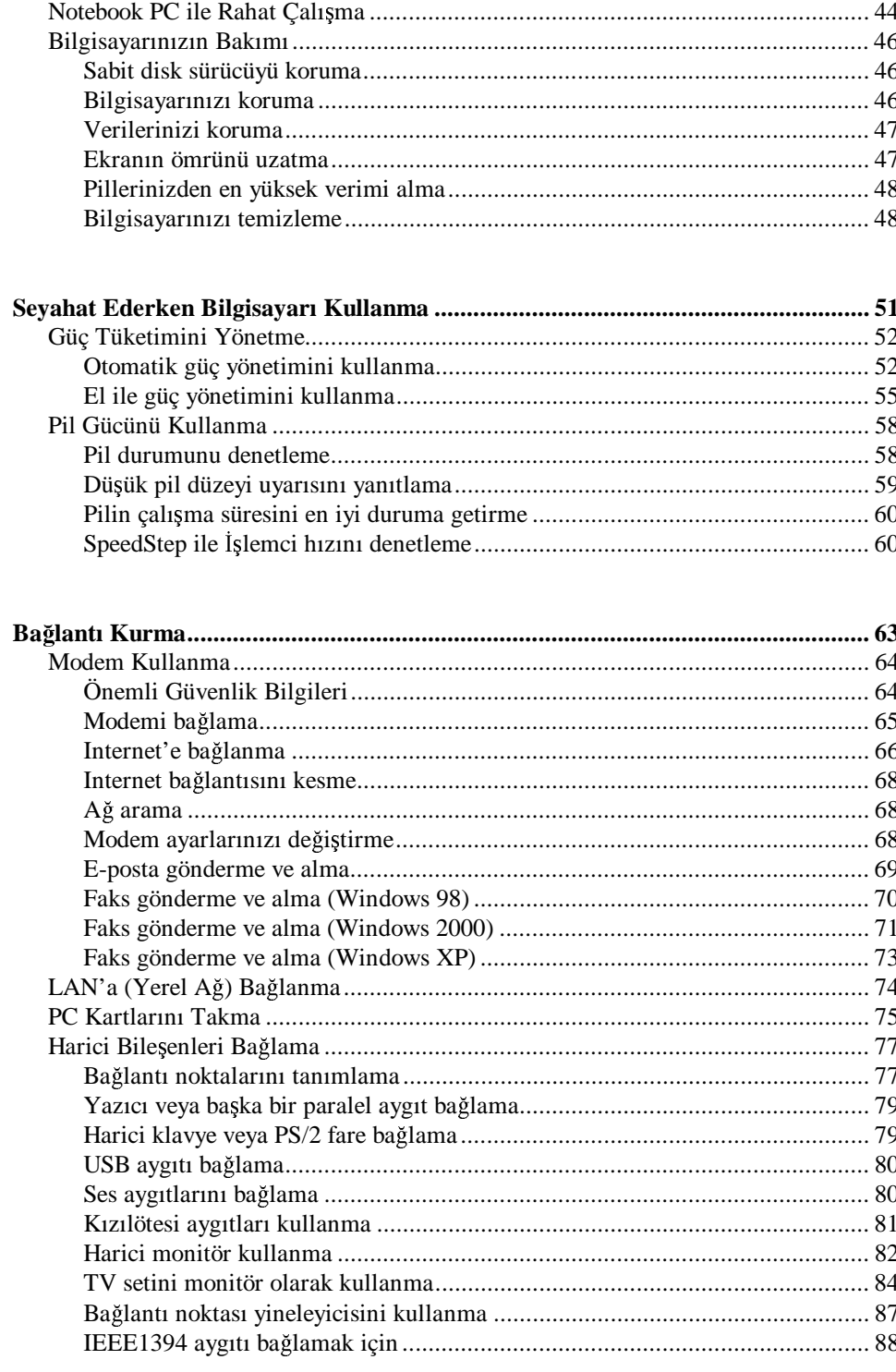

#### $\overline{8}$ Başvuru Kılavuzu

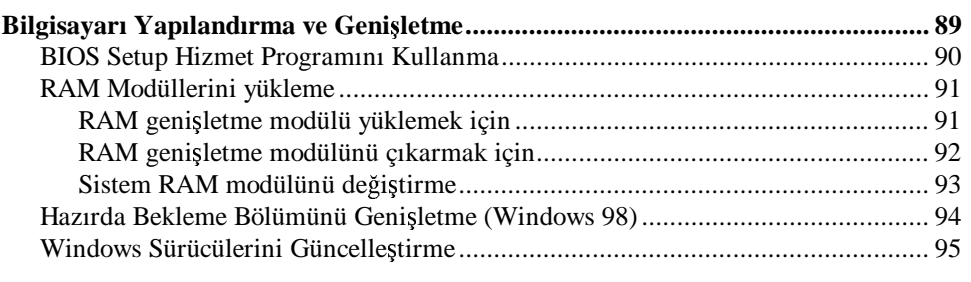

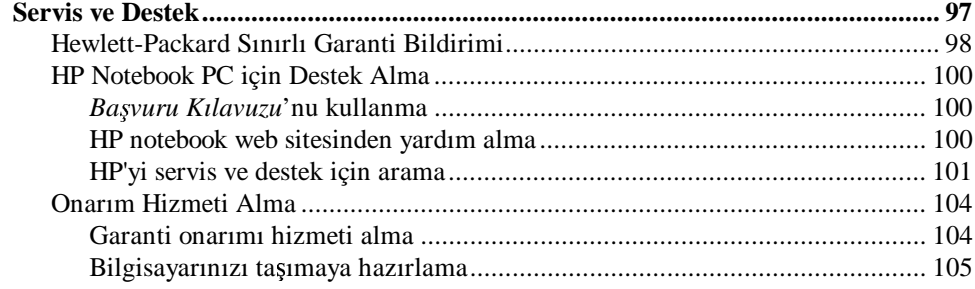

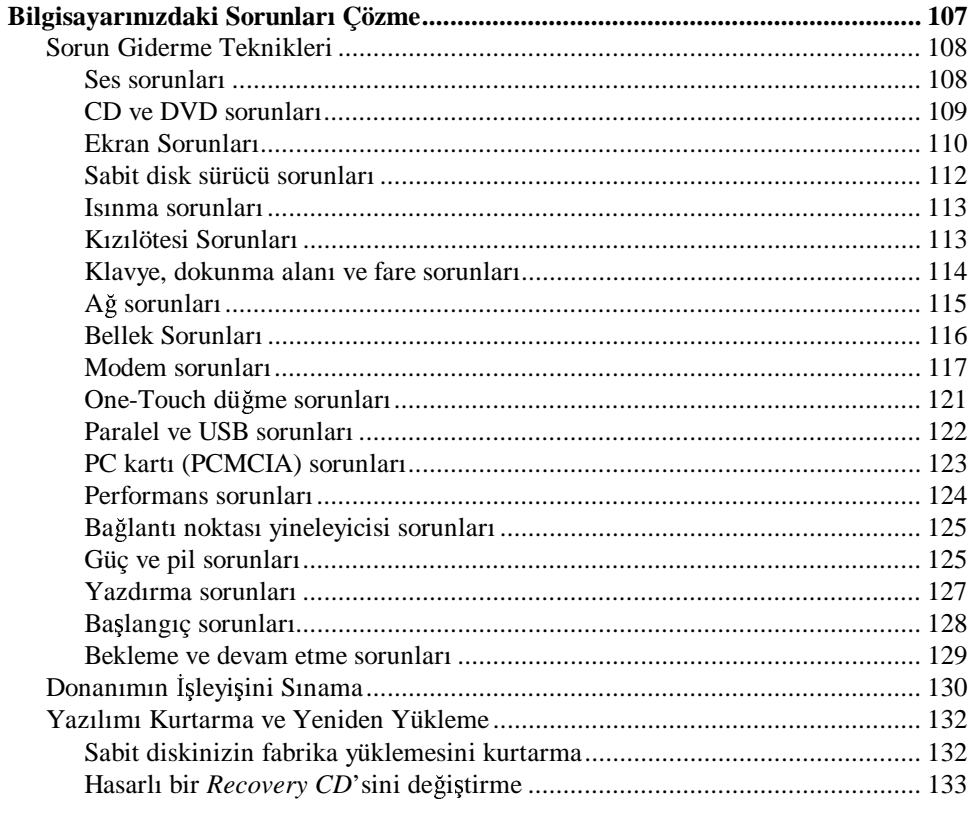

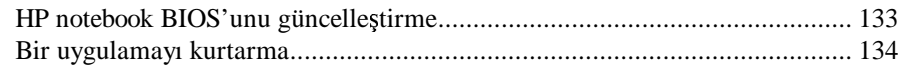

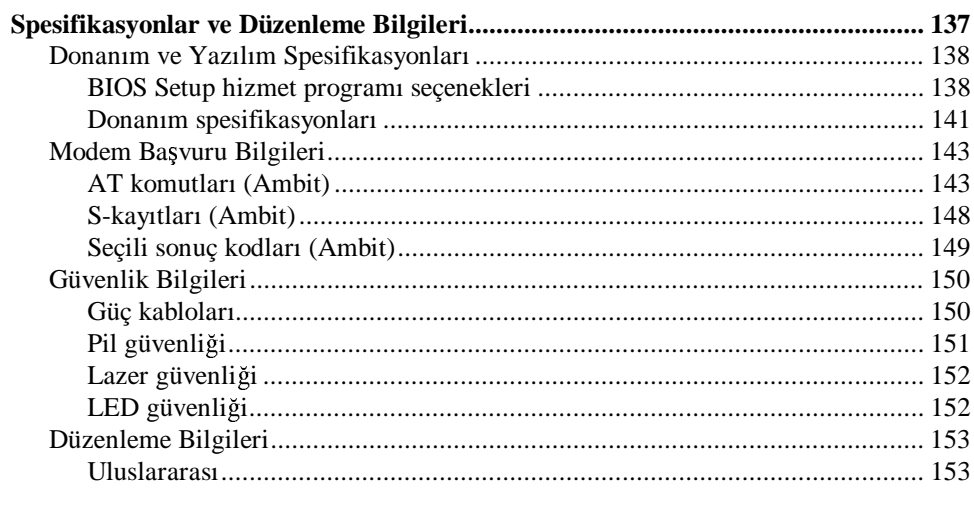

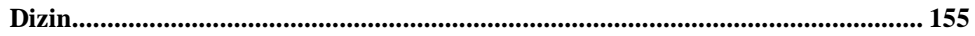

Bilgisayarınızın Tanıtımı

Bilgisayarınızın Tanıtımı **çindekiler**

# çindekiler

HP notebook PC'niz aşağıdaki birimlerle beraber gönderilir:

- pil
- AC adaptörü ve güç kablosu
- *Hızlı Balatma* sayfası
- HP notebook PC *Balangıç Kılavuzu*
- Windows ve bilgisayarınızdaki tüm yazılımların geri yüklenmesi için *Recovery CD'si* (veya CD'leri)
- Microsoft Windows el kitabı
- telefon kablosu (bilgisayarınızda yerleşik modem varsa)

Ek olarak, HP notebook bilgisayarınız önceden yüklenmiş yazılım içerir. (Tam olarak hangi yazılımın yüklü olduğu notebook modelinize bağlıdır.)

### Aksesuar satın alma

Bilgisayarınızın aksesuarlarını çevrimiçi satın alabilirsiniz. En son aksesuar ve seçenekler için, HP notebook web sitesini (www.hp.com/notebooks) ziyaret edin. Yeni aksesuarlar çıktıkça burada listelenir.

Halen sunulmuş olan HP notebook aksesuarları ve değiştirilebilir yeni malzemeler arasında <mark>şunlar</mark> vardır:

- · bağlantı noktası yineleyicisi (seçkin modellerde)
- otomobil/hava yolu adaptörü
- AC adaptörü
- süper ince AC adaptörü
- birincil lityum iyon pil
- fare ve klavye için PS/2 Y adaptörü
- ek RAM

# Daha fazla bilgi alma

Burada HP notebook PC'nizle ilgili bazı bilgi kaynakları listelenmiştir.

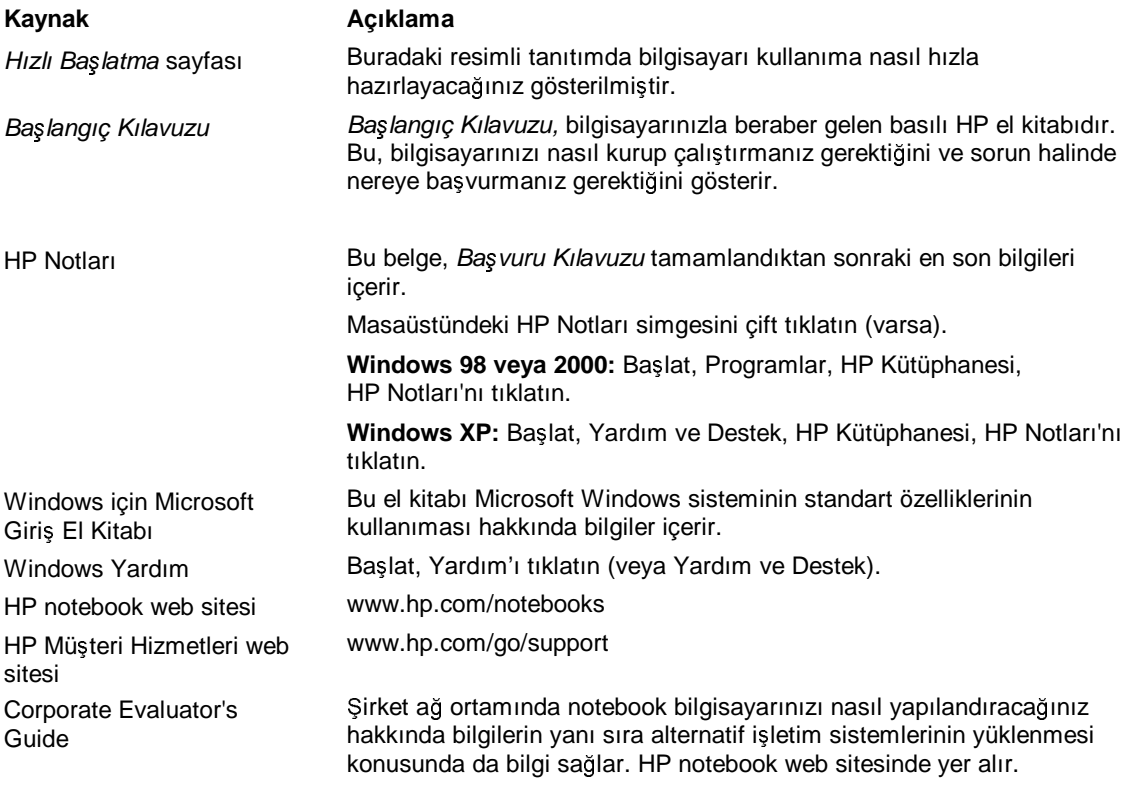

# Notebook Parçalarının Tanıtımı

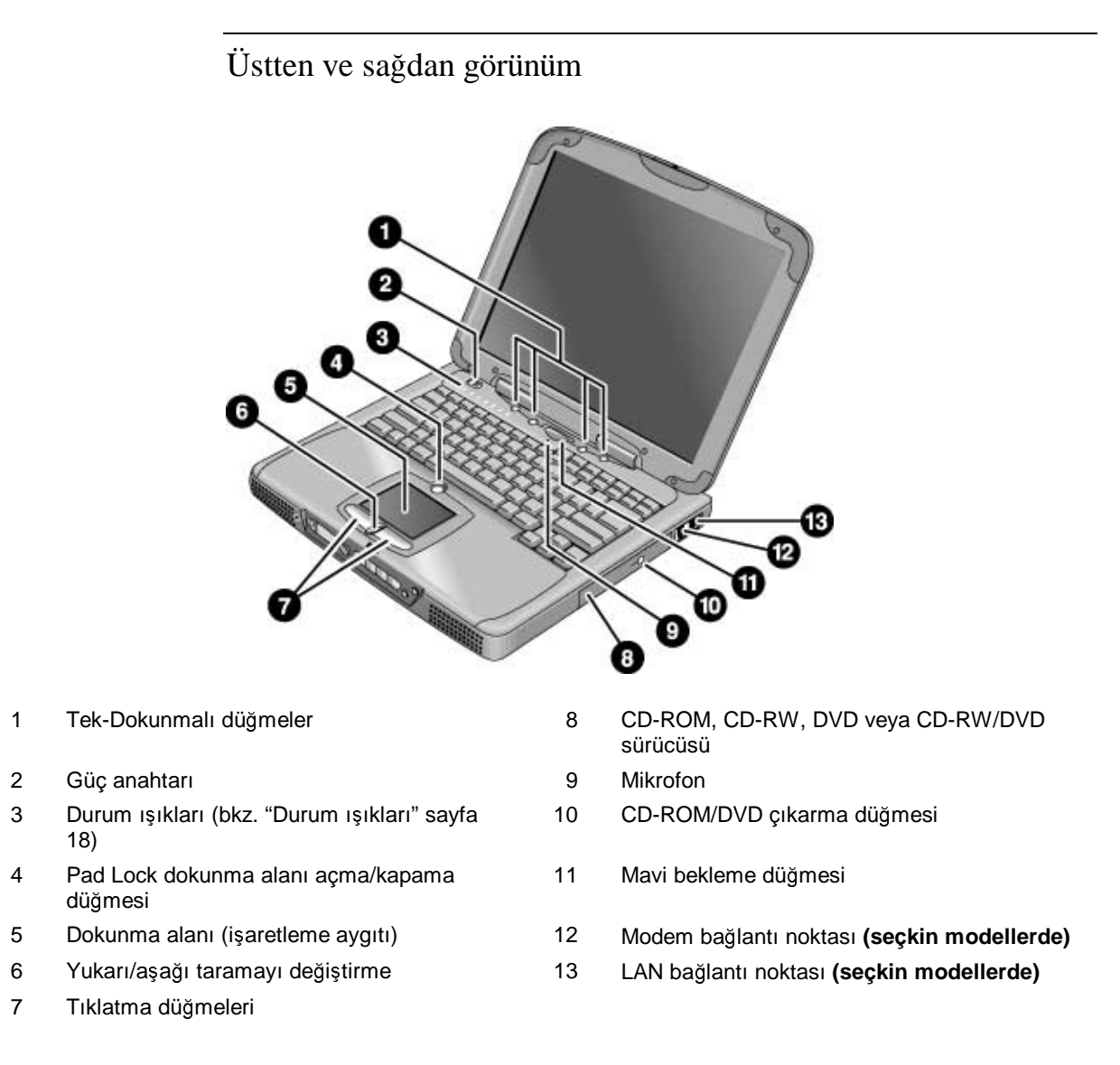

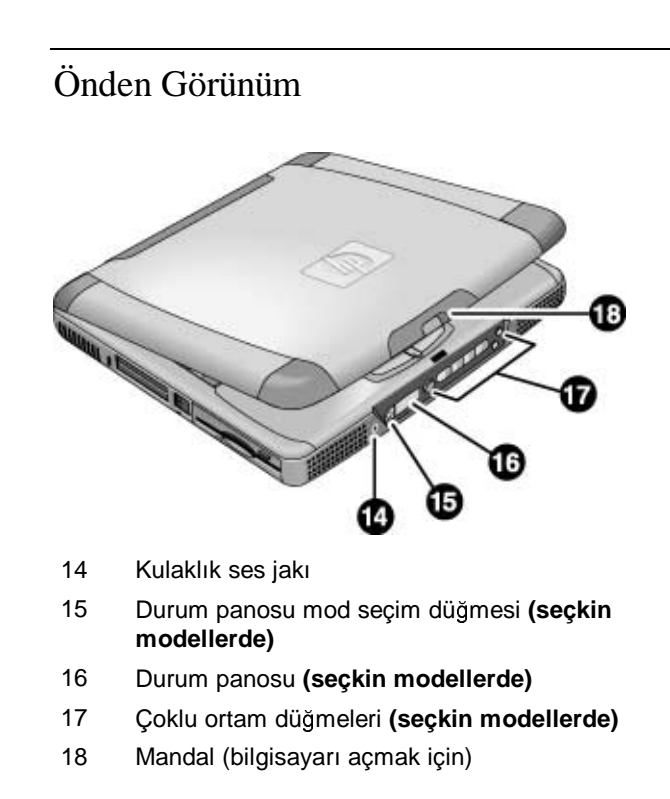

## Arkadan ve soldan görünüm

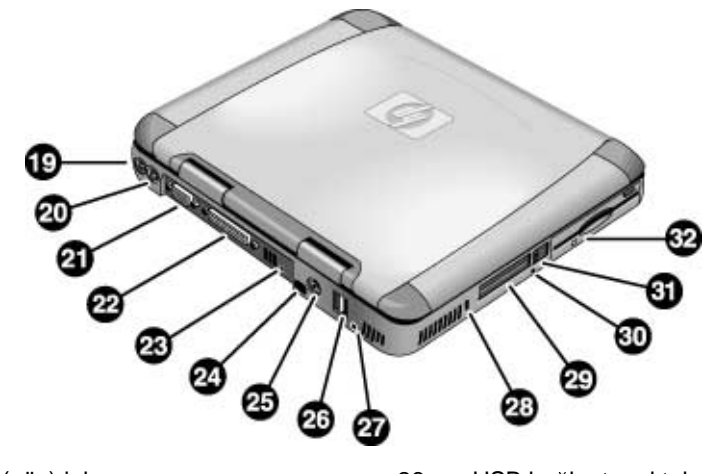

- 
- 19 AC adaptörü (güç) jakı 26 USB bağlantı noktaları<br>20 PS/2 bağlantı noktası (harici fare veya 27 Mikrofon jakı PS/2 bağlantı noktası (harici fare veya klavye)
- 
- 
- 22 Paralel bağlantı noktası<br>23 EEE1394 bağlantı noktası (seçkin 30 IEEE1394 bağlantı noktası (seçkin **modellerde)**
- 24 Kızılötesi bağlantı noktası (seçkin **modellerde)**
- 25 TV çıkı- balantı noktası 32 Disket sürücü
- 
- Mikrofon jakı
- 21 VGA bağlantı noktası 28 Kensington kilit yuvası (güvenlik bağlantısı)<br>22 Paralel bağlantı noktası 29 PC kartı yuvaları
	-
	- Sistem kapatma nahatarı (bilgisayarı yeniden başlatmak için)
	- 31 PC kartı çıkarma düğmeleri
	-

### 16 Başvuru Kılavuzu

## Alttan Görünüm

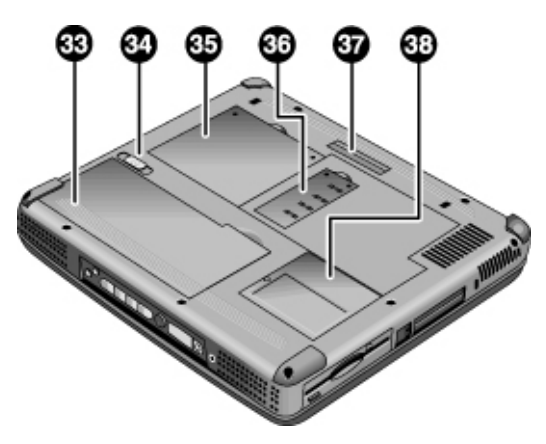

- 33 Pil
- 34 Pil mandalı
- 35 RAM genişletme kapağı
- 36 Sistem RAM kapağı<br>37 Bağlantı noktası yine
- 37 Bağlantı noktası yineleyicisi (takma sistemi) bağlayıcısı<br>**(seçkin modellerde)**
- 38 Mini-PCI kapağı (içinde kullanıcıya açık parça yoktur)

## Durum ışıkları

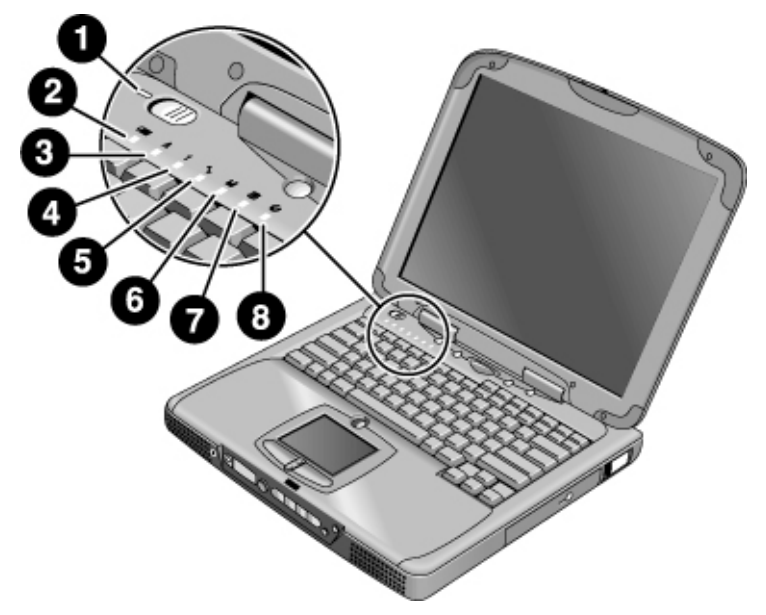

- 1 Güç
- 2 Pil
- 3 Caps lock (büyük harf kilidi)
- 4 Num lock (sayısal tuş paneli kilidi)
- 5 Scroll lock (tarama tuşu kilidi)
- 6 Disket sürücü erişimi
- 7 Sabit disk sürücü erişimi
- 8 CD-ROM, CD-RW, DVD veya CD-RW/DVD sürücüsü erişimi

### Çoklu ortam düğmeleri

**(Seçkin modellerde.)** Çoklu ortam düğmeleri, bilgisayarın ön tarafında, durum ekranının sağında yer alır. Bunlar bilgisayarın CD ve DVD oynatıcılarını denetler ve ayrı bir çoklu ortam yürütücüsünün denetimlerine benzer biçimde çalışır.<br>.

Sistem kapalıyken de (bekleme veya hazırda bekleme modundayken) ses CD'lerini çalabilirsiniz. Bilgisayarı açmadan yürütücüyü etkinleştirmek için çoklu ortam güç<br>düğməsini sala kardımı (Daklama ve hazırda haldama madları haldırıda hilai isin dümesini sola kaydırın. (Bekleme ve hazırda bekleme modları hakkında bilgi için bkz. "Güç Tüketimini Yönetme" sayfa 52.)

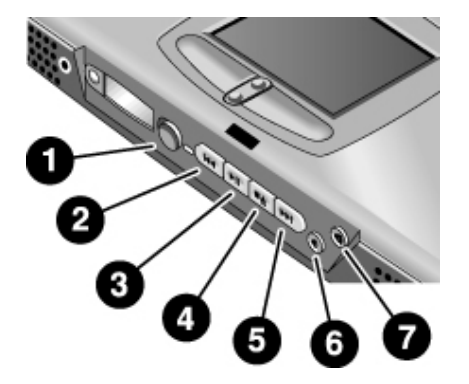

- 1 Çoklu ortam gücü (sistem kapalıyken veya bekleme veya hazırda bekleme modundayken kullanın)
- 2 Önceki parça
- 3 Yürüt/duraklat
- 4 Durdur (bilgisayar açıkken)\*, Durdur/çıkar (bilgisayar kapalıyken)
- 5 Sonraki parça
- 6 Sesi kısma denetimi
- 7 Sesi yükseltme denetimi
	- \* CD veya DVD'yi çıkarmak için CD/DVD sürücüsündeki çıkarma düğmesine basın.

Sistem açıkken basarsanız çoklu ortam düğmelerinin ekran etiketleri görüntülenir. Bunu değiştirmek için:

• Başlat, Ayarlar, Denetim Masası, Klavye (Windows 98 veya 2000) veya Başlat, Denetim Masası, Yemenler ve Diğer Denenyev Klasse (Windows YD) italisisi Denetim Masası, Yazıcılar ve Diğer Donanım, Klavye (Windows XP) öğelerini tıklatın sonra Ekran Görüntüsü sekmesini seçin.

### Durum panosu

**(Seçkin modellerde.)** Bilgisayarın ön panelindeki durum panosu, CD çalma durumu, sistem güç yönetimi, sistem tarih ve saati ve pil durumu hakkında bilgi verir. letiler, 8 karakterlik LCD ekranda görüntülenir ve ekranın sol tarafındaki mod düğmesine basarak bir iletiden diğerine geçiş yapabilirisiniz.

Bunlar bilgisayar açıkken mod düğmesine bastığınızda sırayla görüntülenir:

- güç durumu: AÇIK, KAPALI,  $\|\|$  (beklemede) veya  $\leq$  (hazırda beklemede)
- tarih
- saat
- kalan pil şarjı (%0 %100)
- CD çalar durumu (CD çalar çalışıyorsa): parça numarasını, çalma durumunu<br>
(salman durumunu durumunu) (çalıyor, duraklatıldı veya durduruldu) ve saat sayacını gösterir

Bilgisayar ve CD çalar kapalıyken, açmak için çoklu ortam güç anahtarını sola doğru kaydırarak durum panosunu kullanabilirsiniz. (İşiniz bitince kapatmayı unutmayın.)<br>.

Windows saat veya tarih ayarını (Denetim Masası'ndan veya görev çubuğundan) değiştirirseniz, değişiklik bilgisayarı açıp kapattıktan sonra durum panosunda<br>sözületileri görüntülenir.

Durum panosunda görüntülenen tarih ve saat biçimini değiştirmek isterseniz, bunları<br>DIOS'tarihi aliklerinin aldı. "DIOS Setra Ulmanat Decenium Kullanım" saafa 00 BIOS'ta değiştirin—bkz. "BIOS Setup Hizmet Programını Kullanma" sayfa 90.

# Bilgisayarı Kurma

### Pili takma

Bilgisayarınız pil takılı olarak teslim edilir. Pili çıkartılmışsa, pili bilgisayarın alt<br>tarihi silki silki hölmesine sanidan takılılmı isin. Özen salidde özterildiği silki sa tarafındaki pil bölmesine yeniden takabilirsiniz. Önce, şekilde gösterildiği gibi arka<br>Landar takımı delen göre sil man delen tarihi gibi arkanı kililerinin kalender de tarihi kenarını takın ve daha sonra pil mandalı çıt sesi ile yerine kilitlenene kadar ön tarafını aşağı doğru itin.

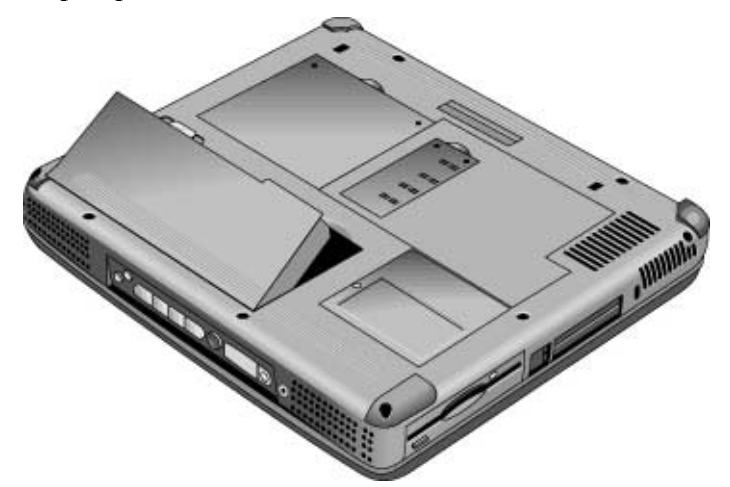

Pili taktıktan sonra AC adaptörünü bilgisayara bağlayın ve pili çalışırken doldurun.<br>Sariyaz hinaili daha dalı-hinaille da dağıstinahilininin Şarjı az bir pili daha dolu bir pille de değiştirebilirsiniz.

**UYARI Pilleri kesmeyin, delmeyin veya ate**-**e atmayın. Piller patlayıp zararlı kimyasal** maddeler yayabilir. Doldurulabilen piller uygun şekilde dönüştürülmeli veya<br>... **atılmalıdır.**

## AC gücüne bağlama

AC adaptörünü önce fişe takın sonra bilgisayarın arkasındaki AC adaptörüne bağlayın.<br>Pildelmesin haslan Pil dolmaya başlar.

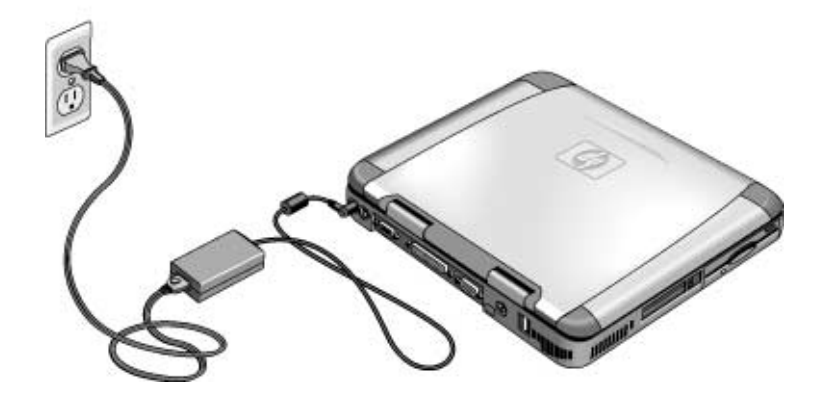

**<sup>D</sup>KKAT Bilgisayarla birlikte gelen veya onaylı ba**-**ka bir HP adaptörü gibi yalnızca bu ürün için olan HP AC adaptörünü kullanın. Onaysız bir AC adaptörünün kullanılması bilgisayara zarar verebilir ve garantinizi geçersiz kılabilir.** <mark>Ürününüzün garanti bildirimine başvurun.</mark>

### 22 Başvuru Kılavuzu

### Telefon hattına bağlama

Seçkin HP notebook PC modellerinde yerleşik modem bulunur. Telefon hattını<br>hağlamak isin, hunun yerine PC madam kartı yayı harisi madam kullanakilim bağlamak için, bunun yerine PC modem kartı veya harici modem kullanabilirsiniz.

1. Telefon hattının bir ucunu bilgisayarın üzerindeki modem telefon jakına takın. Çıt sesi ile yerine oturduğundan emin olun.

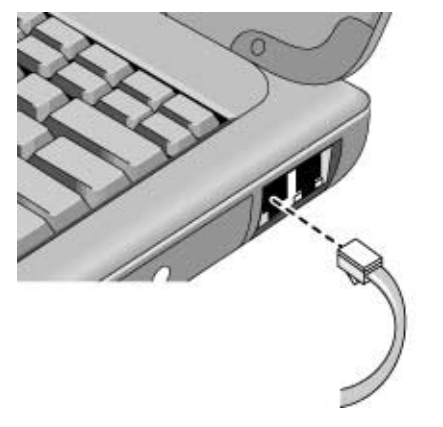

2. Telefon hattının diğer ucunu bir telefon jakına takın. (Telefon hattı telefon jakınıza uymuyorsa bir adaptör kullanmanız gerekebilir.)

**DIKKAT Verleşik modeminiz** çoklu telefon hattıyla veya PBX ile çalışmayabilir. Bozuk<br> **para ile çalı**-**an telefonlara balanamaz ve konferans konu**-**ması yapılan hatlarla çalı**-**maz. Bu balantıların bazıları, elektrik voltajının a**-**ırı artmasına yol açabilir ve dahili modemin arızalanmasına neden olabilir. Telefon hattınızı balamadan önce telefon hattınızın türünü denetleyin.**

### Bilgisayarınızı açma

Klavyenin ortasının üstünde yer alan mavi bekleme düğmesine basın. Windows otomatik olarak başlar. Bilgisayarı ilk kez açıyorsanız, aşağıdaki "Windows'u kurma,"<br>hağlantıma aidin bağlantıya gidin.

Güç düğmesinin yanındaki güç durum ışığı aşağıdaki bilgileri verir: (bkz. "Durum<br>salıları" asıfa 18) ışıkları" sayfa 18)

- sürekli yanan yeşil ışık: bilgisayar açık
- sürekli yanan sarı ışık: bilgisayar bekleme modunda
- <sup>ı</sup>-ık yok: bilgisayar kapalı veya hazırda bekleme modunda

Ek bilgi için bkz. "Güç Tüketimini Yönetme" sayfa 52.

**pucu**<br>
Bilgisayarınız pil ile çalışırken açılmıyorsa pil bitmiş olabilir. AC adaptörünü fişe takın ve bir kez bekleme düğmesine basın.

## Windows'u kurma

HP notebook bilgisayarınızın sabit disk sürücüsünde önceden Microsoft Windows (Windows 98, Windows 2000 veya Windows XP) kuruludur. Bilgisayarınızı ilk kez açtığınızda, Windows Kur programı otomatik olarak çalışıp kurulumu özelleştirmenize<br>slanak sağlar olanak sağlar.

İşleme başlamadan önce, pilinizin Windows'un kurulumunu tamamlayamayacağı<br>alasılığını ağa ğajina alasalı. AC adamiğinin üzetekeslik hağların. Armas natibas olasılığını göz önüne alarak, AC adaptörünü notebook'a bağlayın. Ayrıca notebook bilgisayarı bir telefon hattına da bağlayın—bkz. "Telefon hattına bağlama" sayfa 23.

- 1. Mavi bekleme düğmesine basın. Windows Kur programı otomatik olarak başlar.
- 2. Ekranda görüntülenen yönergeleri izleyin.

Kurulum sırasında bir kullanıcı adı girmeniz ve Lisans Sözleşmesi'ni kabul etmeniz<br>isterir istenir.

Bilgisayarınızı bu aşamada kaydettirebilirsiniz. Kurulum sırasında ekranda<br>ağrüntüleren sönanaslari izlerin görüntülenen yönergeleri izleyin.

- 3. Bilgisayarınızda modem varsa, modemin ülke veya bölge ayarlarını denetleyin:
	- **Windows 98:** Başlat, Ayarlar, Denetim Masası'nı tıklatın, Modem'i çift tıklatın, sanar Gerinme Örellileleri'ni tıklatın sonra Çevirme Özellikleri'ni tıklatın.
	- **Windows 2000:** Başlat, Ayarlar, Denetim Masası'nı tıklatın, Telefon ve Modem Sesenalileri'ni sife tıklatın, sonra Gerimas Kuralları selmesinde Düzenle'ei Seçenekleri'ni çift tıklatın, sonra Çevirme Kuralları sekmesinde Düzenle'yi tıklatın.
	- **Windows XP:** Başlat, Ayarlar, Denetim Masası, Yazıcılar ve Diğer Donanım, Telefon ve Madam Sassasıldan'da telefon sonun Cavimna Kuralları salmasınd Telefon ve Modem Seçenekleri'ni tıklatın, sonra Çevirme Kuralları sekmesinde Düzenle'yi tıklatın.

**Not** Windows Ürün anahtarını girmeniz gerekebilir. Anahtarı bulmak için, Microsoft Windows el kitabıyla birlikte verilen Gerçeklik Belgesi'nin üstüne veya pil bölmesinin içindeki etikete bakın.

> Modem bağlantısı konusunda herhangi bir sorununuz varsa numarayı yeniden çevirmeyi deneyin. Bu da işe yaramazsa, kayıt işlemini şimdilik atlayabilirsiniz.<br>.

## Bilgisayarınızı kaydettirme

Bilgisayarınızı kaydettirmeyi ihmal etmeyin. Kayıt işlemi ücretsiz ve hızlıdır; daha<br>sahulum sina ğaal datalı almanızı sağlan Kayıt islami surasında undiğinin bilgilar çabuk ve size özel destek almanızı sağlar. Kayıt işlemi sırasında verdiğiniz bilgiler, size<br>daha kaliteli özün ve hizmet sunulmasını as \*layasaltır. daha kaliteli ürün ve hizmet sunulmasını sağlayacaktır.

Windows kurulurken veya daha sonra şu üç yoldan birini kullanarak kayıt olabilirsiniz:<br>madamla Atlafanla yayı falala "Barı ölkələrdə ve madallarda "UP natabasl» kayıt modemle, telefonla veya faksla. Bazı ülkelerde ve modellerde, HP notebook kayıt simgesi masaüstünde bulunur.

#### **Modemle**

Windows 98 veya XP işletim sisteminiz varsa otomatik olarak kaydolmanız istenir.<br>Madavile kaydalmalı isin talafanın hağlı almasına dildet adin un sanna alman Modemle kaydolmak için telefonun bağlı olmasına dikkat edin ve sonra ekran yönergelerini izleyin.

r, Rottin sisteminiz windows 2000 ise, kaydonnamz istemicz, ancak masadstandeki<br>Notebook Registration (Kayıt) simgesini çift tıklatırsanız veya Windows 2000'e hoş letim sisteminiz Windows 2000 ise, kaydolmanız istenmez; ancak masaüstündeki HP geldiniz ekranındaki Register (Kayıt) bağlantısını tıklatırsanız modemle kaydolabilirsiniz. Telefon hattının bağlı olmasına dikkat edin ve ekrandaki yönergeleri izleyin.

## Bilgisayarınızın Tanıtımı **Bilgisayarı Kurma** Hemen kaydolmak istemezseniz, masaüstündeki Registration simgesini (varsa) tıklatıp, daha sonra modemle kaydolabilirsiniz. **Not** Windows 2000'de kayıt uygulaması anımsatıcı bir uygulamadan başlatılmışsa (ör., Minnesoft Teah Sebestylen), illəsin isin osasıli bir telefon numanasını bulamasın bil Microsoft Task Scheduler), ülkeniz için geçerli bir telefon numarasını bulamayabilir. Bu durumda masaüstünde HP Notebook Registration simgesini çift tıklatın; uygulama, kayıt işleminin başarıyla tamamlanması için bir numara bulur.<br>' **Not** Modemle kayıt yaptırırken meşgul sinyali alırsanız, kayıt istemcisi bir kum saati alan sanati bir kum saati alan sanati bir kum saati alan sanati bir kum saati alan sanati bir kum saati alan sanati bir kum sanati bir simgesiyle askıya alınabilir. Geri düğmesini tıklatın ve yeniden arayın. Bilgisayarınızda yerleşik modem yoksa, PC modem kartını veya harici modemi<br>İmpliktan sanış yoya telefan ve da falsala kaydalakilissinin kurduktan sonra veya telefon ya da faksla kaydolabilirsiniz. **Telefonla** HP Müşteri Hizmetleri Merkezi'ni telefonla arayıp telefonla kaydolabilirsiniz. Telefon<br>murasası isin bla ilUlui samis ve datalı isin sasma'' sasfa 101 numarası için bkz."HP'yi servis ve destek için arama" sayfa 101. **Faksla** Bilgisayarınıza bağlı yazıcınız varsa, kayıt formunu yazdırıp HP'ye faksla gönderebilirsiniz. Masaüstündeki HP Notebook Registration simgesini (varsa) çift tıklatın ve kayıt formunu yazdırın. Faks numarasını formda bulabilirsiniz. Kayıt işlemini tamamlamakla: • Bilgisayarın sahibi olarak Hewlett-Packard'a kaydolacak ve hizmetlere, verilen

- desteklere ve bilgilere erişme hakkına sahip olacaksınız.
- Microsoft şirketine Windows 98 veya XP işletim sisteminin sahibi olduğunuz<br>
letim sistemini letimleri kaydedilir. Windows 2000 kullanıyorsanız, işletim sistemini kaydettirmek için lütfen<br>Misrosoft sirlətini samaş arasın Microsoft şirketini ayrıca arayın.

## Internet Servis Sağlayıcısına bağlanma

Internet'e balanabilmek için, bir Internet Servis Salayıcısı'nda (ISS) hesap açtırmanız gerekir. ISS'lere hızla bağlanabilmeniz için bazı ülkelerde Hewlett-Packard'ın kolay Internet kaydı uygulaması vardır.

1. Yerleşik modeminize bağlayın. (Bilgisayarınızda yerleşik modem yoksa, yerine bir<br>
<sub>1</sub> DC madam kattı yoyu kattı madam kullanakilizinin ) PC modem kartı veya harici modem kullanabilirsiniz.)

2. Başlat, Programlar, Çevrimiçi Hizmetler (Windows 98 veya 2000) veya başlat, Tüm<br>Programlar, Fessi Internet Sigmun (Windows YD) ë šalorini tillatur ve listalarea Programlar, Easy Internet Signup (Windows XP) öğelerini tıklatın ve listelenen ISS'lerden birini seçin. Bu seçtiğiniz ISS'ye kayıt işlemini başlatır.

#### *VEYA*

Varsa, masaüstündeki "Internet'e Bağlan" veya Easy Internet Signup simgesini çift tıklatın. Bu işlem, bölgenizdeki bir ISS'yi bulmanıza, varolan bir Internet hesabını<br>hu hilajasının altanmanıza yere al ile bir Internet hağlantısı humanıza yerdenen bu bilgisayara aktarmanıza veya el ile bir Internet bağlantısı kurmanıza yardımcı olacak Internet Bağlantısı veya Yeni Bağlantı sihirbazını başlatır.

ISS'niz AOL ise Başlat, Ayarlar, Denetim Masası'nı tıklatıp Internet Seçenekleri'ni çift<br>tikletir. (Windows 08 years 2000) ve de Başlat, Denetim Massau, Ağ ve Ağ Bağlantıları tıklatın (Windows 98 veya 2000) ya da Başlat, Denetim Masası, Ağ ve Ağ Bağlantıları,<br>Internet Sesenaldari öğrlərini tıldatır. (Windows YD), Bağlantılar selmesini şasir, sonra Internet Seçenekleri öğelerini tıklatın (Windows XP). Bağlantılar sekmesini seçin, sonra "Ağ bağlantısı olmadığı zaman çevir" veya "Her zaman varsayılan bağlantımı çevir" öğesini seçin.

Internet bağlantısı için kendi seçtiğiniz ISS ile de anla<mark>ş</mark>abilirsiniz.

### Bilgisayarı yeniden başlatma

Windows veya bilgisayarınız yanıt vermiyorsa, bilgisayarı ve Windows sistemini yeniden başlatabilirsiniz.

1. Yapabiliyorsanız, Windows'u kapatın: Başlat, Kapat, Kapat (Windows 98 veya)<br>2000'un da Baslat, Bilsissum Kanat, Kapat (Windows YD) öğrləsini tillətir. 2000) ya da Başlat, Bilgisayarı Kapat, Kapat (Windows XP) öğelerini tıklatın.

–bu işlem başarılı olmazsa–

CTRL+ALT+DEL tuşlarına basın, sonra da Kapat'ı tıklatın.

2. Bilgisayar kapanmazsa güç düğmesini kaydırıp beş saniye süreyle bu şekilde tutun<br>esimesine karaca burları ve daha sonra bırakın.

3. Bilgisayar yine de kapanmazsa, bilgisayarın sol tarafındaki, PC kartı çıkarma düğmelerinin alt tarafındaki sistemi kapama anahtarına düzleştirilmiş bir kağıt ataşı<br>....... i\*s.s.salur. veya iğne sokun.

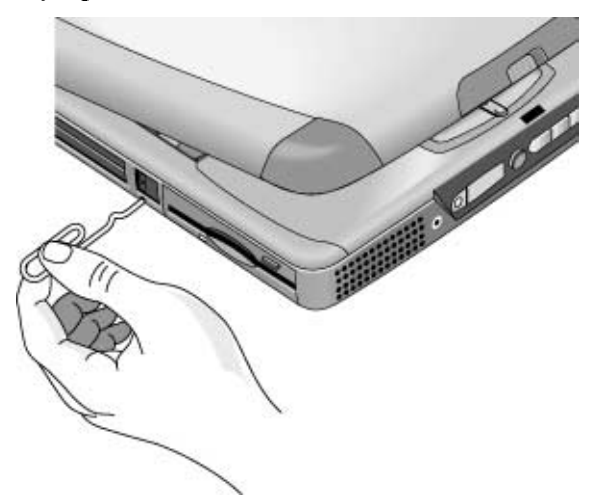

4. Bilgisayar kapandıktan sonra yeniden açmak için mavi bekleme düğmesine basın.

Bilgisayarı Kullanma

# Bilgisayarı Çalıştırma

## Fn kısayol tuşlarını kullanma

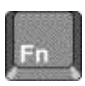

Fn tuşuyla birlikte başka bir tuşun kullanımı, çeşitli sistem denetim işlevleri için bir<br>Unuklar bir isi (d. 1992) kısayol tuş dizisi (*hot key*) oluşturur. Uygun tuşa basarken Fn tuşuna basın ve *basılı*<br>. tutun.

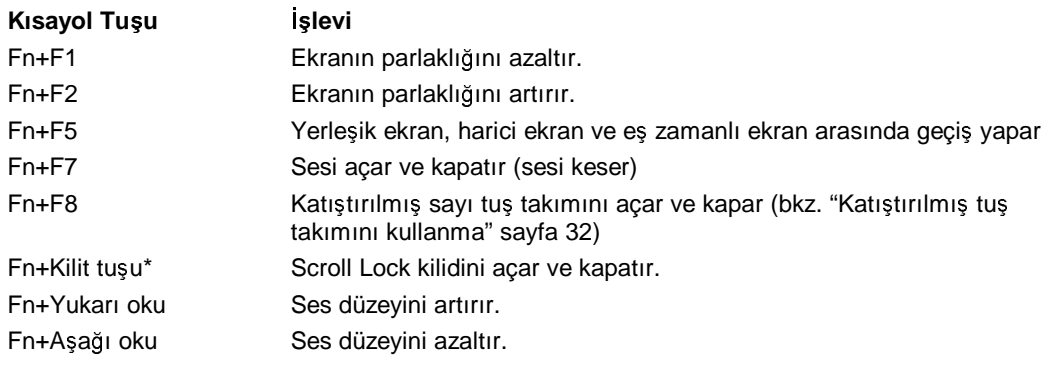

\*Kilit tu-u, klavyenin en üst sırasında yer alır:

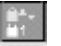

30 Başvuru Kılavuzu

## Windows ve Uygulamalar tuşlarını kullanma

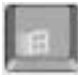

Windows tuşu, Windows Başlat menüsünü açar. Bu, görev çubuğundaki Başlat düğmesini tıklatmakla aynı şeydir.

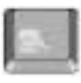

Uygulamalar tuşu, geçerli uygulamanın kısayol menüsünü açar. Bu, uygulamayı işaret<br>arktar ve šefene düğüne izletileti isesede aydıcı menüsün açar. Bu, uygulamayı işaret ederken sağ fare düğmesiyle tıklattığınızda açılan menünün aynısıdır.

## Windows tuş bile<mark>şimleri</mark>

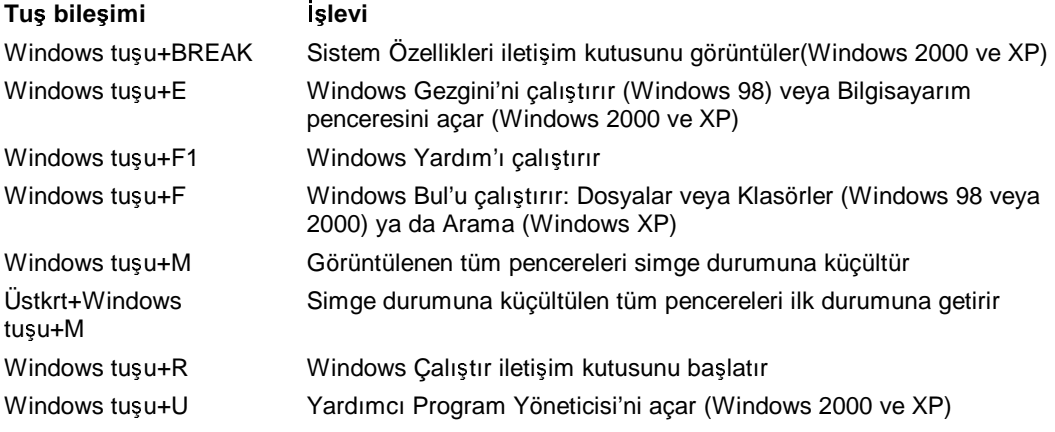

### Katıştırılmış tuş takımını kullanma

Sayı tuş takımını etkinleştirmek için Fn+F8 tuşlarına bastıktan sonra, sayı kilidini açıp kapamak için Kilit tuşuna $\Box$  $\mathbf{u}$ (klavyenin en üst sırasında) basmanız gerekir.

Sayı kilidi açık olduğunda:

- Tuşlar, sayısal tuş paneli alanındaki tuşların sağ tarafındaki yazılı sayı ya da aritmetik simgelere dönü<mark>şür</mark>.
- Num Lock durum göstergesi yanar.
- Katıştırılmış tuş panelini kapatmak için yeniden Fn+F8 tuşlarına basın.

## ALT GR tuşunu kullanma

ABD klavyesi olmayan klavyelerde, ara çubuğunun sağında ALT GR tuşu vardır. Bu tuş klavyenin bazı karakterlerine erişmenizi sağlayan bir üst karakter tuşudur.

• Tuşun sağ alt köşesindeki karakteri yazmak için, ALT GR tuşunu basılı tutun.

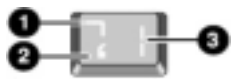

- 1. Üst karakter.
- 2. Normal karakter.
- 3. ALT GR.

### Ekranı ayarlama

## **Parlaklı<sup>ı</sup> dei**-**tirme**

- Parlaklığı azaltmak için Fn+F1 tuşlarına basın.
- Parlaklığı artırmak için Fn+F2 tuşlarına basın.
- Başlat, Programlar, HP Ekran Ayarları, HP Ekran Ayarları (Windows 98 veya 2000)<br>1990 Başlat, Türk Democratic Hurd Western Matchael JID Ekran Ayarları veya Başlat, Tüm Programlar, Hewlett-Packard, Notebook, HP Ekran Ayarları, HP

Ekran Ayarları (Windows XP) öğelerini tıklatın. Bunun yanı sıra hızlı erişim için<br>Distriktive almaya sırakan insanı ile aldımıklı sırak görev çubuğuna ekran ayarları simgesi de ekleyebilirsiniz.

Pil kullanırken, ekran güç tasarrufu sağlamak için otomatik olarak kararır. Bu ayarı geçersiz kılmak üzere parlaklık denetimlerini kullanabilirsiniz.

**pucu** Pilinizin işlem süresini en uzun hale getirmek için, parlaklığı rahatça görebileceğiniz<br>Lem süresinin bere analysa ve bere analysa bere analysa ve bere analysa ve bere analysa ve bere analysa ve ber en düşük konumuna ayarlayın<mark>.</mark>

## **Ekran ayarlarını dei**-**tirme**

Renk koyuluğu ve ekran alanı gibi bir dizi ayarı bilgisayarınız için özelleştirebilirsiniz.<br>.

- 1. Başlat, Ayarlar, Denetim Masası'nı tıklatıp Ekran'ı çift tıklatın (Windows 98 veya<br>2000 yunu Daşlat, Denetim Masası Gürünüm ve Temalar Elma (Windows YD) 2000) veya Başlat, Denetim Masası, Görünüm ve Temalar, Ekran (Windows XP)<br>\*\*\*karisi tehster öğelerini tıklatın.
- 2. Ayarlar sekmesini tıklatın ve istediğiniz ayarı yapın.

Bilgisayarın, normal bilgisayar monitörlerinden farklı olarak LCD ekranı vardır. Görüntü çözünürlüğünü değiştirirseniz, masaüstünün boyutu değişir ama üzerindeki<br>sanada işletirir harita değiştirir. Mamadda hariti masaitik bolu başa değişir. ama üzerindeki nesnelerin boyutu değişmez. Normalde, harici monitör kullanmadıkça çözünürlüğü<br>değitime değiştirmezsiniz.

## **Simge ve etiket boyutlarını dei**-**tirme**

Yüksek çözünürlüğe sahip bir monitör kullanırken ekranınızdaki simge ve etiketlerin boyutlarını büyütmek için, HP Desktop Zoom'u kullanın.

• Başlat, Programlar (veya Tüm Programlar), Hewlett-Packard, Notebook, Desktop<br>Zaman HD Darkara Zaman iki katalaktan Desarangan bila isamenen dan iki kat Zoom, HP Desktop Zoom öğelerini tıklatın. Bu program bilgisayarınızda yüklü değilse, şu adresteki HP Müşteri Hizmetleri Web sitesinden yükleyebilirsiniz:<br>( (www.hp.com/go/support).

### Sesi ayarlama

### **Klavyeden**

- Sesi açmak için Fn+Yukarı ok tuşlarını kullanın.
- Sesi kısmak için Fn+Aşağı ok tuşuna basın.
- Ses ayarını değiştirmeden hoparlörü geçici olarak susturmak için, Fn+F7 tuşlarına<br>Larına Hanard Karalı sularına sasi dönemi birin Fra F7 turlarına hanardan F1 tuşlarına basın. Hoparlör çıkışına geri dönmek için Fn+F7 tuşlarına basın.

#### **Windows'da**

- 1. Görev çubuğundaki hoparlör simgesini çift tıklatın (yoksa Windows Yardım'a bakın.
- 2. Sesi ayarlamak üzere ses denetim çubuğunu yukarı veya aşağı sürükleyin.
- 3. Hoparlörü, ses ayarını değiştirmeden geçici olarak susturmak için, Sessiz'i tıklatın.

#### **Çoklu ortam dümeleriyle**

Bilgisayarınızda çoklu ortam düğmeleri varsa (bilgisayarın ön tarafında bulunur), bilgisayar açıkken, CD çalar dahil sesli uygulamaların çoğunda sesi denetlemek için ses denetimi dümelerini kullanabilirsiniz. Bilgisayar kapalıyken müzik CD'lerinin ses düzeyini ayarlamak için bu düğmeleri kullanabilirsiniz.

- Sesi açmak için ses denetimi yukarı düğmesine basın.
- Sesi kısmak için ses denetimi aşağı düğmesine basın.

#### **Bir uygulamadan**

Sesli uygulamaların çoğunun yazılımda ses denetimleri vardır, uygulamanın yardımına başvurun. Bazı uygulamalar yalnızca bu denetimlere yanıt verir.

## Dokunma alanını kullanma

Dokunma alanı, işaretçinin ekran üzerindeki hareket ve hızını denetleyen,<br>hil iseremende analytikan delanemen danıdı bir işaretleye metaler bilgisayarınızda yerleşik ve dokunmaya duyarlı bir işaretleme aygıtıdır.

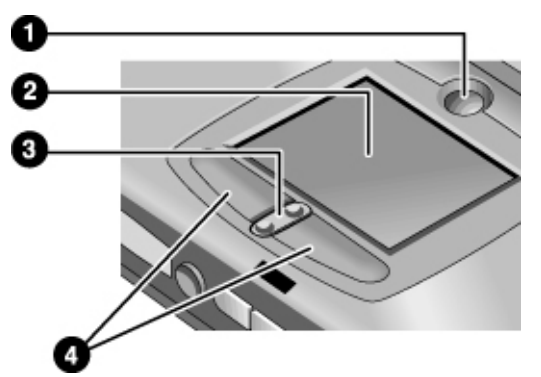

- 1 Pad Lock dokunma alanı açma/kapama düğmesi<br>2 Dokunma alanı (isaretleme avgiti)
- 2 Dokunma alanı (işaretleme aygıtı)
- 3 Yukarı/aşağı taramayı değiştirme
- 4 Tıklatma düğmeleri
- · Bir parmağınızı işaretçinin gitmesini istediğiniz yönde, alan üzerinde hareket ettirin.
- Seçiminizi yapmak için, farenin sağ ve sol düğmeleri gibi çalışan tıklatma<br>düğmeleri ilde ve Düğmeni taklatmak anatomak dengan dağımı bölüm düğmelerini tıklatın. Düğmeyi tıklatmak yerine dokunma alanına hafifçe vurabilirsiniz.
- Bir uygulamayı açmak için, işaretçiyi simge üzerine taşıyın ve sol tıklatma<br>düğmesine ili har hızla hasın (cift tıllatma). Bunun yanina dalunma alanı dümesine iki kez hızla basın (çift tıklatma). Bunun yerine dokunma alanına iki kez hafifçe vurabilirsiniz.
- Menüde bir seçim yapmak için, işaretçiyi menü öğesi üzerine getirin ve sol düğmeyi<br>tilistir tıklatın.
- Bir öğenin kısayol menüsünü açmak için, işaretçiyi öğenin üzerine getirin ve sağ<br>tililetine düğmesini tililetin tıklatma düğmesini tıklatın.
- Bir öğeyi sürüklemek için, işaretçiyi öğenin üzerine getirin. İşareti yeni konumuna<br>aridana kadan sal tiklatıra düğmesine hasın. Düğmesi huslan gidene kadar sol tıklatma düğmesine basın. Düğmeyi bırakın.

- Yukarı ve aşağı gitmek için, dokunma alanının alt tarafında, ortadaki kaydırma yerinin üst ya da altına basın.
- Dokunma alanını devre dışı bırakmak için Pad Lock düğmesine basın (sarı dokunma<br>
elanı ağatanası ağı an) Manidan atkinləştirməli için Dad Lash düğmesine bir hər alanı göstergesi söner). Yeniden etkinleştirmek için Pad Lock düğmesine bir kez<br>deka kesir (deliyinin alanı göstergesi yapar). Deliyinin alanın, matin yaparları daha basın (dokunma alanı göstergesi yanar). Dokunma alanını, metin yazarken ve imleci yanlışlıkla hareket ettirmek istemediğiniz durumlarda devre dışına çıkarmak<br>istemkiliminin Dad Lask düğmesine haserlere (etkirleştirirlere suya devreder isteyebilirsiniz. Pad Lock düğmesine basarken (etkinleştirirken veya devreden<br>silamları) dalanmış alanma dalamış ve yazı gösterir yalışı Pad Lack dü çıkarırken) dokunma alanına dokunmamaya özen gösterin yoksa Pad Lock düğmesi düzgün çalı<mark>ş</mark>maz.

Dokunma alanının (ve yüklüyse harici bir PS/2 farenin) çalışmasını özelleştirmek için<br>Fara Özellileleri'ne saismek üzere Surantias Taush Dad simpesini aift tilatını bu Fare Özellikleri'ne erişmek üzere Synaptics Touch Pad simgesini çift tıklatın; bu<br>simgesi görev subuğunda almanınının sağ alt tanıfında bulakilissinin Yanılandır simgeyi görev çubuğunda ekranınızın sağ alt tarafında bulabilirsiniz. Yapılandırmak istediğiniz özelliklere karşılık gelen sekmeyi seçin. Buna aşağıdakiler de dahildir:<br>.

- sağ elle veya sol elle kullanım için düğme yapılandırması (Fare için Düğme sekmesi, dokunma alanı için Düğme Eylemleri sekmesi)
- hız, işaretçi hızı ve işaretçi izini çift tıklatın
- duvarlığı tıklatın

**Not**<br>
Harici fare takılıyken dokunma alanı varsayılan olarak devre dışıdır. BIOS ayarlarını değiştirerek hem dokunma alanını hem de harici işaretleme aygıtını<br>stirilerine iliminin Plu ("PIOS Setua Hinnet Pressonus Kullanı etkinleştirebilirsiniz. Bkz.:"BIOS Setup Hizmet Programını Kullanma" sayfa 90.

## Önyükleme aygıtını değiştirme

HP notebook'unuz öncelikle sabit diskten önyükleme yapacak şekilde yapılandırılmıştır.<br>Disketten urus CD'dan de önyükleme yapekiliminin Disketten veya CD'den de önyükleme yapabilirsiniz.

## **Bilgisayarın önyükleme sırasını dei**-**tirme**

BIOS'taki Setup yardımcı programındaki önyükleme sırasını değiştirerek bilgisayarınızı,<br>s suada hangisi yanış, disketter yayı CD DOM'dan önyükleme yapmak üzere o sırada hangisi varsa, disketten veya CD-ROM'dan önyükleme yapmak üzere ayarlayabilirsiniz.

- 1. Başlat, Kapat (veya Bilgisayarı Kapat), Yeniden Başlat öğelerini tıklatın.
- 2. HP amblemini gördüğünüzde, BIOS Setup yardımcı programını başlatmak için F2 tu<mark>ş</mark>una basın.
- 3. Boot menüsüne gitmek için ok tuşlarını kullanın.
- 4. Önyükleme aygıtını seçmek için ok tuşlarını kullanın ve söz konusu aygıtı listenin<br>distilar taşımak isin E5 yeve E6 tusuna haya üstüne taşımak için F5 veya F6 tuşuna basın.
- 5. Değişikliklerinizi kaydedip BIOS Setup'tan çıkmak için F10 tuşuna basın.

#### **Disketten veya CD-ROM'dan bir kez önyükleme**

*Yalnızca bir önyükleme için* a<mark>ş</mark>ağıdaki gibi önyükleme sürücüsü seçebilirsiniz:

- 1. Bilgisayarı yeniden başlatın: Başlat, Kapat (veya Bilgisayarı Kapat), Yeniden Başlat<br>1. Bilgisayarı talatın öğelerini tıklatın.
- 2. HP amblemini gördüğünüzde, Boot menüsünü görüntülemek için Esc tuşuna basın.
- 3. Önyükleme aygıtını seçmek için ok tuşlarını kullanın ve Enter tuşuna basın.<br>.

### Tek-Dokunmalı düğmeleri kullanma

HP notebook bilgisayarı üzerindeki Tek-Dokunmalı düğmeler, tek bir düğmeye basarak e-posta, Web tarayıcısı veya herhangi bir başka uygulamayı başlatmanıza olanak sağlar.<br>Diižmalat haslan ayıta özel uygulamalat isin yanılar durluyalarısı de yanılar durmayı. Düğmeler başlangıçta özel uygulamalar için yapılandırılmışlarsa da yapılandırmayı<br>istediğinin uygulamaları hazlatması için değitimliliminin istediğiniz uygulamaları başlatması için değiştirebilirsiniz.<br>.

#### **Tek-Dokunmalı dümeleri yapılandırma**

- 1. Başlat, Ayarlar, Denetim Masası'nı tıklatıp Klavye'yi çift tıklatın (Windows 98 veya<br>2000'yu de Başlat, Denetim Masası Yazısılan ve Dižas Denenum Klavye (Windows 2000) ya da Başlat, Denetim Masası, Yazıcılar ve Diğer Donanım, Klavye (Windows<br>XD) äğalerini tililetir XP) öğelerini tıklatın.
- 2. Tek-Dokunmalı düğmeler sekmesini seçin.
- 3. Yeniden yapılandırmak istediğiniz tuşun düğmesine basın.
- 4. Button Label (Düğme Etiketi) alanına, bu düğmeyle başlatılmasını istediğiniz<br>1990-cu yazılan sayını bu adalı düğmeye baştığınında almanda görüntülerin uygulamanın adını yazın. Bu ad, düğmeye bastığınızda ekranda görüntülenir.
- 5. Önceden yüklenmiş uygulamalar listesinden düğmeyle ilişkilendirilecek düğmeyi<br>esein seçin.

*VEYA*

İstediğiniz uygulama listede değilse, "Select a file on your computer" (Bilgisayarınızda bir dosya seçin) seçeneğini seçin ve notebook bilgisayarı üzerindeki herhangi bir dosyayı açmak için Browse (Gözat) düğmesine basın.

*VEYA*

## Bilgisayarı Kullanma **Bilgisayarı Çalı**-**tırma**

Dümeye bir Web sayfası eklemek isterseniz, "Type in a Web site address" (Bir Web sitesi adresi yaz) seçeneğini belirtin ve bir Favorites (Sık Kullanılanlar) sayfası seçip istediğiz sayfanın URL'sini yazın.

- 6. Tamam'ı tıklatın.
- 7. Tek-Dokunmalı düğmeye her bastığınızda ilişkilendirilen uygulamanın adının<br>Listindilarmasını istinanyanın Elman Göründiril salmasını telekter ve Tak görüntülenmesini istiyorsanız Ekran Görüntüsü sekmesini tıklatın ve Tek-Dokunmalı düğme ekran iletilerinin gösterilmesi seçeneğini belirtin.

## CD veya DVD diski takma veya çıkarma

**<sup>D</sup>KKAT Bilgisayar CD'leri okurken takmayın veya çıkarmayın. Aksi takdirde bilgisayar yanıt vermeyi durdurabilir ve verilerinizi kaybedebilirsiniz.** 1. CD-ROM veya DVD sürücünün ön tarafındaki dümeye basın. Bu sürücüyü ilk defa kullanıyorsanız, içindeki paket malzemelerini çıkarmayı ihmal etmeyin. 2. CD'yi sürücüye takın (etiketi yukarı bakmalıdır) *ve yuvasına iyice oturması için yavaça bastırarak oturdu*-*undan emin olun. VEYA* CD'yi çıkarın. 3. Tepsiyi kapatmak üzere modülün içine itin. **Not** Elektrik kesilirse, CD'yi çıkarmak için sürücünün ön tarafındaki deliğe düzleştirilmiş bir kağıt ataşı sokarak sürücüyü elinizle açabilirsiniz.

## DVD'leri oynatma

Bilgisayarınız bir DVD sürücüyle beraber gelmişse, DVD filmlerinin gösterilmesi için gereken yazılım bilgisayarınıza önceden yüklenmiştir. Başlat, Programlar (Windows 98 veya 2000) ya da Başlat, Tüm Programlar (Windows XP) ve sonra Çoklu Ortam, DVD Oynatıcısı öğelerini tıklatın. (DVD oynatıcı programın adı farklı olabilir.)

DVD oynatıcı yazılımı yüklemeniz gerekirse, Başlat, Çalıştır öğelerini tıklatın<br>GALINDROODAMS DVD SETUD EXE direde ile eseresi karacılı kara C:\HP\PROGRAMS\DVD\SETUP.EXE dizesini yazın ve Enter tuşuna basın.

Windows XP için, DVD yazılımı yüklüyse DVD filmlerini oynatmak için Windows Media Player programını da kullanabilirsiniz.

38 Başvuru Kılavuzu

## Bilgisayarı Kullanma **Bilgisayarı Çalı**-**tırma**

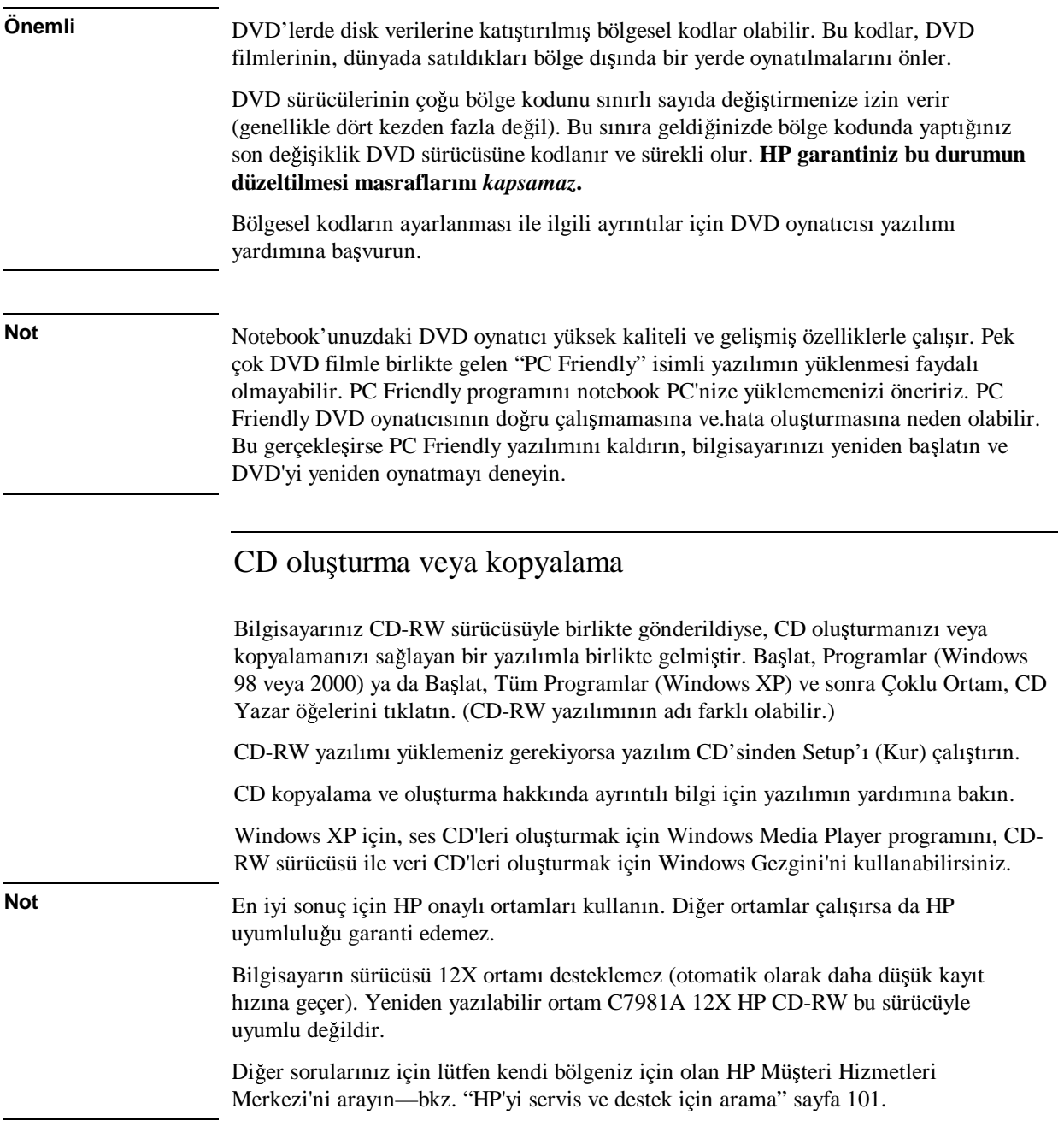

# Bilgisayarınızın Güvenliğini Sağlama

Bilgisayarınızın ve verilerinizin güvenliğin sağlamak önemlidir. Güvenliği, diğer yöntemlerin yanı sıra, parola kullanarak, bilgisayarı bir kabloyla kilitleyerek ve virüs koruma programını kurarak güçlendirebilirsiniz.

### Parola korumasını kurma

Windows (yazılım) veya BIOS Setup hizmet programında (donanım) bulunan parola korumayı kurarak, bilgisayarınıza başkalarının erişmesini önleyebilirsiniz. Her iki<br>vöntam da bilgisayanın yeniden haslatıldığı dumunlarda laşmına asğlam Du dumun yöntem de bilgisayarın yeniden başlatıldığı durumlarda koruma sağlar: Bu durumda<br>lullanısıdan namları sinusai istanin. Anaala bilgisayanının haldama (salada) yeve kullanıcıdan parolayı girmesi istenir. Ancak, bilgisayarınız bekleme (askıda) veya hazırda bekleme modundan yeniden başladığında BIOS parola koruması, parolayı<br>\*\*\*\*\*\*\* sormaz.

Donanım parola korumasını kurmak için, bkz. "BIOS Setup Hizmet Programını Kullanma" sayfa 90.

#### **Windows 98'de parola korumasını kurma**

- 1. Başlat, Ayarlar, Denetim Masası'nı tıklatın.
- 2. Parolaları çift tıklatın.
- 3. Parolaları Değiştir sekmesini tıklatın.
- 4. Windows Parolasını Değiştir'i tıklatın.
- 5. Varsa, eski Windows parolanızı girin, yoksa Eski Parola bölümünü boş bırakın.
- 6. Yeni parolanızı iki kez girin.
- 7. Tamam'ı iki kez tıklatın.

## Windows 98 işletim sisteminde çalışmayı sürdürürken parola korumasını **etkinle**-**tirme**

- 1. Windows parolasını yukarıda tarif edildiği şekilde ayarladığınızdan emin olun.
- 2. Başlat, Ayarlar, Denetim Masası'nı tıklatın.
- 3. Güç Yönetimi'ni çift tıklatın.
- 4. Gelişmiş sekmesini seçin.

#### Bilgisayarı Kullanma **Bilgisayarınızın Güvenliini Salama**

- 5. Bilgisayar bekleme modundan çıkarken parola sor seçeneğini işaretleyin.
- 6. Tamam'ı tıklatın.

#### **Windows 2000'de parola korumasını kurma**

- 1. CTRL+ALT+DEL tuşlarına basın.
- 2. Parolayı Değiştir'i tıklatın..
- 3. Varsa, eski Windows parolanızı girin, yoksa Eski Parola bölümünü boş bırakın.
- 4. Yeni parolanızı iki kez girin.
- 5. Tamam'ı tıklatın.
- 6. İptal'i tıklatın.

Yönetici dışı bir hesap için parola koruması kurmak isterseniz, Windows Yardım ve<br>Datak hölümüne halun (Daalat ve Yardım'ı tıklatın) Destek bölümüne bakın (Başlat ve Yardım'ı tıklatın).

## **Windows 2000 işletim sisteminde çalışmayı sürdürürken parola korumasını etkinle**-**tirme**

- 1. Windows parolasını yukarıda tarif edildiği şekilde ayarladığınızdan emin olun.
- 2. Başlat, Ayarlar, Denetim Masası'nı tıklatın.
- 3. Güç Seçenekleri'ni çift tıklatın.
- 4. Gelişmiş sekmesini seçin.
- 5. Bilgisayar bekleme modundan çıkarken parola sor seçeneğini işaretleyin.
- 6. Tamam'ı tıklatın.

#### **Windows XP'de parola korumasını kurma**

- 1. Başlat, Denetim Masası, Kullanıcı Hesapları'nı tıklatın, sonra hesabınızı seçin.
- 2. Parola Oluştur'u tıklatın.
- 3. Yeni parolanızı iki kez girin.
- 4. Parolanızı unutmanız durumunda anımsatıcı olarak kullanılmak üzere bir sözcük veya deyim girin.
- 5. Parola Oluştur'u tıklatın.

Hesap türünüz Bilgisayar Yöneticisi ise, dosyalarınızı ve klasörlerinizi de kendinize özel yapmak isteyip istemediğiniz de sorulur. Ayrıntılar için, bkz: Windows Yardım.

#### Bilgisayarı Kullanma **Bilgisayarınızın Güvenliini Salama**

## **Windows XP'de parola korumasını etkinle**-**tirme**

- 1. Windows parolasını yukarıda tarif edildiği şekilde ayarladığınızdan emin olun.
- 2. Başlat, Denetim Masası, Performans ve Bakım, Güç Seçenekleri'ni tıklatın.
- 3. Gelişmiş sekmesini seçin.
- 4. Bilgisayar bekleme modundan çıkarken parola sor seçeneğini işaretleyin.
- 5. Tamam'ı tıklatın.

## Güvenlik kablosu takma

Bilgisayarı bir kabloyla güvenlik altına almak için bilgisayarınızda yerleşik bir bağlayıcı<br>undu. Kansinatan MisseSeyen bilit sistemi bu hağlayısı ilə salsınay bilgisayıcı vardır. Kensington MicroSaver kilit sistemi bu bağlayıcı ile çalışır ve bilgisayar<br>mağazalanı da bulunakilir. mağazalarında bulunabilir.

1. Kabloyu, masa ayağı gibi sabit bir nesneye dolayın.

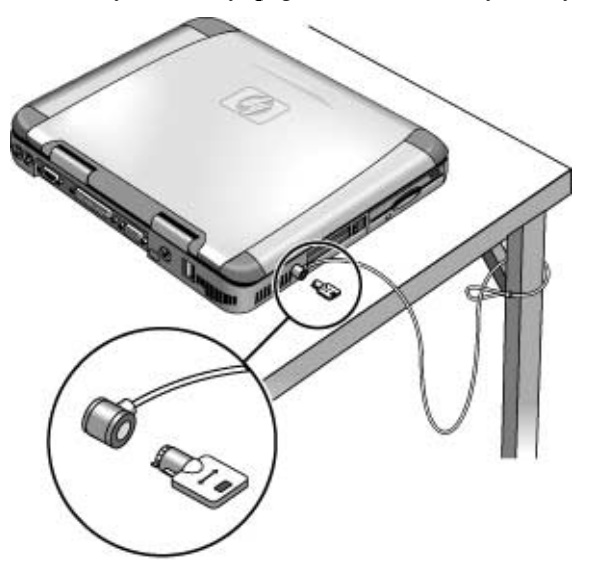

- 2. Kabloyu sabit nesnenin etrafından geçirip kaymayan bir düğüm atın.
- 3. Kilidi, bilgisayarın güvenlik bağlayıcısına yerleştirin ve anahtarı çıkarın. Kilidi,<br>hilsisayardan yerlen süyyeli bir yerde saldayın bilgisayardan uzakta güvenli bir yerde saklayın.

#### 42 Başvuru Kılavuzu

## Bilgisayarı Kullanma **Bilgisayarınızın Güvenliini Salama**

## Virüsten koruma yazılımı kullanma

Virüsten koruma yazılımı verilerinizin bütünlüğünü korumanıza yardım eder. Bu özellikle Internet'e bağlıyken önemlidir.

Bilgisayarınızda Norton AntiVirus yazılımı vardır. Yazılımı kullanmak için a<mark>ş</mark>ağıdakileri yapın:

• Başlat, Programlar (veya Tüm Programlar), Norton AntiVirus, Norton AntiVirus<br>Eğalerini tildetir öğelerini tıklatın.

Bir kez yüklenince, ayrıntılı açıklamaları yazılımın çevrimiçi Yardım'ından edinebilirsiniz.

# Notebook PC ile Rahat Çalışma

HP notebook bilgisayarınızı hemen hemen her yerde ve her zaman kullanabilirsiniz. Aşağıdaki öneriler daha rahat çalışmanıza yardım edecektir.<br>.

Taşınabilir bilgisayarınızı asıl bilgisayarınız olarak veya uzun süre kullanıyorsanız, tam<br>hayda bir hlasve, shuga ve farada hullanmalayınız. Du taşınabilir bilgisayanınız. boyda bir klavye, ekran ve fareyle kullanmalısınız. Bu, taşınabilir bilgisayarınıza,<br>messüstü bilgisayarlarının avarlanabilirlik ve gehatlık önelliklerini yerin. UP talım masaüstü bilgisayarlarının ayarlanabilirlik ve rahatlık özelliklerini verir. HP takma sistemi aksesuarları bu aygıtlara bağlanmayı hızlandırır ve kolaylaştırır. Çalışma<br>estemiyin nasıl hazırlanasa ži uz UD ayattıyırın nasıl humlasa ži kanısını da daha ortamının nasıl hazırlanacağı ve HP aygıtınızın nasıl kurulacağı konusunda daha fazla bilgiyi, önceden sabit diske yüklenmiş olan HP Kütüphanesi'ndeki Başlat, Programlar,<br>UD Kütüphanesi (Windows 08 yang 2000) altındaki yana Bazayanı CD'sinda kalikler HP Kütüphanesi (Windows 98 veya 2000) altındaki veya *Recovery CD*'sinde \hp\library dizini altındaki *Rahat Çalışma* konusunda bulabileceğiniz gibi www.hp.com/ergo. adresindende de bulabilirsiniz.

#### **UYARI Klavye ve dier girdi aygıtlarının hatalı kullanımı ergonomi sorunlarıyla ilgili** sakatlıklarla ilişkilendirilmektedir. Bu riski azaltma hakkında daha fazla bilgi<br>isin anançısını mehaitanıla ilmenet alin anan asımlarlak **UD Kütünleresi'ndeki için ergonomi web sitemizi ziyaret edin veya çevrimiçi HP Kütüphanesi'ndeki** *Rahat Çalıma***'ya bakın.**

# -**yeri dı**-**ındaki çalı**-**ma ortamınız**

- Sırtınızın alt bölgesini iyice destekleyecek bir sandalye kullanın. Ayarlanabilen bir sandalye bulamazsanız, belinizi desteklemesi için küçük bir yastık veya yuvarladığınız bir havluyu kullanın.
- Bacakların dizden yukarı bölümü yere paralel ve ayak tabanlarınız yere basacak biçimde oturun. İşyeriniz dışındaki bir ortamda çalışırken ayaklarınızı desteklemesi<br>İsin bir talafan galaksı yoyu şanta kullanakilininin için bir telefon rehberi veya çanta kullanabilirsiniz.
- Kolların serbest pozisyonda kalması için çalışma masanızın ya da sandalyenizin<br>mailleakliğini seroksun, Kallannız gehat ve şarhatt dirasklar iki yanda, allanızı k yüksekliğini ayarlayın. Kollarınız rahat ve serbest, dirsekler iki yanda, eller ve kolun dirsek altı bölümü yere paralel olmalıdır.
- Notebook bilgisayarınızın ekranını en az parlayacak ve ışık yansıtacak biçimde<br>sanaların Ömes<sup>zin</sup> uralta nanazarının sölesliğini indirin uyu atalda nandaları ayarlayın. Örneğin, uçakta pencerenin gölgeliğini indirin veya otelde perdeleri kapatın. Ayrıca ekrana bakma uzaklığınızı da rahat olacak şekilde ayarlamanız<br>eserlir. (Makkark 40.60 cm (16.24 ins)). Ekranın ayra hasınız sadasa hafifas ö gerekir (Yaklaşık 40-60 cm (16-24 inç)). Ekranın açısı başınız sadece hafifçe öne<br>sĕilməsini asasltirasələ səhildə suralamışlıdır. eğilmesini gerektirecek <mark>ş</mark>ekilde ayarlanmalıdır.

## Bilgisayarı Kullanma **Notebook PC ile Rahat Çalı**-**ma**

## **Ta**-**ınabilir bilgisayarınızı kullanma**

- Bilgisayarı, kullanırken el ve bileklerinizi zorlamayacak bir yere yerleştirin.<br>Pilaklarinin alakildiğinde dün almalı un ili yapa yere şaşğı ve yerleştirin. Bilekleriniz olabildiğince düz olmalı ve iki yana veya aşağı ve yukarı 10 dereceden<br>faala hülgilmenedidir. UP natabaslı bilgiseyenmede, bu amasa yuyun yerleşile bir fazla bükülmemelidir. HP notebook bilgisayarınızda, bu amaca uygun yerleşik bir<br>sınış isi daştağı bulunmalıtıdır. avuç içi desteği bulunmaktadır.
- Tuşlara olabildiğince hafif dokunun. Notebook klavyesinin etkinleşmesi için fazla<br>cija asırlanar güç gerekmez.
- Kısa, sık ara verin. Özellikle işyeriniz dışında çalışırken bu önemlidir.
- Taşınabilir bilgisayarların ağırlığı yaklaşık 1,5-4 kilo (3-8 lb) arasında değişir.<br>Sanıbatlarla bilgisayar tanıbası görevlene ve sereselmeyek birinde tatamı Seyahatlerde bilgisayarı taşırken vücudunuzu en az zorlayacak biçimde tutmaya çalışın. Bilgisayar çantasını taşıdığınız elinizi ya da omuzunuzu sık sık değiştirin.<br>'

# Bilgisayarınızın Bakımı

Aşağıda, bilgisayarı olabilecek fiziksel hasar veya veri kaybından korumanın yanı sıra<br>sünlüli hullanımı sırasında da kamusaslı öneriler yandır. günlük kullanımı sırasında da koruyacak öneriler vardır.

## Sabit disk sürücüyü koruma

Diğer dahili bileşenler gibi, sabit disk sürücüleri de zarar görebilir ve uygun olmayan<br>hallanın ve islamlar hasam nadan alakilir. kullanım ve işlemler hasara neden olabilir.<br>'

- Darbe ve sarsıntılardan kaçının.
- Engebeli arazide yolculuk ederken bilgisayarı kullanmayın.
- Taşımadan önce bilgisayarı kapatın veya bekleme ya da hazırda bekleme moduna<br>1. Taşımadan önce bilgisayarı kapatın veya bekleme ya da hazırda bekleme moduna alın. Bu, sabit sürücüyü kapatır. Sabit disk çalışırken, bilgisayarın birkaç cm<br>Isillasklikten satt bir sürəyə düzməsi bilə yeri karbına yeve sürüsünün saran yükseklikten sert bir yüzeye düşmesi bile veri kaybına veya sürücünün zarar<br>sügmesine nadan alahilis görmesine neden olabilir.
- Bilgisayarı darbe ve sarsıntılardan korumak için dolgu malzemesi kullanılmış bir<br> çanta içinde ta<mark>şıyın</mark>.
- · Bilgisayarı yerine yavaşça yerleştirin.
- Bilgisayar çok soğuk veya çok sıcak bir ortamda bulunduktan sonra, normal sıcaklığa dönene kadar yeniden başlatmayın.

## Bilgisayarınızı koruma

- Bilgisayarın çevresinde yeterli havalandırma olmasına özen gösterin. Notebook bilgisayarının altından hava akımının geçebilmesi için düz bir yüzeyde olmasına dikkat edin. Fanın hava deliklerinin kapanmaması için bilgisayarın arkasında ve yanlarında yeterli bo<mark>şluk</mark> olup olmadığına bakın.
- Bilgisayarı taşıma kılıfı veya kapalı bir ortama koymadan önce, kapattığınızdan veya<br>sekan aldığınızdan yerine day askıya aldığınızdan emin olun.
- Bilgisayarı ekranından tutarak kaldırmayın ve taşımayın.

• Bilgisayarı yağmur veya kar (veya diğer kötü hava şartları) altında veya aşırı sıcak,<br>sağırları de namli artamlarda hullanmayır. soğuk ya da nemli ortamlarda kullanmayın.

## Verilerinizi koruma

- Sistem başlarken veya kapanırken dokunma alanına dokunmayın veya işlemi<br>lesekile ala diğer suntları ethinleştirmeyin kesebilecek diğer aygıtları etkinle<mark>ş</mark>tirmeyin.
- Çalışmanızı düzenli olarak yedekleyin. Dosyaları diskete, teybe veya ağ sürücülerine<br>hanınların kopyalayın.
- Dosya ve işletim sisteminizin bütünlüğünü denetlemek için Norton AntiVirus gibi<br>his sistema generatur lulların, Saksalı yeri sistislerle karalasasa ğuvudan bir virüs tarama programı kullanın. Sık sık yeni virüslerle karşılaşacağınızdan,<br>acaresenti sistis tarimlarını sıc sıra sünasllaştirmenin saralır. Nartan Anti Vir programın virüs tanımlarını ara sıra güncelleştirmeniz gerekir. Norton AntiVirus<br>isin ajinaallamalar Wahlda vu adrestadiyu yunu sumantas sam. Daşka hir yusulam için güncellemeler Web'de şu adrestedir: www.symantec.com. Başka bir uygulama<br>kallanınmasının bileileri ejineslemelerinin yardım desuslamas halun kullanıyorsanız, bilgileri güncellemek için yardım dosyalarına bakın.
- Windows 98 için, ScanDisk yardımcı programını kullanarak diskinizi düzenli olarak denetleyin. Başlat, Programlar, Donatılar, Sistem Araçları, ScanDisk öğelerini<br>tililetir tıklatın.
- Windows 2000 veya XP için, diskinizi hatalara karşı düzenli olarak denetleyin.<br>
Raskat Bilsissonum äğelerini tililetin uz taranıslı istediğinin diski sasir. Desur Başlat, Bilgisayarım öğelerini tıklatın ve taramak istediğiniz diski seçin. Dosya,<br>Önellilerli tıklatın senge Anaslan selmesini seçin ve Simdi Danatla öğresini tıklı Özellikler'i tıklatın sonra Araçlar sekmesini seçin ve Şimdi Denetle öğesini tıklatın.

## Ekranın ömrünü uzatma

Bilgisayar ekranının arka plan ışığının ömrünü uzatmak için aşağıdaki yönergelere<br>....... uyun.

- Masanızda çalışırken, harici monitör bağlayın ve dahili ekranı kapatın (Fn+F5).
- Harici monitör kullanmıyorsanız, monitör Kapatma zaman aşımlarını (AC ve pil<br>islamlarını har iltisinde) sekat elen an luce çesliğe surelarını Danatim Massachu işlemlerinin her ikisinde) rahat olan en kısa aralığa ayarlayın: Denetim Masası'nda<br>Güe Sesaraklari'ni (Windows 200 yunu XD) yun Güe Vänatimi'ni (Windows 09) Güç Seçenekleri'ni (Windows 200 veya XP) veya Güç Yönetimi'ni (Windows 98) açın ve Güç Düzenleri sekmesini kullanın.
- Parlaklık denetimini sizin için rahat olan en az düzeye ayarlayın (Fn+F1 veya  $Fn + F2$ ).

#### Bilgisayarı Kullanma **Bilgisayarınızın Bakımı**

## Pillerinizden en yüksek verimi alma

- Piller uzun süre kullanılmadan bırakılmamalıdır. Birden çok piliniz varsa, dönü<mark>ş</mark>ümlü kullanın.
- Normal olarak AC gücü kullanıyorsanız, güç kaynağı olarak en azından haftada bir kez pil kullanın.
- Bilgisayar kullanımda değilken AC adaptörünü fişten çekin.
- Pil ömrünü uzatmak için düzenli aralıklarla şarj edin.
- Uzun süre kullanılmadan saklandığında, pilin kendi kendine boşalmayla oluşan<br>alimnesite leakunun an düsüle asanda tutulması, narfarmanayın da düsmesini kapasite kaybının en düşük oranda tutulması, performansın da düşmesini<br>mesillermesi isin ailin % 20, 50 secarada seri adilmesi sereliji engellenmesi için pilin % 20–50 oranında şarj edilmesi gerekir.
- Gücü korumak için otomatik zaman aşımı ayarlarını belirleyin. Bilgisayarınızda çift<br>hark islamai ve Windows 08 yeve 2000 yeves, gil süsünde düşül ku hullanız (klu hızlı işlemci ve Windows 98 veya 2000 varsa, pil gücünde düşük hız kullanın (bkz.)<br>"SaaadStan ila İslamai kızım danatlama" saafa 60 Maresarlan sınalannil süsünü "SpeedStep ile İşlemci hızını denetleme" sayfa 60).Varsayılan ayarlar pil gücünü<br>İsama korur.
- Pil kapasitesini en üstte tutmak ve pil göstergesinin doğruluğunu korumak için bu işlemi yaklaşık ayda bir yapın:<br>.
	- 1. Pili %100 doldurun.
	- 2. AC adaptörünü çıkarın ve pil tamamen bitip bilgisayar hazırda beklemeye geçene kadar bilgisayarı kullanın.
	- 3. AC adaptörünü bağlayın ve güç kesintisi olmadan pili %100 doldurun.

## Bilgisayarınızı temizleme

Bilgisayarınızı sadece suyla veya az miktarda, yumuşak bir deterjan katılmış suyla<br>namlandirilmiş sumusalı bir hazla tanıjalasın nemlendirilmiş yumuşak bir bezle temizleyin.<br>.

• Çok ıslak bir bez kullanmayın veya suyun bilgisayarın içine sızmasına izin vermeyin.

#### Bilgisayarı Kullanma **Bilgisayarınızın Bakımı**

- Aşındırıcı temizlik maddelerini, özellikle ekranda kullanmayın. Ekrana doğrudan<br>histis temizlerinini gümenin. Dunun yerine, engunale kir hazi temizlerinini gelet hiçbir temizleyiciyi sürmeyin. Bunun yerine, yumuşak bir bezi temizleyiciyle ıslatın<br>un almanı hununla hafifas silin ve ekranı bununla hafifçe silin.
- Klavyede biriken tozları elektrikli süpürgeyle temizleyebilirsiniz.

Seyahat Ederken Bilgisayarı Kullanma

# Güç Tüketimini Yönetme

Bilgisayarınızı kullanmadığınız zamanlarda, performansını tehlikeye sokmadan pilin işletim süresini uzatmak istemeniz normaldir. Güç tüketimini azaltmak ve pil ömrünü<br>uzatmak isin bilgisayan kanatmanın sanılman uzatmak için bilgisayarı kapatmanız gerekmez.

Güç tüketimini azaltmak amacıyla Windows el ile veya otomatik olarak kullanılmak üzere araçlar sağlamak için Gelişmiş Yapılandırma ve Güç Ara Birimi'ni (ACPI)<br>İmland kullanır.

- Güç yönetimi seçeneklerini, girdiğiniz zaman aşımı değerlerine bağlı olarak,<br>stamatik alarak alışmaları için avraları bilirginiz otomatik olarak oluşmaları için ayarlayabilirsiniz.
- Ayrıca istediğiniz zaman uygun tuşa basarak da güç yönetimi seçeneklerini<br>a bağınakiliminin Dln i'Di ile güç yönetimini hullanma'' sarfa 55 çaırabilirsiniz. Bkz.:"El ile güç yönetimini kullanma" sayfa 55.

## Otomatik güç yönetimini kullanma

Sistem hazırda bekleme, bekleme, monitör ve sabit disk zaman aşımları, Denetim<br>Massarla teki Güa Vünetimila de (Windows 98) unua Güa Sasaraklarila de (Window Masası'ndaki Güç Yönetimi'nde (Windows 98) veya Güç Seçenekleri'nde (Windows 2000 ve XP) ayarlanan değerlere bağlı olarak otomatik şekilde oluşur. Aşağıdaki tabloda, Windows'da ayarlayabileceğiniz güç yönetimi zaman aşımları gösterilmektedir.<br>.

#### **Sistem hazırda bekleme**

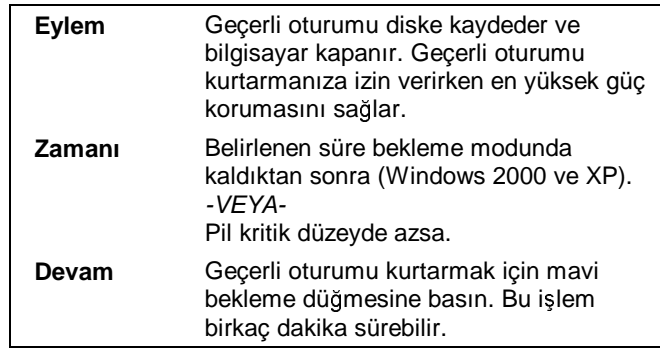

Pil gücü kritik düzeyde düşerse, bkz. "Düşük pil düzeyi uyarısını yanıtlama" sayfa 59.

**Not** Sistemi pil düzeyi kritik düzeyde düştüğü için hazırda bekleme moduna girdikten sayas yeniden a ati ğuruda yenilerininin tümünün hazırda bekleme moduna girdikten sonra yeniden açtığınızda verilerinizin tümünün kaydedilmiş olduğunu ancak bazı<br>islərlərin dayış dav alduğunu ağrakilizinin Narmal islama dayışın atmalı isin, aji işlevlerin devre dışı olduğunu görebilirsiniz. Normal işleme devam etmek için, gücü<br>unudan hağların (AC süsünü hağlarınalı yeve daldırmların bir gil takanalı), sistemi yeniden bağlayın (AC gücünü bağlayarak veya doldurulmuş bir pil takarak), sistemi<br>tümürle kanatın ve hilajasınmun yeniden haslatın tümüyle kapatın ve bilgisayarınız yeniden ba<mark>ş</mark>latın.

#### **Monitörü kapama**

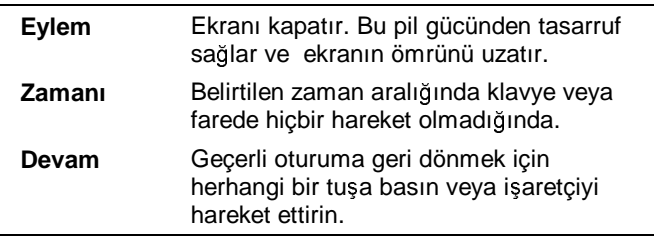

#### **Sabit diskleri kapama**

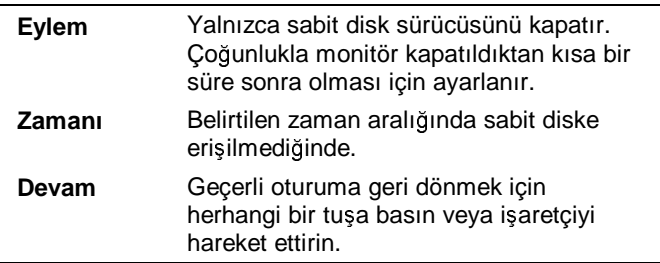

#### **Bekleme modu**

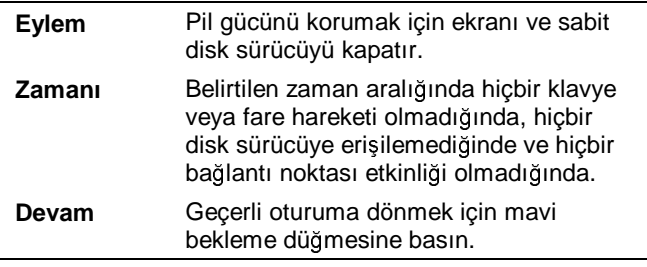

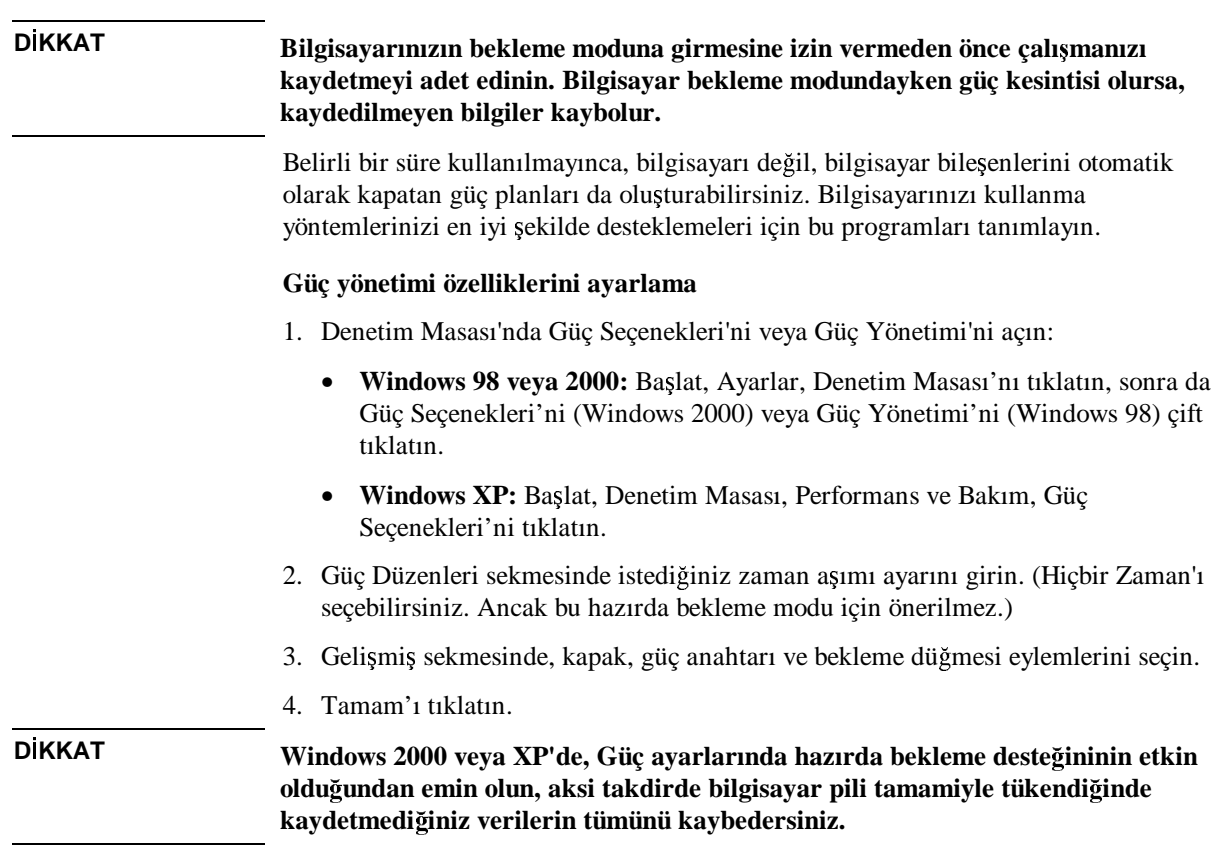

## El ile güç yönetimini kullanma

Aşağıdaki üç kapatma düzeyinden herhangi biriyle gerektiğinde bilgisayarınızın gücünü<br>alikesi yeteklilerini el ile yönetebilirsiniz.

#### **Bekleme modu**

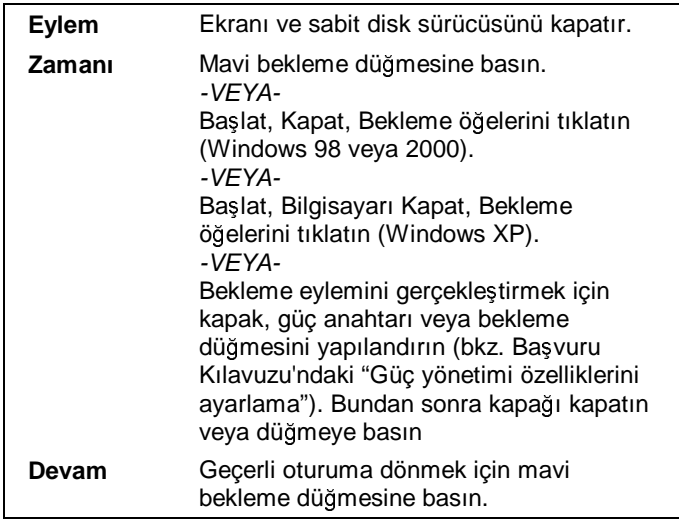

Bilgisayar, Denetim Masası'ndaki Güç Yönetimi'ndeki veya Güç Seçenekleri'ndeki zaman aşımı ayarı dolduğunda da otomatik olarak bekleme moduna geçer.

**<sup>D</sup>KKAT Bilgisayarınızın bekleme moduna girmesine izin vermeden önce çalı**-**manızı kaydetmeyi adet edinin. Bilgisayar bekleme modundayken güç kesintisi olursa, kaydedilmeyen bilgiler kaybolur.**

#### **Hazırda bekleme modu**

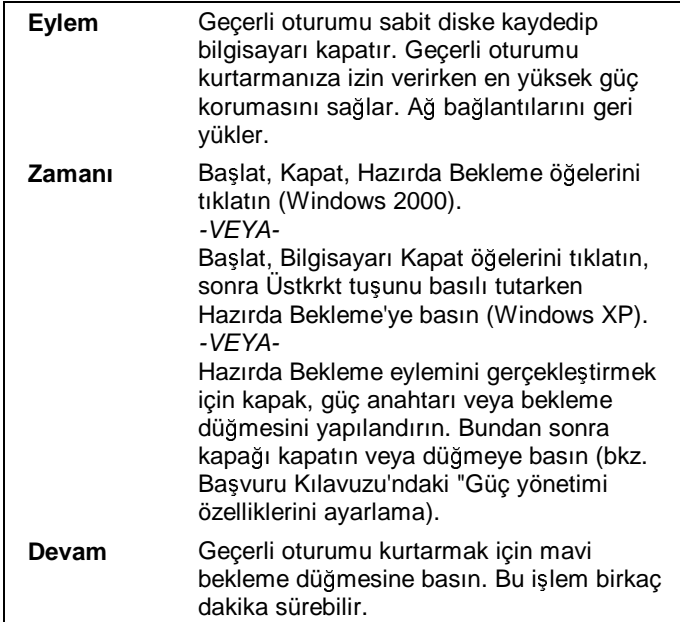

Pil gücü kritik düzeyde aşağı düşerse bilgisayar yine otomatik olarak hazırda bekleme<br>ersebese bilgisayar klub (Düzülesi) düzeyi yerseme yersetleme'' yerfe 50 Ja Windows moduna girer—bkz. "Düşük pil düzeyi uyarısını yanıtlama" sayfa 59. In Windows<br>00'da karanda haldana masharile üzü haitikle düzen düztüğünde alanan ması 98'de, hazırda bekleme modu pil gücü kritik bir düzeye düştüğünde oluşur ve varsayılan<br>slavek hazırda haldığı ve vardıraki bir hazlıklanası (sanahallı dü küçüstü sanahaldığında olarak hazırda bekleme modu el ile ba-latılamaz (ancak güç dümesini veya beklemede düğmesinin varsayılan ayarlarını hazırda bekleme modunu otomatik olarak başlatacak<br>sakilda asından kiliminin -ekilde ayarlayabilirsiniz).

#### **Kapalı**

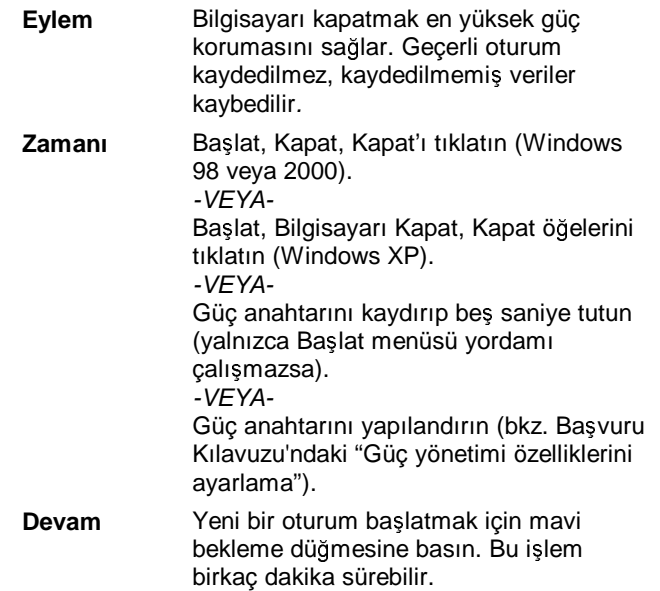

Sistem durursa ve yukarıda belirtilen şekillerde bilgisayarı kapatamazsanız, yine de sistemi kurtarabilirsiniz. Bkz.:"Bilgisayarı yeniden başlatma" sayfa 27.

# Pil Gücünü Kullanma

HP notebook PC'yi pil gücüyle uzun süre çalı-tırabilirsiniz; ancak pil azaldıında çalışmanızı kaydedip kapatmak için hazırlıklı olmalısınız. Pil gücüyle çalışmayı en<br>mayı elimene kamak için hakili adaki işarekene işletir. uzun süreye çıkarmak için bu bölümdeki ipuçlarını izleyin.

## Pil durumunu denetleme

## **Pil durum <sup>ı</sup>**-**ıklarından**

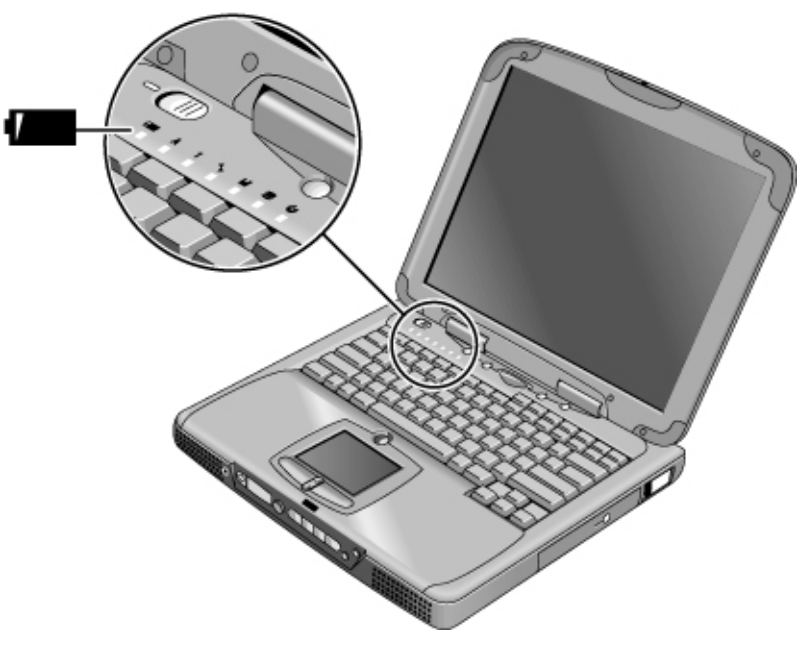

Pil durumu ışığı aşağıdaki bilgileri verir:

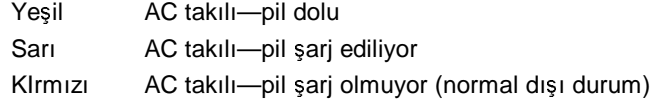

#### **Windows görev çubuundan**

Windows görev çubuğundaki Sistem Tepsisi ayrıntılı pil durumu bilgileri sağlayan bir güç simgesi görüntüler (ayrıntılar için Windows yardımına bakın). AC bağlı değilken simge pil görünümündedir.

- Kalan şarj süresini yüzde olarak görüntülemek için işaretçiyi güç simgesinin üstüne getirin.
- Güç bilgilerini görüntüleme seçeneklerini görüntülemek için güç simgesini sa tıklatın.
- Kullanılabilir güç şemaları menüsünü görüntülemek için güç simgesini sol tıklatın.

#### **Windows Denetim Masası'ndan**

- **Windows 98 veya 2000:** Başlat, Ayarlar, Denetim Masası'nı tıklatıp Güç öğesini<br>19 Akkar Da karalla Armanca viteriane Wardows'deli dünya bile bile çift tıklatın. Bu her pilin durumunu gösterir ve Windows'daki tüm güç bilgisi seçeneklerine eri<mark>ş</mark>menize olanak sağlar.
- **Windows XP:** Başlat, Denetim Masası, Performans ve Bakım, Güç Seçenekleri'ni<br>
tekletim sayın all kanpanens öncekleri göre ölemekleri ideletim Hanakanı tıklatın, sonra pil durumunu görmek için Güç Ölçer sekmesini tıklatın. Uyarılar ve Gelişmiş sekmesi ek Windows güç bilgisi seçenekleri sağlar.

#### **Durum panosundan**

Bilgisayarınızda durum panosu varsa pil simgesi ve kalan şarj yüzdesi görüntülenene<br>hadia takımı takımı harini yayımı yazılı di di šanadan harin kadar tekrar tekrar durum panosu modu düğmesine basın.

### Düük pil düzeyi uyarısını yanıtlama

Pil ciddi şekilde azaldığında bilgisayar sizi otomatik olarak uyarır. Kısa bir süre içinde<br>Distingui bir sağlaman sayır. bilgisayar sizi otomatik bilgisayar dava azasa gücü yeniden sağlamazsanız, bilgisayar hazırda bekleme moduna geçer.

Bilgisayar bu yolla hazırda bekleme moduna geçerse, a-<sup>a</sup>ıdakilerden birini yapıp gücü yenilemediğiniz sürece bilgisayarı açamazsınız:

- AC adaptörünü takın (bkz "AC gücüne bağlama" sayfa 22). *VEYA*
- Pili dolu olan bir pille değiştirin (bkz "Bilgisayarı Kurma" sayfa 21) Pili değiştirmeden önce sistem kapatılmalı veya hazırda bekleme moduna geçirilmelidir.

**Not** AC adaptörünü takarsanız piliniz dolmaya devam ederken çalışmaya devam edebilirsiniz.

## Pilin çalıma süresini en iyi duruma getirme

- Özellikle CD-ROM sürücü veya DVD, disket sürücü veya PC kartı veya modem gibi herhangi bir harici bağlantı kullanırken AC adaptörünü takın.
- Kısa bir süre için kullanmayacağınızda bilgisayarı bekleme moduna getirin.
- Bilgisayarı birkaç saat kullanmayacaksanız ancak geçerli oturumunuz korumak istiyorsanız, bilgisayarınızı hazırda bekleme moduna getirin.
- Bir G/Ç PC kartı (ağ kartı gibi bir harici bağlantıya sahip PC kartı) kullanıyorsanız, kullanmadığınızda kartı çıkarın. Bazı G/Ç kartları etkin olmasalar da önemli ölçüde güç kullanır.
- G/Ç PC kartı kullanan bir uygulamayla çalışıyorsanız, PC kartı kullanmayı bitirdikten sonra uygulamadan çıkın.
- Kullanmadığınız zamanlarda CD çaları kapatın.
- Bilgisayar kullanımda olmadığında gücü azaltma hakkında diğer ayrıntılar için bkz "Güç Tüketimini Yönetme" sayfa 52.

# SpeedStep ile İşlemci hızını denetleme

Bilgisayarınızda çift hızlı Intel SpeedStep Technology varsa, Windows 98 veya 2000'de görev çubuğunda Intel SpeedStep Technology simgesi vardır. Bu özellik işlemcinin<br>Hanakila danıla daha dürüle ile besan deman oyuncu istisası ise ülüme ve sür otomatik olarak daha düşük güç koruma hızına geçmesini veya iş yüküne ve güç<br>İstinadların özerlikle gülerlere fermese korumaların özerlikler kaynağına göre daha yüksek performans hızına geçmesini sağlar.

SpeedStep'i çalışma ortamınıza uygun biçimde özelleştirebilirsiniz.

Windows 98 veya 2000: görev çubuğundaki Intel SpeedStep Technology simgesini çift tıklatın; sonra istediğiniz pil ve AC seçeneklerini seçin. Maks. Battery seçeneği, en uzun pil süresi için en düşük işlemci hızını kullanır. Auto seçeneği orta ve yüksek<br>İslama'dan başlama billeme işlemci hızlarını kullanır.<br>

- **Windows XP:** Başlat, Denetim Masası, Performans ve Bakım, Güç Seçenekleri'ni<br>tekletime Güç Düzenleri rekursiyete kime düzenini seçim De düzen etenekleri'ni tıklatın. Güç Düzenleri sekmesinde bir güç düzenini seçin. Bu düzen otomatik olarak işlemci hızlarını kontrol eder:<br>.
	- Max Battery düzeni pille çalışırken en düşük işlemci hızlarını kullanır fakat AC gücündeyken orta ve yüksek işlemci hızlarını kullanır.<br>.
	- Portable/Laptop seçeneği pilde ve AC akımında orta ve yüksek işlemci hızlarını kullanır.

Güç düzenleri ile ilgili ek bilgiler için Windows Yardım'a bakın.

Bağlantı Kurma

Bağlantı Kurma<br>Mədəm Kullan **Modem Kullanma**

# Modem Kullanma

Modeminizi bir telefon hattına bağlayarak, PC'nizin ağa bağlı diğer bilgisayarlarla iletişim kurmasını sağlayabilirsiniz. Internet'te gezinebilir, e-posta iletileri ve faks<br>iletilerin alakilirinin UD antalarah DG idade analamininki iletilde anlara da valit gönderip alabilirsiniz. HP notebook PC içinde modeminizle birlikte çalı-acak çe-itli yazılım programları bulunur:

- Internet'te arama yapmak için Internet Explorer
- E-posta iletileri göndermek ve almak için Outlook Express
- faks göndermek ve almak için Windows XP Fax Console, Windows 2000 faks yazılımı veya Windows 98 ile QuickLink.

Seçkin HP notebook PC modellerinde yerleşik yüksek hızlı V.90 modem bulunur. Bu modem, karşılıklı çalışabilen V.90 modeme sahip herhangi bir Internet Servis<br>Sağlanmada (ISS) hağlanmayan adamları ile V.00'l dirtildirme talıfır. Sağlayıcısı'na (ISS) bağlanmanıza olanak sağlar. V.90'ı destekleyen telefon numaralarının listesini ISS'nizden isteyin.

En yüksek faks gönderme hızının 14.4Kb/s olduğunu unutmayın. Yerleşik modemler<br>İstinadlar 5.66kb kurulu vililerin ve yayısı ilk masalin alaksadırlık 15.5% ilk hadiseler kar-ıdan 56Kb/s hızıyla yükleme yapma gücüne sahip olsalar dahi, ISS'niz bu hızda çalışmıyor olabilir, lütfen bilgi için servis sağlayıcınıza başvurun. Ayrıca, aktarım hızı telefon hattının koşullarına göre değişir.<br>'

Bilgisayarınızda yerleşik modem yoksa (veya farklı bir modem kullanmayı tercih ederseniz), bir PC modem kartı takabilirsiniz.

## Önemli Güvenlik Bilgileri

**<sup>D</sup>KKAT Yangın riskini azaltmak için, modemi duvardaki telefon** prizine **balarken yalnızca No. 26 AWG veya daha büyük bir telekomünikasyon hat kablosu kullanın**.

> Bilgisayarınızı telefon bağlantısıyla kullanırken, kişilerin maruz kalacağı yangın riski,<br>elektrik yangınız yangını kanıdan özlenek için martlek temel görenlik özlendesir. elektrik çarpması ve yaralanmaları önlemek için mutlaka temel güvenlik önlemlerini alın:

Bu ürünü bir telefon bağlantısıyla birlikte küvet, lavabo, yüzme havuzu veya ıslak zeminli bir mekan gibi su bulunan yerlerin yakınında kullanmayın.

#### Bağlantı Kurma<br>dam Kullanma **Modem Kullanma**

- Fırtınada telefon balantısı (kablosuz balantı dı-ında) kullanmaktan kaçının.. im-ekler, küçük bir ihtimal de olsa elektrik çarpması neden olabilir.
- Gaz sızıntısı olduğunda durumu haber vermek için sızıntının yakınlarında telefon bağlantısını kullanmayın.
- Yalnızca bu elkitabında belirtilen güç kablosunu ve pilleri kullanın. Pilleri ateşe atmayın. Patlayabilir. Olası özel atık yönergeleri için bölgenizin yasal düzenlemelerine bakın.

## Modemi bağlama

- 1. Telefon hattınızın analog hat (veri hattı olarak da adlandırılır) olmasına dikkat edin. Hat 2, 3 veya 4 telli bir kablo olmalıdır. (Özel santral (PBX) veya dijital hat kullanmamalısınız.)
- 2. RJ-11 fişli telefon kablosunu yerleşik modeme (veya bir PC kartına ya da harici modeme) bağlayın. *Modemi duvardaki telefon jakına bağlamak için sadece No. 26*<br>A<sup>LUC</sup> *AWG veya daha geni bir telekomünikasyon kablosu kullanın*.

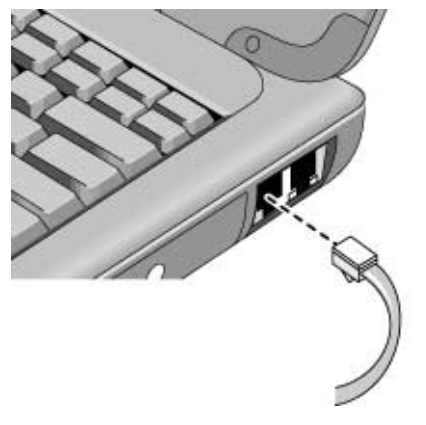

- 3. Telefon kablosunun diğer ucunu telefon jakına takın. Telefon kablosunun fişi prize uymazsa, adaptör kullanmanız gerekebilir.
- 4. Modeminizin ülke veya bölge ayarlarını kontrol edin:
	- **Windows 98:** Başlat, Ayarlar, Denetim Masası'nı tıklatın, Modem'i çift tıklatın, sanas Gerimas Örallileleri'ni tıklatın sonra Çevirme Özellikleri'ni tıklatın.

## Bağlantı Kurma<br>Mədəm Kullan **Modem Kullanma** • **Windows 2000:** Başlat, Ayarlar, Denetim Masası'nı tıklatın, Telefon ve Modem Sesenalileri'ni sife tıklatın, sonra Gerimas Kuralları selmesinde Düzenle'ei Seçenekleri'ni çift tıklatın, sonra Çevirme Kuralları sekmesinde Düzenle'yi tıklatın. • **Windows XP:** Başlat, Ayarlar, Denetim Masası, Yazıcılar ve Diğer Donanım, Telefon ve Madam Sassaslılari'ni telefon Telefon ve Modem Seçenekleri'ni tıklatın. **DIKKAT** *Verleşik modeminiz birden çok telefon hattıyla veya PBX'le çalışmayabilir;* **jetonlu telefonlara balanamaz; ve konferans hatlarıyla çalı**-**maz. Bu balantıların bazıları, elektrik voltajının a**-**ırı artmasına yol açabilir ve dahili modemin arızalanmasına neden olabilir. Telefon hattınızı balamadan önce telefon hattınızın türünü denetleyin. Belirli ülkelerde modem kullanımına ili**-**kin özel notlar** Döngü Bağlantısını Kesme geçerli olmadığından, bazı ülkelerde darbeli arama özelliği devre dışı olabilir. Darbeli arama devre dışı ise, yalnızca tonlu arama<br>hağlantılarını hullanmalarınız bağlantılarını kullanmalısınız. • Birçok ülkede, modem servis sağlayıcıya bağlanmada arka arkaya başarısız<br>aldığında hat bir süre kesilir. Desenver deneme serve uz unuldu deneme olduğunda hat bir süre kesilir. Başarısız deneme sayısı ve yeniden denemeden önce<br>haldamanin sayıları süre ülleden ülleme dağısılılı söstesir. Talafan firmanızc beklemeniz gereken süre ülkeden ülkeye değişiklik gösterir. Telefon firmanıza<br>samun Öma žin, İtalya'dan amuzeanıza ve aynı aynızı bağlanama dunanız yayı sorun. Örneğin, İtalya'dan arıyorsanız ve sunucunuza bağlanamadıysanız veya bağlantınız kesildiyse, aynı numarayı yeniden çevirmeden önce bir dakika beklemelisiniz. Bundan önce çevirirseniz, "gecikme" olduğunu söyleyen bir hata iletisi alırsınız. Dördüncü başarısız bağlantıdan sonra numarayı yeniden çevirmeden<br>Fase bir saat haldemenin gerekin. Saat dalmaden sevirinesnin, illese liste?' isinde önce bir saat beklemeniz gerekir. Saat dolmadan çevirirseniz, "kara liste" içinde olduğunuzu söyleyen bir hata iletisi alırsınız. • Güney Afrika Cumhuriyeti'nde modem kullanırken, bilgisayarınızın, yıldırım düşmesi veya diğer ani elektrik akımı yükselmeleri ve düşüşleri nedeniyle hasara<br>uğunamanı isin harisi bir alum düzenlerisi hullanmanın aspektilir. Madami uğramaması için harici bir akım düzenleyici kullanmanız gerekebilir. Modemi kullanırken, modem kablosuna onaylı herhangi bir akım düzenleyici bağlayın. Internet'e bağlanma

Henüz bir Internet Servis Sağlayıcı'ya (ISS) kaydolmadıysanız, yönergeler için bkz. "Internet Servis Sağlavıcısına bağlanma" sayfa 26.

Bir ISS'ye kaydolduğunuzda, Internet'e bağlanabilirsiniz. Aşağıdaki yöntemlerden<br>hirini sasin. birini seçin:

• AOL, AT&T WorldNet, Compuserve 2000, Earthlink, MSN ile anlaşmalıysanız,<br>massijatin deli Comineisi Uizmetler blasimin deli unun simassi sift tiklatır. masaüstündeki Çevrimiçi Hizmetler klasöründeki uygun simgeyi çift tıklatın (varsa).

#### *VEYA*

Başlat, Programlar (Windows 98 veya 2000) ya da Başlat, Tüm Programlar, Easy<br>Internet Signua (Windows YD) i šalarini tılılatır. Internet Signup (Windows XP) öğelerini tıklatın.

• Başka bir ISS'ye kaydolduysanız, masaüstündeki Internet Explorer simgesini (varsa)<br>19 Aktikatar yang Başkat, Internet Evaluata (Windows 08 years 2000) yang Başkat çift tıklatın veya Başlat, Internet Explorer (Windows 98 veya 2000) veya Başlat,<br>Internet Explorer (Windows YD) äğelerini tıklatır. Sanas, Geriameli Dağlartı ve Internet Explorer (Windows XP) öğelerini tıklatın. Sonra, Çevirmeli Bağlantı veya Ağ Bağlantısı penceresinde Bağlan düğmesini tıklatın.

Windows 98 veya 2000 için Internet'e başarıyla bağlandığınızda, görev çubuğundaki<br>saatin yanında bir hağlantı simassi (hağlantılı ili bilaisanısı) sönümünün Windows saatin yanında bir bağlantı simgesi (bağlantılı iki bilgisayar) görürsünüz. Windows XP'de, bağlatınızın simgesini görüntülemek için Denetim Masası'ndaki Ağ Bağlantıları'nı açın, bağlantıyı sağ tıklatın, Özellikler'i seçin ve simge seçeneğini işaretleyin.

Artık Internet'ti keşfetmeye hazırsınız. Belirli bir web sitesine gitmek için, tarayıcının<br>Adves slavuse advesi sirin (ömağin anını ha asır), Web'da bilsi sasmalı işin Adres alanına adresi girin (örneğin, www.hp.com). Web'de bilgi aramak için tarayıcınızın Ara (Search) aracını kullanarak aramak istediğiniz sözcüğü veya sözcük grubunu yazın.

#### **ISS olarak AOL'yi kullanma**

Internet Servis Sağlayıcınız olarak AOL'yi kullandığınızda, Internet'e yalnızca AOL'nin kendi yazılımını kullanarak erişebilirsiniz; Internet Explorer gibi standart bir<br>tanımı kullanamının Samu alanda tarayıcı kullanamazsınız. Sonuç olarak:

- Balantıları tıklatarak (örnein, elektronik *Bavuru Kılavuzu*'ndaki, HP notebook web sitesiyle bağlantı kurmanızı sağlayan bağlantılar) web sitelerini görüntüleyemezsiniz.
- Windows Gezgini'ne adresi girerek bir web sitesine gidemezsiniz.

AOL yazılımını kullanmadan Internet'e erişmeye çalışırsanız, Internet Bağlantı<br>sihirkesi etemetik alanık hazlar ve bir ISS'ın haydalmanızı ister. Du dumunda sihirbazı otomatik olarak başlar ve bir ISS'ye kaydolmanızı ister. Bu durumda, sihirbazı iptal edin ve AOL'yi başlatın.

ISS'lerle ilgili ek bilgi için, ürün paketinde veya Windows Yardım içinde bulabileceğiniz Microsoft Çalıştırma Kılavuzu'na başvurun.

#### Bağlantı Kurma<br>Mədəm Kullan **Modem Kullanma**

## Internet bağlantısını kesme

Internet bağlantınızı kesmek için bilgisayarınızı kapatmanız, bilgisayarın telefon bağlantısını kesmeniz veya bağlantıyı kesme komutu vermeniz gerekir.

- AOL bağlantısını kesmek için, Sign Off (Bağlantıyı Kes) menüsünü kullanın.
- Diğer ISS bağlantılarını kesmek için görev çubuğundaki bağlantı simgesini (saatin yanındaki bağlantılı iki bilgisayar) çift tıklatın ve Bağlantıyı Kes seçeneğini tıklatın. *VEYA*

Windows XP için: Başlat, Denetim Masası, Ağ ve Internet Bağlnatıları, Ağ<br>Dağlantıları öğrlərini tılılatın sonra bağlantırı sağ tılılatın ve Dağlantırı Ka Bağlantıları öğelerini tıklatın sonra bağlantıyı sağ tıklatın ve Bağlantıyı Kes'i seçin.

## Ağ arama

Çevirmeli bağlantıları destekleyen bir LAN'a (yerel ağ) bağlanmak için modem kullanabilirsiniz. Bu size uzaktaki ağ kaynaklarına eri<mark>ş</mark>me olanağı sağlar.

Çevirmeli ağ bağlantılarını kurma ve kullanma hakkında bilgi için Windows Yardım'a bakın, Başlat, Yardım (veya Başlat ve Yardım) öğelerini tıklatın.

## Modem ayarlarınızı değiştirme

Modem, birçok bölgedeki telefon sistemleri ve modemlerle uyumlu olacak şekilde<br>Fasadan sıyırlanmıştır. Anaala hazı dumunlarda -uyul sıyırlan uyusu isin madan önceden ayarlanmıştır. Ancak, bazı durumlarda, yerel ayarlara uyması için modem<br>synalarını dağistinasının asırlabilir. Yerel dünanları da halkında bilgi almak için ayarlarını değiştirmeniz gerekebilir. Yerel düzenlemeler hakkında bilgi almak için<br>telefen sirletinine hazınmuz telefon şirketinize başvurun.

• **Denetim Masası.** Modem ayarlarının büyük bölümünü Denetim Masası'ndaki Modem'i (Windows 98) veya Telefon ve Modem Seçenekleri'ni (Windows 2000 veya XP) açarak değiştirebilirsiniz.

Windows 98'de, bağlantı hızını veya özel arama seçeneklerini ayarlamak için Genel sekmesinde Özellikler'i tıklatın.

Windows 2000 veya XP'de, bağlantı hızını ayarlamak için Modemler sekmesinde Özellikler'i veya arama seçeneklerini ayarlamak için Arama Kuralları sekmesinde Düzenle'yi tıklatın.

- **İletişim yazılım ürünleri.** Birçok iletişim uygulamasında modem ayarlarını<br>Landlamasını az <sup>x</sup>layan asasındılar yazılım Varilmususun yazılım hölümün ak denetlemenizi sağlayan seçenekler vardır. Yazılımınızın yardım bölümüne bakın.
- **AT komutları**. Modem AT komutlarını kullanarak modemin çalışmasına ilişkin<br>hinasla özelliği danatları biliminin AT komutları halirli kazılları arasılamak için birçok özelliği denetleyebilirsiniz. AT komutları, belirli koşulları ayarlamak için<br>mədənis əğrdərilən ğazl kondutar direlenidir. Du komut direleni nəmrəldə "AT" modeme gönderilen özel karakter dizeleridir. Bu komut dizeleri normalde "AT" ile başlar ve ek karakterler bulunur. Modeme yerleşik AT komutları listesi için, bkz.<br>"Madam Başınım Bilajlari" sarfa 142 "Modem Başvuru Bilgileri" sayfa 143.

Windows 98'de, Denetim Masası'nda Modem'i açın. Genel sekmesinde Özellikler'i tıklatın ve Bağlantılar sekmesinde Gelişmiş'i tıklatın. Ek ayarlar için ayrılan yere<br>AT kamıtlanın maskiliminin AT komutlarını yazabilirsiniz.

Windows 2000 veya XP'de, Denetim Masası'nda Telefon ve Modem Seçenekleri'ni açın. Modemler sekmesinde, Özellikler'i tıklatın. Gelişmiş sekmesindeki Ek ayarlar<br>isin semluas yara AT kanudların yapakilissinin için ayrılmış yere AT komutlarını yazabilirsiniz.

Örneğin, yerleşik bir modemin V.34 modülasyonuyla bağlanması için, AT komutları<br>tablasında ağatağldiği birində JMS kamutunu hullanabilininin (alı ayralar alanma tablosunda gösterildiği biçimde +MS komutunu kullanabilirsiniz (ek ayarlar alanına  $AT+MS=11$  yazın).

### E-posta gönderme ve alma

E-posta alma ve gönderme adımları Internet sağlayıcınıza bağlıdır. AOL kullanıyorsanız, e-posta AOL hizmetinizin bir parçasıdır. Diğer ISS'lerde, (bilgisayarınızda yüklü olan) Outlook Express'i veya istediğiniz bir e-posta sistemini kullanabilirsiniz. Bu bölümde Outlook Express'i kullanma yönergeleri yer almaktadır .

# **Outlook Express'i başlatma**

1. Masaüstündeki Outlook Express simgesini çift tıklatın (varsa).

*VEYA*

Başlat, Programlar (veya Tüm Programlar), Outlook Express öğelerini tıklatın.<br>'

2. Internet'e bağlı değilseniz, Çevirmeli Bağlantılar penceresi görünür. Internet'e bağlanmak için Bağlan'ı seçin.

#### **E-posta iletisi gönderme**

- 1. Outlook Express'i başlatın.
- 2. Araç çubuğundan Yeni Posta veya Posta Oluştur aracını tıklatın.

#### Bağlantı Kurma<br>Mədəm Kullan **Modem Kullanma**

- 3. Yeni leti penceresinde bilgileri girin.
- 4. Bitirdiğinizde Gönder düğmesini tıklatın.

#### **E-posta iletilerini alma**

- 1. Outlook Express'i başlatın.
- 2. Outlook'un yeni iletileri teslim etmesi için araç çubuğundaki Gönder/Al aracını tıklatın.
- 3. İleti listesini görüntülemek için Gelen Kutusu klasörünü tıklatın. Okunmamış iletiler<br>Listesi kaliforma harflarla oğulları ekranda kalın harflerle görünür.
- 4. Bir iletiyi görüntülemek için iletiyi bir kez tıklatın. (letiyi kendi penceresinde görüntülemek istiyorsanız iki kez tıklatabilirsiniz).

## Faks gönderme ve alma (Windows 98)

Faks göndermek ve almak için yalnızca bir telefon bağlantınız olması yeterlidir; Internet'e balı olmanız gerekmez. Bilgisayarınızdan faks gönderip almak için modemi ve faks yazılımını kullanabilirsiniz. QuickLink III faks yazılımı Windows 98'le birlikte sabit diskinize yüklenir.

# **QuickLink'i ba**-**latma**

• Başlat, Programlar, QuickLink III, QuickLink III'ü tıklatın.

QuickLink'i ilk kez başlattığınızda, Kur sihirbazı seçenekleri ayarlama ve programı<br>litisel hullanımınız ağır ğadlatiyye sünasinde sine adın adın unl ağıtmazaldı. kişisel kullanımınıza göre özelleştirme sürecinde size adım adım yol gösterecektir.<br>Elmandaki vönemederi izlerin. Hanej surm sessesĕininden surin değilesnin yersesı Ekrandaki yönergeleri izleyin. Hangi ayarı seçeceğinizden emin değilseniz, varsayılan seçimi kabul edin.

#### **Faks gönderme**

- 1. QuickLink'te, ana araç çubuğundaki QuickFax aracını tıklatın.
- 2. Faks numarasını, alıcının adını ve şirketini yazın.
- 3. QuickFax Not alanına ileti metnini yazın.
- 4. Send Fax (Faks Gönder) seçeneğini tıklatın.

#### Bağlantı Kurma<br>dam Kullanma **Modem Kullanma**

Bir belgeyi faks olarak göndermek isterseniz, belgeyi kendi uygulama penceresinde açın, sonra da Yazdır iletişim kutusunu açın. Seçili yazıcıyı QuickLink III olarak değiştirin ve<br>halanıj yazdırm belgeyi yazdırın.

#### **Faks alma**

Windows 98'de, QuickLink açıkken veya simge durumuna küçültülmüş bir pencerede<br>salasıdığı falalar atomatik alanak alının QuickLink'in durum lutusunda yeni falaları çalışırken fakslar otomatik olarak alınır. QuickLink'in durum kutusunda yeni fakslar<br>sösterilir. Bir falsa al ile alınak için, sas ğadaki adımları izlerin. gösterilir. Bir faksı el ile almak için, aşağıdaki adımları izleyin:

- 1. Faks çağrısı geldiğinde, menü çubuğundaki Start (Başlat) seçeneğini tıklatın.
- 2. Manual Fax Receive (El İle Faks Alma) seçeneğini tıklatın.

#### **Faks görüntüleme ve yazdırma**

- 1. QuickLink'te, araç çubuğunda Fax Viewer (Faks Görüntüleyici) aracını tıklatın.
- 2. Faksı hemen görüntülemek için Yes (Evet) seçeneğini tıklatın.
- 3. Faksı yazdırmak için yazıcı simgesini tıklatın.

### Faks gönderme ve alma (Windows 2000)

Faks göndermek ve almak için yalnızca bir telefon bağlantınız olması yeterlidir; Internet'e bağlı olmanız gerekmez. Bilgisayarınızdan faks gönderip almak için modemi ve faks yazılımını kullanabilirsiniz. Faks yazılımı Windows 2000'in içine yerleşiktir.

#### **Faks gönderme/alma için ayarlama**

- 1. Başlat, Ayarlar, Denetim Masası, Faks'ı tıklatın. Faks bilgilerinizi girin.
- 2. Gelişmiş Seçenekler sekmesinde bir faks yazıcısı ekleyin.

Faks almak istemiyorsanız burada durun.

- 3. Gelişmiş Seçenekler sekmesinde Faks Hizmeti Yönetimi penceresini açın.
- 4. Faks altındaki listede Aygıtlar'ı tıklatın, sonra modemi sağ tıklatın ve Özellikler'i tıklatın.
- 5. Genel sekmesinde, modemi faks almak üzere etkinleştirin.
- 6. Alınan Fakslar sekmesinde, faksları bir klasöre kaydetmenizi sağlayan seçeneği seçin.

#### Bağlantı Kurma<br>Mədəm Kullan **Modem Kullanma**

#### **Faks gönderme**

• Başlat, Programlar, Donatılar, İletişim, Faks, Faks Kapak Sayfası Gönder'i tıklatın.<br>Felse eletiminelere söndemek isin söngeseleri izlerin. Faksı oluşturmak ve göndermek için yönergeleri izleyin

Bir belgeyi faks olarak göndermek isterseniz, belgeyi kendi uygulama penceresinde açın, sonra da Yazdır iletişim kutusunu açın. Seçili yazıcıyı faks yazıcısı olarak değiştirin ve<br>sanas halarıi yazdırın sonra belgeyi yazdırın.

#### **Faks alma, görüntüleme ve yazdırma**

Modemi faks alacak şekilde etkinleştirdiyseniz, fakslar otomatik olarak alınır.<br>.

- 1. Başlat, Programlar, Donatılar, İletişim, Faks ve Fakslarım'ı tıklatın.
- 2. Alınan Fakslar klasöründe faksı çift tıklatın.
- 3. Yazdırmak için Dosya'yı ve Yazdır'ı tıklatın.
### Faks gönderme ve alma (Windows XP)

Faks göndermek ve almak için yalnızca bir telefon bağlantınız olması yeterlidir; Internet'e bağlı olmanız gerekmez. Bilgisayarınızdan faks gönderip almak için modemi ve faks yazılımını kullanabilirsiniz. Fax Console faks yazılımı Windows XP'ye dahildir.

#### **Fax Console yazılımını kurma**

Fax Console'u kullanmadan önce yüklemeniz gerekir.

- 1. Başlat, Denetim Masası, Progam Ekle/Kaldır'ı tıklatın.
- 2. Windows Bileșenleri Ekle/Kaldır'ı tıklatın, Faks Hizmetleri'ni tıklatın ve ekrandaki yönergeleri izleyin. Yüklemeyi tamamlamak için Windows CD'sine gereksiniminiz olabilir.

## **Fax Console yazılımını ba**-**latma**

• Başlat, Tüm Programlar, Donatılar, İletişim, Faks ve Fax Console'u tıklatın.

Fax Console'u ilk kez başlattığınızda, Faks Yapılandırma sihirbazı seçenekleri ayarlama<br>uz guarama hullanımınız ağıs özelletimus sünssinde size adım adım ul ağıtmasıltır. ve programı kullanımınıza göre özelleştirme sürecinde size adım adım yol gösterecektir.<br>Elmandeli süreceseksi izləsin. Hanai sıyar sassas ğirindən amin dağiləsin surasınları. Ekrandaki yönergeleri izleyin. Hangi ayarı seçeceğinizden emin değilseniz, varsayılanı kabul edin.

#### **Faks gönderme**

• Başlat, Tüm Programlar, Donatılar, İletişim, Faks, Faks Gönder'i tıklatın, sonra<br>class de sönüntüleren sönemeleri izlerin ekranda görüntülenen yönergeleri izleyin.

Bir belgeyi faks olarak göndermek isterseniz, belgeyi kendi uygulama penceresinde açın, sonra da Yazdır iletişim kutusunu açın. Seçili yazıcıyı Fax olarak değiştirin ve yazdırın.<br>.

#### **Faks alma**

Fax Console açık veya simge durumuna küçültülmüş bir pencerede çalıştığında fakslar<br>Ataratik alanak alının Fan Ganaala namazınainin durum hutununda yını fakslar otomatik olarak alınır. Fax Console penceresinin durum kutusunda yeni fakslar gösterilir. Bir faksı el ile almak için, aşağıdakileri yapın.

• Faks çağrısı geldiğinde, Fax Console menü çubuğundaki Receive Now (Şimdi Al) simgesini tıklatın.

#### **Faks görüntüleme ve yazdırma**

- 1. Fax Console ağaç yapısında Gelen Kutusu'nu tıklatın, sonra görüntülemek istediğiniz faksı çift tıklatın.
- 2. Faksı yazdırmak için yazıcı simgesini tıklatın.

# LAN'a (Yerel Ağ) Bağlanma

Bilgisayarınızın LAN (yerel ağ) bağlantı noktası varsa, bunu yerel ağa (LAN) bağlanmak için kullanabilirsiniz. Böylece, yazıcılar, şirket ağının dosya sunucusu gibi<br>iki kanın klasses ve hatta hara damanlarda Istana tik sejama alan ğazır alandan y ağ kaynaklarına ve hatta bazı durumlarda Internet'e erişme olanağınız olacaktır.<br>.

#### **LAN'a balanma**

- 1. Varolan LAN'ın Ethernet 10Base-T (10 Mbps) veya 100Base-TX (100 Mbps) bağlantılarını destekleyip desteklemediğini denetleyin.
- 2. LAN kablosunu (bilgisayarla birlikte verilmez) yerleşik LAN bağlantı noktasına<br>takım Kablosun BL45 kanıldövü almaya yerliş takın. Kablonun RJ-45 konektörü olması gerekir.

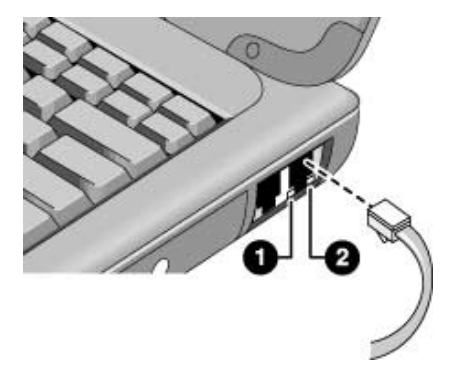

3. Windows 2000 ve XP otomatik olarak LAN bağlantısını algılar ve kurar. Ayarları düzenlemek için Denetim Masası'nda Ağ Bağlantıları'nı veya Ağ ve Çevirmeli Bağlantılar'ı açın.

Windows 98'de ise, ağınızda LAN bağlantısı desteğini kurmak için Denetim Masası'nda Ağ'ı açın. Örneğin, Microsoft TCP/IP iletişim kuralını ekleyebilirsiniz.<br>.

LAN bağlantısı kurma ve kullanma hakkında bilgi için Windows Yardım'a (veya Yardım ve Destek) bakın.

Ağ bilgileri için ağ yöneticinize veya ISS'nize başvurun.

LAN bağlantı noktasının altındaki iki ışık bağlantı durumunu gösterir (yukarıdaki şekle<br>halanda bakın):

- 1. Sarı ışık ağ etkinliğini gösterir.
- 2. Yeşil ışık ağ bağlantısının kurulduğunu gösterir.

# PC Kartlarını Takma

Veri depolama ve iletişim yeteneklerini artırmak için bilgisayarın PC Kartı yuvaları<br>İstilan kilik Diktionarya ili adıt davaları Tin Haron kinedatiğin II PC kartır. kullanılabilir. Bilgisayarınız iki adet standart Tip II veya bir adetTip III PC kartını (PCMCIA ve CardBus) destekler. **<sup>D</sup>KKAT Bilgisayar verileri okurken veya yazarken PC kartını çıkarmayın. Bunu yaparsanız, verileri kaybedebilirsiniz veya bilgisayar yanıt vermeyebilir. PC kartını takma** 1. Kartın yüzü yukarı ve bağlantı delikleri kart yuvasına doğru bakacak şekilde tutun. 2. PC Kartı'nı alt veya üst yuvaya bütünüyle girene kadar kaydırarak itin. Kartların çoğu bilgisayar kasasıyla aynı hizaya gelince yerine otursa da, bazı kartlar kasanın dışında kalacak biçimde tasarlanmıştır.<br>' **PC kartını çıkarma <sup>D</sup>KKAT PC Kartı'nı çıkarmadan önce, ya görev çubuunda yer alan PC Kartı, Donanım Çıkar veya Güvenle Donanım Çıkar simgelerini kullanın ya da bilgisayarı kapatın. Aksi takdirde verileriniz kaybolacaktır.** 1. PC kartını durdurun: görev çubuğunda PC Kartı, Donanım Çıkar veya Güvenle Donanım Çıkar öğelerini çift tıklatın, durdurmak istediğiniz PC kartını seçin sonra Durdur'u tıklatın. 2. Çıkarma (Eject) düğmesini, bilgisayarın yan tarafından dışarı doğru sarkacak<br>historialar biçimde açın. 3. Çıkarma düğmesine basın ve PC kartını çekip çıkarın.

#### Bağlantı Kurma<br>**DC Kartlarını** T **PC Kartlarını Takma**

# -**leme devam edildikten sonra a balantısını yeniden kurma**

Bir ağ PC kartı kullandığınızda, devam işleminden sonra ağ bağlantısını<br>lemkadelilininin Cambiana harta alantısının takımlalardan islemini kaybedebilirsiniz. Gerekirse kartı çıkartıp yeniden takarak kartın işleyişini yeniden<br>hazlatılılması ba<mark>ş</mark>latabilirsiniz.

## **Sınanmı**- **PC Kartları bulma**

Sınanmış ve bilgisayarınızla birlikte kullanılması onaylanmış PC kartları listesi için HP<br>mətaləsi başlanılı içinin (məra la sanı (astrlasılır) Almanadlar (Astronomia) bölümünü notebook web sitesinin (www.hp.com/notebooks) Aksesuarlar (Accessories) bölümünü ziyaret edin.

# Harici Bileşenleri Bağlama

Yazıcı, fare, monitör veya klavye gibi harici bileşenleri doğrudan bilgisayarınıza veya<br>Kalma sistemi handeliğin alan madellardı) istemi kişile bir kataları alan sistemi katalını (takma sistemi konektörü olan modellerde) isteğe bağlı bağlantı noktası yineleyicisine bağlayabilirsiniz.

### Bağlantı noktalarını tanımlama

Aşağıdaki şekilde harici aygıtlar için bilgisayardaki konektörler ve isteğe bağlı bağlantı<br>naltası rinalarisisi ağaterilemektedir. noktası yineleyicisi gösterilemektedir.

Not **Not** Aygıta bağlanmadan önce, bu aygıtı kullanmak için herhangi bir ayar yapmanız gerekip gerekmediğini belgelerinden denetleyin. Bu aygıtın bilgisayarınızla ve kullanmayı planladığınız yazılımla doğru çalışması için anahtarların ayarlanmasını da<br>hanesınkilir kapsayabilir.

### **Notebook balantı noktaları**

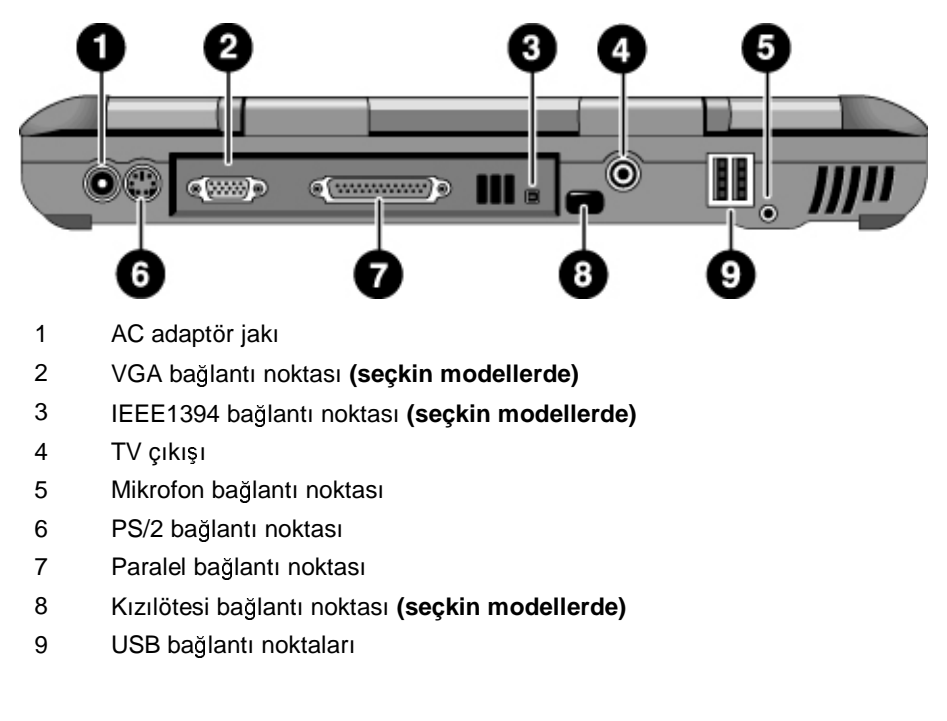

Bağlantı Kurma<br>Harici Bilasanl **Harici Bile**-**enleri Balama**

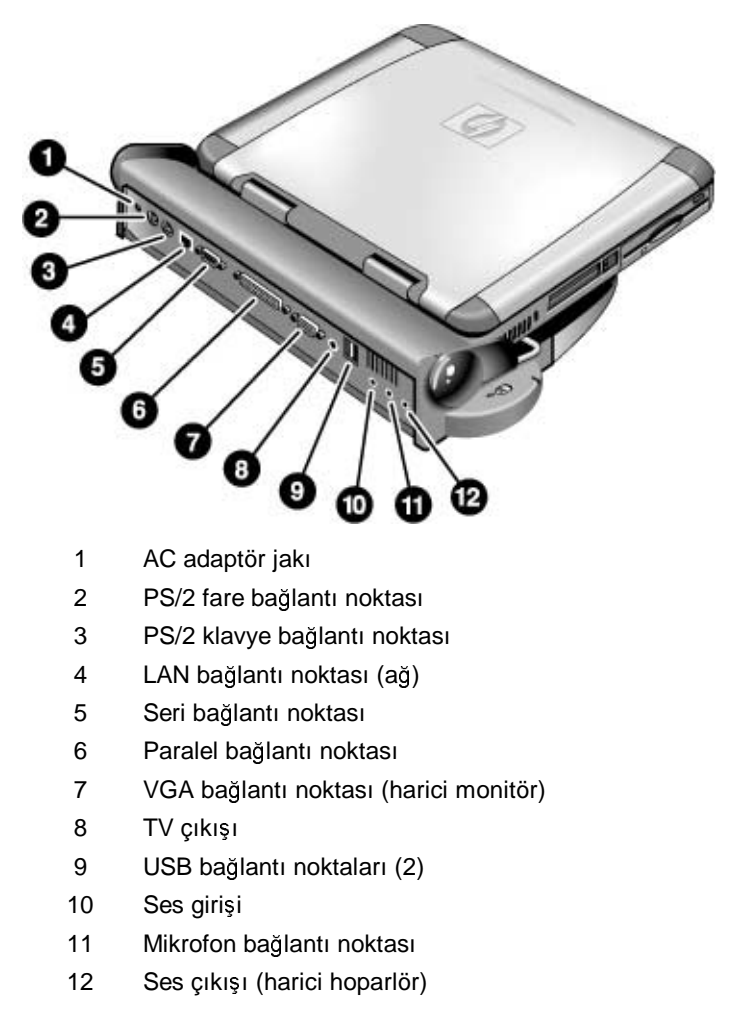

**Balantı noktası yineleyicisi balantı noktaları (seçkin modellerde)**

# Yazıcı veya başka bir paralel aygıt bağlama

Paralel bağlantı noktasında, çoğunlukla nokta vuruşlu, mürekkep püskürtmeli ve lazer<br>unasılar sünalik 25 aiyıli bir standart kanaltür yandır. Dunu suru-sananda nasalal Z yazıcılara yönelik 25 pimli bir standart konektör vardır. Bunu aynı zamanda paralel Zip sürücüye bağlanmak için de kullanabilirsiniz.

• Paralel yazıcı kablosunu veya diğer paralel kabloyu bilgisayarın paralel bağlantı noktasına veya bağlantı noktası yineleyicisine bağlayın.

Not Paralel bağlantı noktasına bir Zip sürücü bağlarsanız, Zip sürücünüzle birlikte verilen hızlandırıcı yazılımı yükleyerek performansını artırabilirsiniz.

### Harici klavye veya PS/2 fare bağlama

6 pimli PS/2 bağlantı noktası, bilgisayara harici bir klavye veya PS/2 uyumlu bir fare bağlamanıza izin verir. Harici PS/2 uyumlu bir fare bağlıyken, dokunma alanı normal olarak devre dışı kalır. Bilgisayarda bir PS/2 bağlantı noktası bulunur; isteğe bağlı<br>hağlantı naktası sinalarisisinde ise ili PS/2 bağlantı naktası bulunur. bağlantı noktası yineleyicisinde ise iki PS/2 bağlantı noktası bulunur.

- Fare veya klavye PS/2 kablosunu bilgisayardaki PS/2 bağlantı noktasına takın veya PS/2 kablolarından birini veya her ikisini de bağlantı noktası yineleyicisindeki PS/2 bağlantı noktalarına takın.
- Fareyi ve klavyeyi bilgisayara bağlamak için ayrı olarak bulunan PS/2 Y adaptörünü kullanın.
- PC türü jakı olan bir aygıt bağlamak için öncelikle kablosunu PS/2 jakı olan bir adaptör kablosuna bağlayın. Not

Bağlantı Kurma<br>Harici Bilasanl **Harici Bile**-**enleri Balama**

### USB aygıtı bağlama

USB, oyun denetleyicileri, seri ve paralel bağlantı noktaları ve tarayıcılar gibi çevresel aygıtları tek bir veri yoluna eklemek üzere iki yönlü seri arabirim sağlar. Bilgisayarda iki USB vardır; ayrıca isteğe bağlı bağlantı noktası yineleyicisi de iki USB bağlantı noktası sağlar.

• USB kablosunu, bilgisayardaki USB bağlantı noktasına veya bağlantı noktası yineleyicisindeki USB bağlantı noktalarından birine iliştirin. Windows, USB aygıtını<br>stamatik alarak alarlar otomatik olarak algılar.

Bazı USB aygıtları, bilgisayara seri halinde bağlanır; buna papatya zinciri bağlantısı da denir. Not

**Not** Bu bağlantıyı gerçekleştirmede zorluk çekiyorsanız, USB sürücülerinin son sürümleri<br>hakkında bilgi isin sonra birimi suratur sataranız susun uzun UD unk sitasini riyarat hakkında bilgi için çevre birimi aygıtın satıcısını arayın veya HP web sitesini ziyaret edin.

### Ses aygıtlarını bağlama

Mavi bekleme düğmesinin hemen altında yerleşik bir mikrofon bulunur. Konuşma, ses<br>manifelik bir hemli kirik birin bir mahillerinin altının altınan saidi birini konu iletir. ve müzik kaydetmek için bunu kullanabilirsiniz. Ayrıca, bir ses girişi kaynağı (örneğin<br>CD yılışmayı katiki milyefen aiki) ayrıca ada genete de (hatiki kayndü yayrıc CD çalar veya harici mikrofon gibi) veya ses çıkış aygıtı da (harici hoparlör veya<br>halaldaki ili balakilinde i kulaklık gibi) takabilirsiniz.

• Ses kablosunu bilgisayardaki doğru bağlantı noktasına veya isteğe bağlı bağlantı noktası yineleyicisine takın—bkz. "Bağlantı noktalarını tanımlama" sayfa 77.

**Not** Bir aygıtı mikrofon bağlantı noktasına bağladığınızda, yerleşik mikrofon otomatik<br>Alanda bananın Dinamett asa alka bağlantı nahtasına talitiğininde undesile hanadı olarak kapanır. Bir aygıtı ses çıkış bağlantı noktasına taktığınızda, yerleşik hoparlörler<br>stanatik alanda kananız otomatik olarak kapanır.

### 80 Başvuru Kılavuzu

### Kızılötesi aygıtları kullanma

**(Seçkin modellerde.)** Kablo kullanmadan notebook bilgisayarınızla kızılötesi aygıtlar arasında iletişim kurabilirsiniz.

## **Kızılötesi balantı noktasını etkinle**-**tirme**

**Not** BIOS Kurulum hizmet programında kızılötesi iletişim, varsayılan olarak devre dışıdır.<br>Kurlötesi hağlantı nahtasını hullanmadan önen BIOS'ta hasilötesini ethinlerinmenin Kızılötesi bağlantı noktasını kullanmadan önce, BIOS'ta kızılötesini etkinleştirmeniz<br>saaskis gerekir.

- 1. Bilgisayarı yeniden başlatın.
- 2. HP logosunu gördüğünüzde F2 tuşuna basın.
- 3. System Devices (Sistem Aygıtları) menüsünü seçin.
- 4. Infrared Port (Kızılötesi Bağlantı Noktasını) ayarını Enabled (Etkin) olarak ayarlayın.
- 5. Modun FIR (Hızlı Kızılötesi) olarak ayarlandıından emin olun. Bu varsayılan değerdir.
- 6. Yeniden başlatmaya devam etmek için Save (Kaydet) ve Exit (Çıkış) öğelerini seçin.<br>Savaşlı yeniden başlatmada hızılötesi denganın şaytanın ve yunun sünüsüler. Sonraki yeniden başlatmada kızılötesi donanım saptanır ve uygun sürücüler<br>söldənir. yüklenir.

#### **Kızılötesi balantı kurma**

Notebook'un arka panosunda bir kızılötesi bağlantı noktası bulunmaktadır. Bu bağlantı noktası bilgisayarınız ile yazıcı ve diğer bilgisayarlar gibi kızılötesi diğer aygıtlar arasında seri iletişim sağlar.

- Notebook'un kızılötesi bağlantı noktası ile diğer aygıtın kızılötesi bağlantı noktasını olabildiğince düz bir hat üzerine getirin. İki bağlantı noktası arasındaki uzaklık bir metreden fazla olmamalı ve aralarında hiçbir cisim bulunmamalıdır. Yakındaki bir cihazdan çıkan ısı aktarım hatalarına yol açabilir.
- İletişim durumunu denetlemek için Denetim Masası'nda Kızılötesi İzleme<br>(Windows 08) uzun Kahlanın Dağlantı (Windows 2000 uzun YD) öğresini a (Windows 98) veya Kablosuz Bağlantı (Windows 2000 veya XP) öğesini açın. Kızılötesi bağlantı etkin değilse, buradan etkinleştirebilirsiniz; uygulama içindeki<br>unalma halur yardıma bakın.

### Bağlantı Kurma<br>Harici Bilasanl **Harici Bile**-**enleri Balama**

#### **Kızılötesi yazıcıya yazdırma**

Windows 2000 veya XP'de, bilgisayarın ve yazıcının kızılötesi bağlantı noktalarını hizaladığınızda, uygun sürücüler otomatik olarak yüklenir. Ekrandaki yönergeleri izleyin. Artık, yazdırmaya başlayabilirsiniz.

Windows 98'de, yazıcı sürücüyü yüklemelisiniz ve bunu notebook'un Kızılötesi Yazdırma (LTP) bağlantı noktasına atamalısınız (genellikle LPT3'e atanır). Başlat,<br>Augular Yazısılar Yazısı Elde'ni tildetir ve almandaki nünanalari izlerin. Ayarlar, Yazıcılar, Yazıcı Ekle'yi tıklatın ve ekrandaki yönergeleri izleyin.

Paralel bağlantı noktasına önceden bir yazıcı atadıysanız, başka bir yazıcı ekleyerek aynı<br>norum hızılötesi hağlantı nahtasına atanıbilirinin Windows aynı yazıcı elinlerindi. yazıcıyı kızılötesi bağlantı noktasına atayabilirsiniz. Windows aynı yazıcı sürücüyü saklar ve daha sonra bunu da kızılötesi bağlantı noktasına atayabilirsiniz.

Uygulamalarınızdan kızılötesi yazıcıya, paralel bağlantı noktasına bağlı bir yazıcıya yazdırdığınız şekilde, yazdırabilirsiniz. Kızılötesi yazıcıyı varsayılan yazıcı olarak<br>eserleri ilinmeye hayo marekan ilinde yazdan baş yazılıkladır. Diltinmeye ayarlayabilir veya bunu, uygulama içinden yazdırırken seçebilirsiniz. Bilgisayarın ve kızılötesi bağlantı noktalarının uygun şekilde hizalandığından emin olun.<br>.

#### **Kızılötesi balantı ile dosya aktarma**

Kızılötesi bağlantı noktası yoluyla dosyaları aktarmak için aktarmak istediğiniz dosya adını veya simgesini sağ tıklatın ve Gönder, Kızılötesi Alıcı seçeneğini tıklatın. Windows 2000 ve XP'de, Kızılötesi Alıcı yalnızca bilgisayar başka bir kızılötesi aygıta<br>kizelendeğinde ve kanadada bir kalenderi hizalandığında ve bunu algıladığında görünür.

Daha yüksek performanslı dosya aktarımı için, Windows 98'de yerleşik olan Doğrudan<br>Kahla Dağlantısı yazılmını yayı Windows 2000 ve YP'de yerleşik alan Kahlasım Kablo Bağlantısı yazılımını veya Windows 2000 ve XP'de yerleşik olan Kablosuz<br>Pağlantı yazılımını da kullanakiliminin Bağlantı yazılımını da kullanabilirsiniz.

Windows 98'de önce Direct Cable Connection yazılımını yüklemelisiniz:

- 1. Denetim Masası'ndan, Progam Ekle/Kaldır'ı tıklatın.
- 2. Windows Kur, İletişim'i tıklatın ve Direct Cable Connection'ı seçin.

Direct Cable Connection veya Wireless Link'in kullanımıyla ilgili olarak Windows çevrimiçi yardımı arayın.

### Harici monitör kullanma

Bilgisayarınızı harici bir monitöre bağlayabilir ve sonra iki ekrandan birini veya ikisini birden kullanabilirsiniz.

### Bağlantı Kurma<br>anlari Bağlama **Harici Bile**-**enleri Balama**

#### **Harici monitör balama**

- 1. Başlat, Kapat, Kapat (Windows 98 veya 2000) ya da Başlat, Bilgisayarı Kapat,<br>Kanat (Windows YD) it islami tildatır. Kapat (Windows XP) öğelerini tıklatın.
- 2. Monitöre bağlı kabloyu bilgisayarın arkasındaki veya bağlantı noktası yineleyicisindeki VGA bağlantı noktasına takın.
- 3. Monitörü güç kaynağına bağlayın ve açın.
- 4. Bilgisayarı açmak üzere mavi bekleme düğmesine basın.

#### **Ekranı harici monitöre geçirme**

• Bilgisayarın kapağını kapatın

*VEYA*

• Ekran seçenekleri arasında gezinmek için Fn+F5 tuşuna basın: notebook ekranı,<br>harisi manitör, har ilisi da harici monitör, her ikisi de.

*VEYA*

• Başlat, Programlar, HP Ekran Ayarları, HP Ekran Ayarları (Windows 98 veya 2000)<br>1990 - Jacobs Elias, Braznandar Hardatt Başland, Natabaşlı İlb Eliasa, Ayarları, İlb veya Başlat, Tüm Programlar, Hewlett-Packard, Notebook, HP Ekran Ayarları, HP<br>Elman Ayarları (Windows YD) öğelerini tıldatır. Ekran Ayarları (Windows XP) öğelerini tıklatın.

#### **Monitör çözünürlüünü ayarlama**

- 1. Başlat, Ayarlar, Denetim Masası'nı tıklatıp Ekran'ı çift tıklatın (Windows 98 veya<br>2000 yunu Başlat, Denetim Masası, Görünüm ve Tamalar, Elman (Windows YD) 2000) veya Başlat, Denetim Masası, Görünüm ve Temalar, Ekran (Windows XP)<br>Ölümleri öğelerini tıklatın.
- 2. Ayarlar sekmesinde Ekran alanını ayarlayın.

#### **kili ekran modunu kullanma (Windows 98 veya XP)**

Notebook'unuza harici bir monitör bağlayarak masaüstünü genişletebilirsiniz.

İkili ekran modu, bilgisayarınızın ekranının aşağıdaki tabloda gösterilen şekilde<br>exazlanmazını asırlıkinin Paalat Axazlar Denatim Massa''nı tıllatın Elman'ı ait ayarlanmasını gerektirir. Başlat, Ayarlar, Denetim Masası'nı tıklatıp Ekran'ı çift<br>tikletir. (Windows 08) yeve Başlat, Denetim Masası, Görünüm ve Tamalar, Ekran tıklatın (Windows 98) veya Başlat, Denetim Masası, Görünüm ve Temalar, Ekran<br>(Windows YD) öğrlərini tılılatın, Asıralar, yazımcılı için Asıralar orlunasini hullanı (Windows XP) <sup>ö</sup>elerini tıklatın. Ayarları yapmak için Ayarlar sekmesini kullanın.

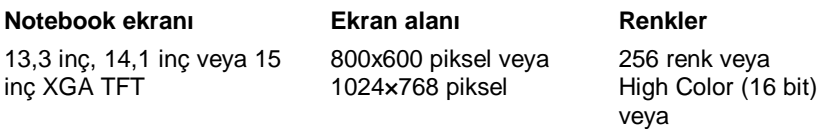

### Bağlantı Kurma<br>Harici Bilasanl **Harici Bile**-**enleri Balama**

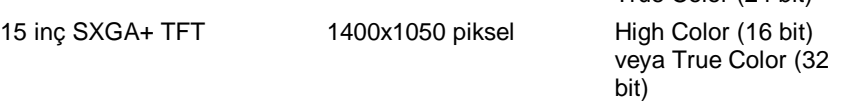

1. Notebook ekran ayarlarını yukarıdaki tabloya göre yağın. (Ekran ayarları modele göre deği<mark>şir</mark>.)

True Color (24 bit)

- 2. Başlat, Kapat, Kapat (Windows 98) ya da Başlat, Bilgisayarı Kapat, Kapat (Windows XP) öğelerini tıklatın.
- 3. Monitör kablosunu bilgisayarın arkasındaki veya bağlantı noktası yineleyicisindeki VGA bağlantı noktasına takın.
- 4. Monitörü güç kaynağına bağlayın ve açın.
- 5. Bilgisayarı açmak üzere mavi bekleme dümesine basın. Windows ikinci monitörü algılar ve uygun ekran sürücüyü yüklemeye çalışır. Ekrandaki yönergeleri izleyin.<br>'
- 6. Ba-lat, Ayarlar, Denetim Masası, Ekran, Ayarlar'ı tıklatın (Windows 98) veya Ba-lat, Denetim Masası, Görünüm ve Temalar, Ekran, Ayarlar (Windows XP) öğelerini tıklatın. İkinci monitörü, monitör konumunuzla eşleşecek şekilde<br>satılarlı ili sana ğura yere çelime yerleştirir. notebook'un sağına veya soluna yerleştirin.
- 7. "Extend my Windows desktop onto this monitor" (Windows masaüstümü bu monitöre genişlet) ayar kutusunun onaylı olmasına dikkat edin.<br>.

İkinci monitörün Ekran alanı ve Renk ayarlarını Ekran #2'yi seçerek değiştirebilirsiniz.<br>Da şanılar u atalasılı alman sanılamından farldı alakilir. Bu ayarlar, notebook ekran ayarlarınızdan farklı olabilir.

### TV setini monitör olarak kullanma

Bilgisayarınızı bir televizyon setine bağlayabilir ve sonra bunu ekran olarak kullanabilirsiniz. Bilgisayarın LCD ekranı, TV setini kullandığınız sürece etkin olacaktır.

### **TV setini balama**

1. (75 Ohm, RCA fişler uyumlu) Video kablosunu, TV setinizden bilgisayarın<br>seksem deki uyumla ğlantı nektesi yinelerisisin deki TV seksem bağlantı nekte arkasındaki veya bağlantı noktası yineleyicisindeki TV çıkışı bağlantı noktasına<br>hağların, (Bilsissunu kanaturanın saralıman) bağlayın. (Bilgisayarı kapatmanız gerekmez.)

### Bağlantı Kurma<br>anlari Bağlama **Harici Bile**-**enleri Balama**

- 2. Ses kablosunu (3.5mm veya  $1/8$ " stereo fişi kullanarak) bilgisayarın kullaklık ses<br>celus islamdan (iki DCA fizi ludlanarak) TV satirin sel uz seğ ses islamas çıkışı jakından, (iki RCA fişi kullanarak) TV setinin sol ve sağ ses jaklarına<br>hağların bağlayın.
- 3. TV setini güç kaynağına bağlayın ve açın.

# **TV ekranını etkinle**-**tirme ve düzenleme**

- DVD oynatıcınız varsa, TV ekranını etkinleştirdiğinizde onu kapatın.
- Görev çubuğundaki sistem tepsisinde televizyon simgesine tıklatın ve seçenek listesinden TV'yi seçin. Bilgisayarın ekranı  $640x480$  olarak değişir.

*VEYA*

Bilgisayarı yeniden başlatın: Başlat, Kapat (veya Bilgisayarı Kapat), Yeniden Başlat<br>Ölümleri öğelerini tıklatın.

*VEYA*

- 1. Başlat, Ayarlar, Denetim Masası'nı tıklatıp Ekran'ı çift tıklatın (Windows 98<br>1990'yun Paskt, Duratim Massay Görünüm ve Tamalar Fluse (Windows veya 2000) veya Başlat, Denetim Masası, Görünüm ve Temalar, Ekran (Windows<br>XD. äğalerini tikletir XP) öğelerini tıklatın.
- 2. Ayarlar sekmesinde Gelişmiş'i tıklatın.
- 3. Monitör sekmesinde TV çıkışını etkinleştirin.
- TV Seçenekleri listesi, TV setinde görüntüyü ortalamak veya görüntünün yerini ayarlamak için seçenekler sunar.
- Varsa, diğer ayarları yapmak için görev çubuğundaki Intel Technology Graphics simgesini kullanın.
- Bazı modellerde TV türünü, BIOS Setup hizmet programının ana menüsünden değiştirmek gerekebilir—bkz. "BIOS Setup Hizmet Programını Kullanma" sayfa 90.

## $TV$ 'yi devre dışına çıkarma

*Farklı notebook PC modelleri, TV modunu farklı ekillerde devre dıına çıkarırlar.*

Sistemin normal LCD görüntü moduna dönmesi için, sistem tepsisindeki televizyon simgesini tıklatın ve PC'nizin modeline göre aşağıdakilerden birini yapın:

• LCD'yi tıklatın.

*VEYA*

• Seçimi kaldırmak için TV seçeneğini tıklatın.

### Bağlantı Kurma<br>Harici Bilasanl **Harici Bile**-**enleri Balama**

### *VEYA*

• Başlat, Ayarlar, Denetim Masası, Ekran'ı tıklatın (Windows 98) veya Başlat,<br>Denetim Masası, Görünüm ve Temalar, Elman (Windows YD) öğrelerini tıldı. Denetim Masası, Görünüm ve Temalar, Ekran (Windows XP) öğelerini tıklatın. Ayarlar sekmesinde, Gelişmiş düğmesini tıklatın ve TV ekranını devre dışı bırakın.<br>.

**Dikkat** Monitörden veya ekran simge açılan menüsünden Exit'i (Çık) seçmek, simgeyi sistem tepsisinden kaldırır. Bunu yaparsanız, TV ayarlarına, Denetim Masası'ndan, yukarıda tarif edildiği gibi ula<mark>ş</mark>malısınız.

Televizyon simgesini geri yüklemek için bilgisayarı yeniden başlatın.

### Bağlantı noktası yineleyicisini kullanma

(Takma sistemi konektörü olan modellerde). İsteğe bağlı bağlantı noktası yineleyicisiyle, harici bileşenleri bağlayabilirsiniz. Böylece bilgisayarla her yolculuğa<br>sıkısıyında hağlantıları kasir yonidan hağlamak nemirde kalmaneynen Bilgisayarla çıkışınızda bağlantıları kesip yeniden bağlamak zorunda kalmazsınız. Bilgisayarla<br>kirklete yeniler al kitabında, hağlantı naktası sinalasisi i hakkında alı kilsi birlikte verilen el kitabında, bağlantı noktası yineleyicisi hakkında ek bilgi bulabilirsiniz.

**Not** Bağlantı noktası yineleyicisinin kendi AC adaptörü *yoktur*. PC ve bağlantı noktası yineleyicisine beraber güç vermek için notebook bilgisayarın AC adaptörünü kullanırsınız.

#### **Balantı noktası yineleyicisine balama**

- 1. AC adaptörünü evdeki güç kaynağına takın ve daha sonra bunu bağlantı noktası yineleyecisinin arkasına bağlayın. AC durum ışığının açık olduğundan emin olun.
- 2. Bilgisayarı, konumlandırıcı pimler bağlantı noktası yineleyicisinin üzerinde olacak -ekilde hizalayın.

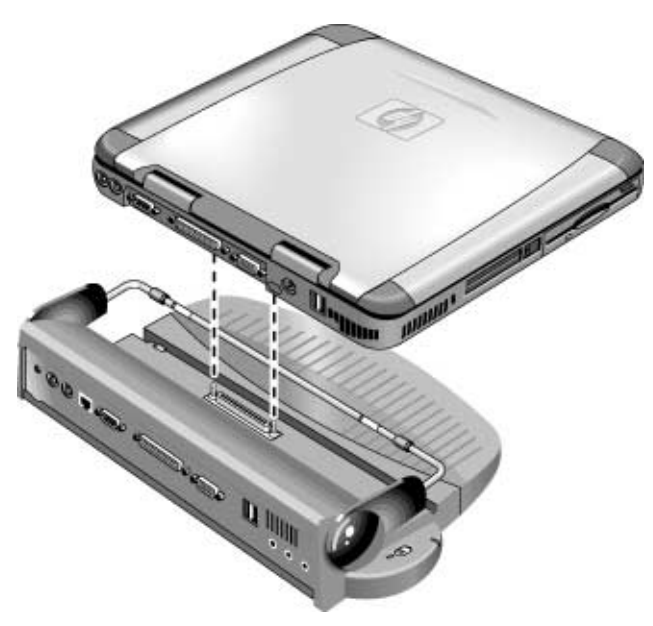

3. Bilgisayar yerine oturuncaya kadar aşağıya doğru itin. Takma sistemi yuvası durum ışığının açık olduğundan emin olun.<br>'

### Bağlantı Kurma<br>Harici Bilasanl **Harici Bile**-**enleri Balama**

4. Bilgisayarın kapağını kaldırın ve açmak için mavi bekleme düğmesine basın.

Bilgisayarı açtıktan sonra bilgisayar çalışırken kapağını kapatabilirsiniz

### **Balantı noktası yineleyicisinin balantısını kesme**

1. Bağlantı noktası yineleyicisinin sağ tarafındaki serbest bırakma kapakçığına basın.

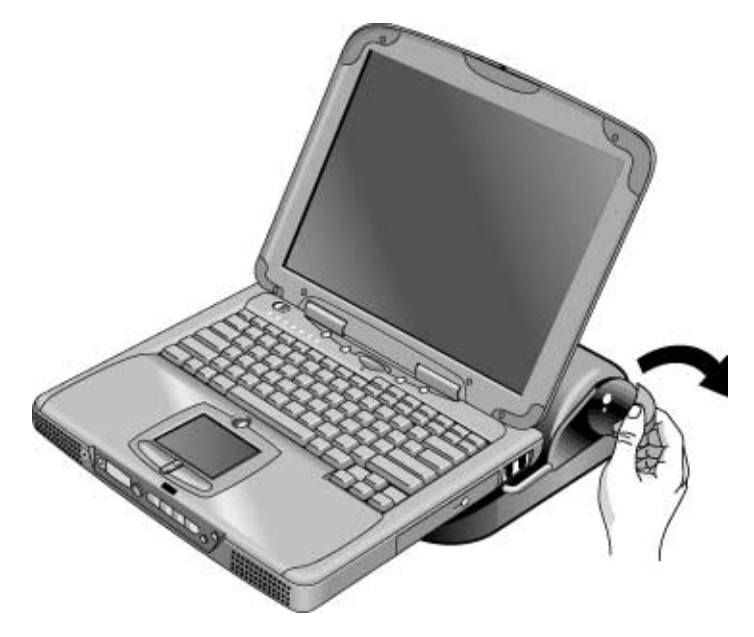

2. Bilgisayarı, bağlantı noktası yineleyicisinin üzerinden kaldırın.

## IEEE1394 aygıtı bağlamak için

**(Seçkin modellerde.)** IEEE1394 bağlantı noktası birçok harici aygıt için yüksek hızlı seri bağlantı sağlar. Bilgisayarınızda IEEE1394 bağlantı noktası varsa bunu ses ve video aygıtları, sabit diskleri, yazıcıları ve diğer bilgisayarları bağlamak için kullanabilirsiniz.

• Aygıtın IEEE1394 kablosunu bilgisayarın arkasındaki IEEE1394 bağlantı noktasına takın. Windows otomatik olarak aygıtı algılar.

**Not**<br>Bu bağlantıyı gerçekleştirmede zorluk çekiyorsanız, aygıt sürücüsünün en son sürümü için aygıt üreticisine veya HP Customer Care Web sitesine başvurun (www.hp.com/go/support).

88 Başvuru Kılavuzu

Bilgisayarı Yapılandırma ve Genişletme

# BIOS Setup Hizmet Programını Kullanma

BIOS (Temel Giriş Çıkış Sistemi) Setup hizmet programı, sistem yapılandırmasında değişiklik yapmanıza ve bilgisayarınızın işleyişini kendi gereksinimlerinize uygun hale<br>setimenize alanak sağlayar, manji tanıfından hullanılar bir hizmet neasonu du. getirmenize olanak sağlayan, menü tarafından kullanılan bir hizmet programıdır.

BIOS Setup hizmet programı içinde yaptığınız ayarlar donanımı denetler ve bu nedenle bilgisayarın işleyişi üzerinde önemli etkileri vardır.<br>.

## **BIOS Setup hizmet programını çalı**-**tırma**

- 1. Bilgisayarı yeniden başlatın: Başlat, Kapat (veya Bilgisayarı Kapat), Yeniden Başlat<br>1. Bilgisayarı talatın <sup>ö</sup>elerini tıklatın.
- 2. HP amblemini gördüğünüzde, BIOS Setup hizmet programına girmek için F2 tuşuna basın.
- 3. İstediğiniz seçenekleri seçin.
- 4. Değişikleri yapmayı bitirdiğinizde, F10 tuşuna basın (veya Exit (Çık), Saving<br>Chanasa (Dağişikleri Kayda), ya Enit şasin) Changes ( Değişikleri Kaydet), ve Exit seçin).
- 5. Onaylamak ve bilgisayarı yeniden başlatmak için Enter (Giriş) tuşuna basın.

Ayarlar bilgisayarı yeniden başlatırken aygıtlar arası çakışmaya neden olursa, sistem<br>DIOS Seterime katımı yeni idea ve saların yeni katımı bir yeni bir ada BIOS Setup'ı çalıştırmanızı ister ve çakışan ayarlar işaretlenir.

BIOS Setup hizmet programındaki işaretleme aygıtları etkin değildir. Bir menüden<br>diğerine aygındaki ile Sağare Salak turkuma hayu. Bir menü isindeki naman turkum diğerine geçmek için Sağ ve Sol ok tuşlarına basın. Bir menü içindeki parametreler<br>sassında handist sturalı için. Asağı ve Yultanı alı turlanma hayn. Gasarli namanatta arasında hareket etmek için Aşağı ve Yukarı ok tuşlarına basın. Geçerli parametre<br>dağarlari arasında harelist etmeli için E5 yeve E6 turlarına yeve bir ayrar dağıştırmı değerleri arasında hareket etmek için F5 veya F6 tuşlarına veya bir ayarı değiştirmek<br>İsin Fataş turuna haya için Enter tuşuna basın.<br>

# RAM Modüllerini yükleme

Notebook, iki adete kadar RAM genişletme modülü takılması için isteğe bağlı bir bellek<br>sanislatus sanışa sağlar. Yalanası IID DC 122 yeri üstü SDD AM halların genişletme yuvası sağlar. Yalnızca HP PC-133 veya üstü SDRAM kullanın. **Not** Windows 98 kullanıyorsanız, daha fazla RAM eklemeden önce hazırda bekletme bölümünü genişletmelisiniz. Hazırda bekletme bölümü (varsayılan boyutu 256MB'dır)<br>su an süldaran tarlam DAM militam sanialiğinde almalıdır. (Hazırda haldetme en az yüklenen toplam RAM miktarı genişliğinde olmalıdır. (Hazırda bekletme<br>hälümü, sistem hazırda beklemanı sismeden öne asasıli Windows stummumu bölümü, sistem hazırda beklemeye girmeden önce geçerli Windows oturumunu saklamak için kullanılır.) Bkz.:"Hazırda Bekleme Bölümünü Genişletme (Windows 98)" sayfa 94. Hazırda<br>haldatoru kölümünü geni olatarak sakit direki deki bütün killeri silesektir. De bekletme bölümünü genişletmek, sabit diskinizdeki bütün bilgileri silecektir. Bu<br>süzden ğara bir yadak aldığınından anıja alun. Bölüm sanialatına islamindan as yüzden önce bir yedek aldığınızdan emin olun. Bölüm genişletme işleminden sonra,<br>Windamı'lı Kurtanın CD'sindan yeniden söldemelişinin Windows'u *Kurtama CD*'sinden yeniden yüklemelisiniz. **<sup>D</sup> KKAT Statik elektrik, bilgisayar çiplerine kalıcı zararlar verebilir. RAM modülünü yalnızca, konektör bulunmayan üç kenarından tutun. Tersi durumda, elektrostatik de**-**arj nedeniyle modüle zarar verebilirsiniz. Her zaman bellek modülüne dokunmadan veya takmadan önce vücudunuzdaki statik elektrii bilgisayarın arka** tarafındaki konektörlerin etrafındaki metal kaplamaya dokunarak boşaltın<mark>.</mark> RAM genişletme modülü yüklemek için Bilgisayarınızın RAM'ini artırmak için bilgisayarın altındaki genişletme yuvasına bir<br>PAM madülü takıblılmının RAM modülü takabilirsiniz. Bu işlemi tamamlamak için küçük bir yıldız tornavidaya ihtiyacınız olacaktır.<br>. 1. Başlat, Kapat, Kapat (Windows 98 veya 2000) ya da Başlat, Bilgisayarı Kapat,<br>Kanat (Windows YD) it islami tildatır. Kapat (Windows XP) öğelerini tıklatın. 2. **Önemli:** Varsa AC adaptörünü ve pili çıkarın.

#### Bilgisayarı Yapılandırma ve Genişletme **RAM Modüllerini yükleme**

3. Bilgisayarı ters çevirin, RAM genişletme kapağındaki vidaları gevşetin (vidalar kapakta kalır) ve kapağı çıkarın.

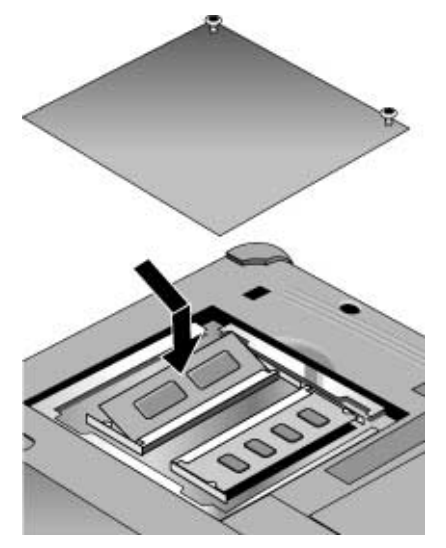

- 4. RAM genişletme modülü tam olarak yerine oturan kadar  $30^{\circ}$  derece açıyla konektöre<br>samlaştirin. Sanaş, yerine lijlikleren kadar modülün ili tarafından hastının. yerleştirin. Sonra, yerine kilitlenen kadar modülün iki tarafından bastırın.<br>.
- 5. RAM genişletme modülü kapağını yerleştirin.
- 6. Pili takın.

Not **Windows 98 only:** bilgisayarınızın belleğini 512 MB üstüne yükseltirseniz, ancak sabit diskte de hazırda bekleme bölümünü yükselttiğiniz takdirde bilgisayarınız hazırda bekleme moduna geçebilecektir—bkz "Sabit diskinizin fabrika yüklemesini kurtarma" sayfa 132.

> Bilgisayarın RAM modülünü de değiştirebilirsiniz—bkz. aşağıdaki ''Sistem RAM<br>mədülünü dəğiştiməs.'' modülünü değiştirme,".

## RAM genişletme modülünü çıkarmak için

Bu işlemi tamamlamak için küçük bir yıldız tornavidaya ihtiyacınız olacaktır.<br>.

1. Başlat, Kapat, Kapat (Windows 98 veya 2000) ya da Başlat, Bilgisayarı Kapat, Kapat (Windows XP) öğelerini tıklatın.

#### Bilgisayarı Yapılandırma ve Genişletme **RAM Modüllerini yükleme**

- 2. **Önemli:** Varsa AC adaptörünü ve pili çıkarın.
- 3. Bilgisayarı ters çevirin, RAM genişletme kapağındaki vidaları gevşetin (vidalar kapakta kalır) ve kapağı çıkarın.
- 4. RAM genişletme modülünün yanlarındaki iki mandalı (modülün yanından dışarı doğru) dışarıya iterek açın. Mandalları açtığınızda, modülün boş kenarı dışarı çıkar.<br>.

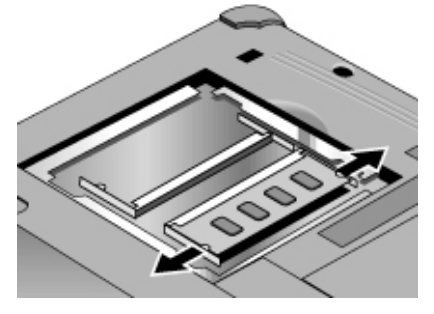

- 5. Modülü çekip konektörden çıkarın.
- 6. RAM genişletme modülü kapağını yerleştirin.

### Sistem RAM modülünü değiştirme

Gerekirse RAM'ini artırmak için bilgisayarın RAM modülünü de değiştirebilirsiniz.<br>.

- 1. Bilgisayar yuvaya takılı ise, yuvadan çıkarın.
- 2. Başlat, Kapat, Kapat (Windows 98 veya 2000) ya da Başlat, Bilgisayarı Kapat, Kapat, Kapat (Windows XP) öğelerini tıklatın.
- 3. **Önemli:** Varsa AC adaptörünü ve pili çıkarın.
- 4. Bilgisayarı ters çevirin, sistem RAM kapağındaki vidaları gevşetin (vidalar kapakta) kalır) ve kapağı çıkarın.
- 5. Modülün boş tarafının yukarı çıkması için basarak RAM modülünün iki kenarındaki<br>Tarafıllar esir mandalları açın.
- 6. Modülü çekip konektörden çıkarın.
- 7. Yeni RAM modülünün kenarını tam olarak yerine oturan kadar 30° açıyla dikkatle konektöre yerleştirin. Sonra, her iki mandal da tamamen kapanana kadar iki taraftan<br>hastuna bastırın.
- 8. Kapağı takın.
- 9. Pili takın.

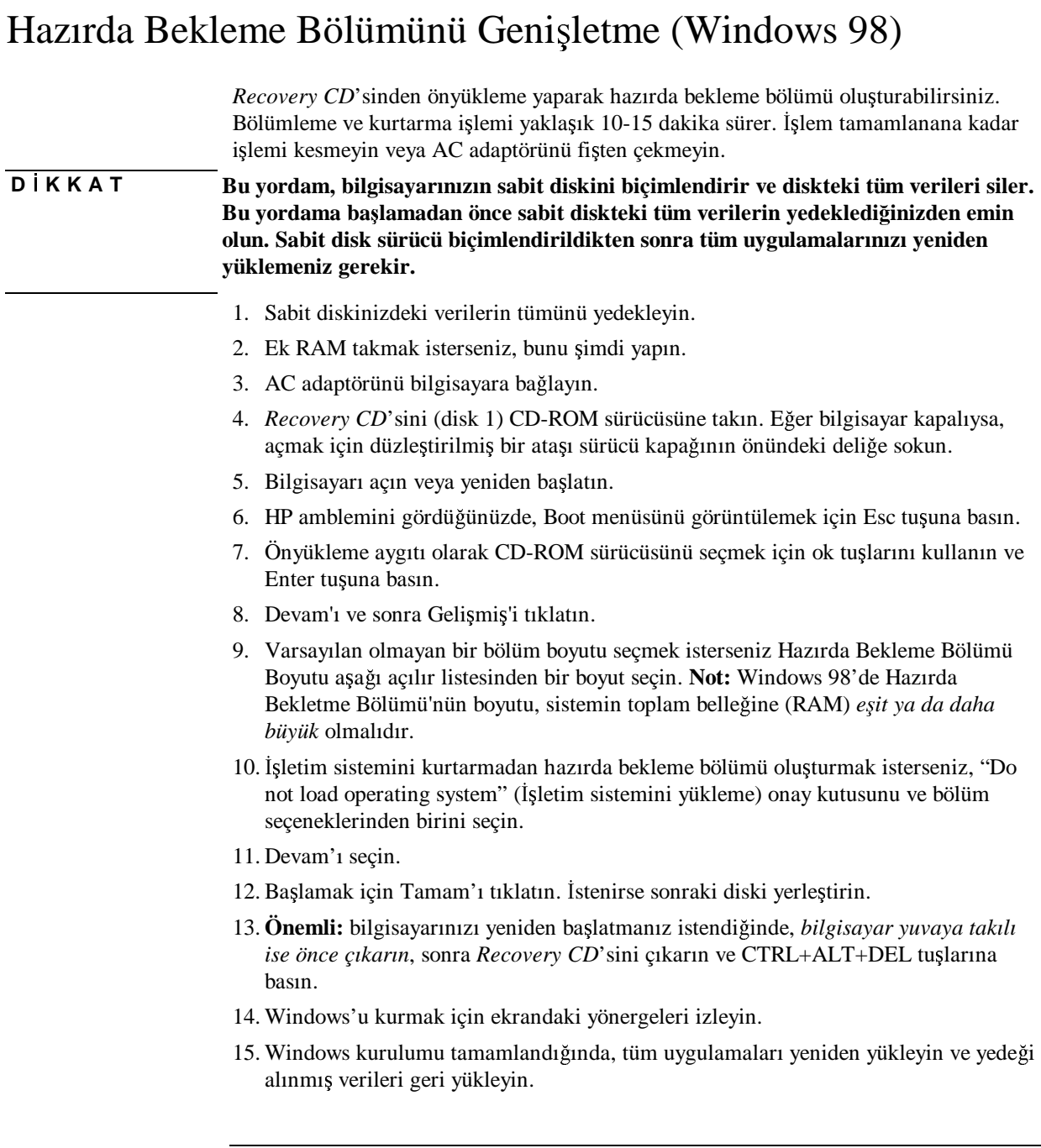

# Windows Sürücülerini Güncelleştirme

HP zaman zaman bilgisayarınızdaki sürücülerin güncelleştirilmiş sürümlerini çıkarır.<br>Du sünasllastiyyeleyin surası, sürüsülerde ertem sılabilesel servaley sidemesleri Bu güncelleştirmelerin amacı, sürücülerde ortaya çıkabilecek sorunları gidermek ve<br>hilsissengunum dünajin şalamasını sağlamaltır. bilgisayarınızın düzgün çalışmasını sağlamaktır.<br>.

Buna ek olarak, HP normalde Windows'un farklı bir sürümünü yüklemek isteyebileceğinizi dikkate alarak, Microsoft Windows'un diğer sürümleri için de sürücüler sağlar.

• Bilgisayarınızdaki sürücülerin son sürümlerini www.hp.com/go/support adresinden yükleyin.

Sürücülerle birlikte sağlanan yönergeleri izleyin.

Servis ve Destek

# Hewlett-Packard Sınırlı Garanti Bildirimi

- 1. HP, son kullanıcı müşteri olan size, HP donanım, aksesuar ve sarf malzemelerinin<br>saturalarına tarihinden itibaren sazindeki Garanti Sünsei tablasında halintilmiş sü satın alınma tarihinden itibaren aşağıdaki Garanti Süresi tablosunda belirtilmiş süre<br>hasınca malasına ve işsilik hatalanından musfalasağını savanti adan UD Davilise boyunca malzeme ve işçilik hatalarından muaf olacağını garanti eder. HP Pavilion<br>ve Quaribaslı XE Sarica Natabaslı'ları atardart bir villi asasatiyla barakar şalir. ve Omnibook XE Series Notebook'ları standart bir yıllık garantiyle beraber gelir. Daha fazla ayrıntı için lütfen Garanti Süresi tablosuna bakın. HP garanti süresi içinde bu tür benzer hatalar hakkında bildiri alırsa, kendisi seçim yapmak üzere, hatalı olduğu kanıtlanan ürünleri onaracak ya da yenisiyle değiştirecektir. Yerine<br>konon ürünler vani yeve yeniyle nerformane esyandan esdeğar elebilir. konan ürünler yeni veya yeniyle performans açısından eşdeğer olabilir.<br>.
- 2. HP size, HP yazılımının satın alınma tarihinden sonra, aşağıdaki Garanti Süresi tablosunda belirtilmiş süre boyunca uygun bir şekilde kurulduğu ve kullanıldığı<br>sürese analasına ve işsilile hataları nadariyle anasınınlarısı vünanalarini islamı sürece, malzeme ve işçilik hataları nedeniyle programlama yönergelerini işleme<br>larımada hasamar almayı asılar sanarti adap. UD sanarti süresi isinde huna han koymada başarısız olmayacağını garanti eder. HP garanti süresi içinde buna benzer<br>hatalar haldur da hildiri alura. HP bu tür hatalar nadarirle grassarılarıcı hatalar hakkında bildiri alırsa, HP bu tür hatalar nedeniyle programlama yönergelerini işleme koyamayan yazılımı yenisiyle değiştirir.<br>'
- 3. HP, HP ürünlerinin kesintisiz ve sorunsuz olacağını garantilemez. HP, makul bir süre içinde, herhangi bir ürünü garanti edildiği gibi onaramaz veya değiştiremezse,<br>İsilinde asallmaşlar işıla adilmasi halinde astın alma hadali sina aspi ödenir. ürünün gecikmeden iade edilmesi halinde, satın alma bedeli size geri ödenir.
- 4. HP'nin sınırlı garantisi, ilgili ürüne yönelik destek hizmetinin bulunduğu ülke veya bölgelerle HP'nin ürünün pazarlamasını yaptığı yerlerde geçerlidir. Aldığınız garanti hizmetinin düzeyi, yerel standartlara göre değişiklik gösterebilir. HP, ürünün<br>usasl yava vönetmelililere göre gelsenesi hisbir zemen öngörülmemis ülkelerde yasal veya yönetmeliklere göre çalışması hiçbir zaman öngörülmemiş ülkelerde<br>salısması için hisimini, uyumluluğunu yaya işlərini dağıştıramaz çalışması için biçimini, uyumluluğunu veya işlevini değiştiremez.<br>'
- 5. Garanti, (a) uygun olmayan bakım veya kalibrasyon, (b) HP tarafından sağlanmamış yazılım, arabirim, parçalar veya sarf ürünlerinden, (c) yetkilendirilmemiş değişiklik<br>usus aralıs hallanımdan, (d) ürün isin yerunlarınış sarmasl arasifikasını lanır. veya yanlış kullanımdan, (d) ürün için yayınlanmış çevresel spesifikasyonların<br>dayıda şalıstımın yevre (s) yunun almayan taşis hazırlaması yevre halyından da dışında çalıştırma veya (e) uygun olmayan tesis hazırlaması veya bakımdan doğan<br>Inavçlar izin yumlarınan kusurlar için uygulanmaz.

Servis ve Destek **Hewlett-Packard Sınırlı Garanti Bildirimi**

- 6. YEREL YASALARIN İZİN VERDİĞİ ÖLÇÜDE, YUKARIDAKİ GARANTİLER ÖZELDİR VE YAZILI YA DA SÖZLÜ HİCBİR GARANTİ VEYA KOSUL ACIK VEYA DOLAYLI OLARAK İFADE EDİLMEMİSTİR VE HP ÖZEL OLARAK, TİCARİLİK, TATMİNKAR KALİTE VE BELİRLİ BİR AMACA UYGUNLUK İÇİN HERHANGİ BİR GARANTİ VEYA KOŞULUN VARLIĞINI REDDEDER. Bazı ülkeler, eyaletler veya bölgelerde dolaylı bir garantinin süresinde kısıtlamalara izin vermez, bu nedenle yukarıdaki sınırlamalar sizin için geçerli olmayabilir. Bu garanti size belirli kanuni haklar verir ve aynı zamanda ülkeden ülkeye, eyaletten eyalete ve bölgeden bölgeye değişebilen başka haklara da sahip olabilirsiniz.
- 7. YEREL YASALARIN İZİN VERDİĞİ ÖLÇÜDE BU GARANTİ BELGESİYLE SAĞLANAN ÇÖZÜMLER, MÜSTERİNİN TEK VE KENDİSİNE ÖZEL ÇÖZÜMLERİDİR. YUKARIDA BELİRTİLEN DURUMLAR HARİCİNDE, HİÇBİR ŞEKİLDE HP VEYA TEDARİKÇİLERİ VERİ KAYBI VEYA DOĞRUDAN, ÖZEL, ARIZİ VEYA SONUÇ OLARAK ORTAYA ÇIKAN (KAR VEYA VERİ KAYBI DAHİL) HASARLARDAN, KONTRAT, HAKSIZLIK VEYA BASKA BİR DAYANAĞA BAĞLI OLARAK, SORUMLU OLMAYACAKTIR. Bazı ülkeler, eyaletler veya vilayetler arızi veya sonuç itibariyle ortaya çıkan hasarların sınırlandırılmasına veya garanti kapsamı dışında tutulmasına izin vermez,<br>hu nadarla sultandaki sınırlamalar sizin isin asasıli almasınkilir. bu nedenle yukarıdaki sınırlamalar sizin için geçerli olmayabilir.

BU BİLDİRİMDE KAPSANAN GARANTİ KOŞULLARI, YASAL OLARAK İZİN VERİLENLERİN DIŞINDA, BU ÜRÜNÜN SİZE SATIŞINA UYGULANABİLİR OLAN ZORUNLU YASAL HAKLARI DISARIDA BIRAKMAZ, KISITLAMAZ VEYA DEĞİŞTİRMEZ VE BUNLARA EKTİR.

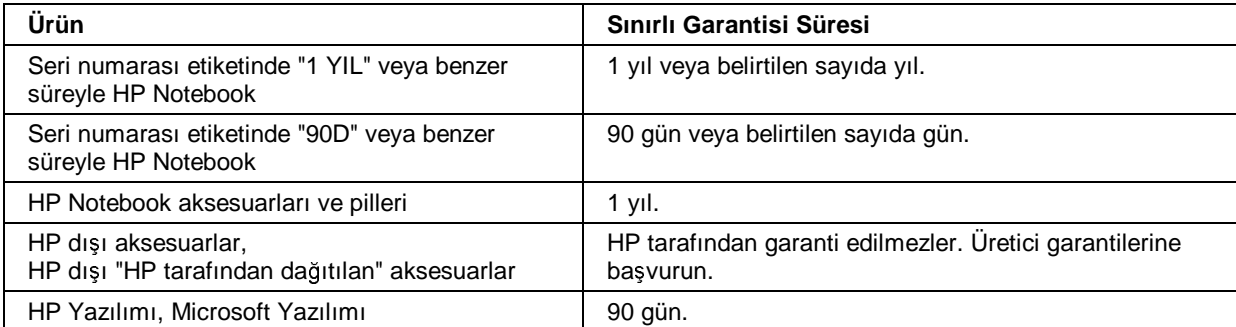

# HP Notebook PC için Destek Alma

HP bilgisayarınızla ilgili destek almanız için birçok yol sağlamaktadır. Sorularınız ve sorunlarınız varsa, kullanabileceğiniz kaynaklar:

- Bu *Bavuru Kılavuzu*.
- HP notebook web sitesi.
- Bilgisayarınızdaki HP Hızlı Destek: Windows masaüstünde HP Hızlı Destek simgesini çift tıklatın (Windows 98 veya 2000) ya da Başlat, Yardım ve Destek, HP<br>Hali Destek öğrlerini tıklatın (Windows YP) Hızlı Destek öğelerini tıklatın (Windows XP).
- HP desteği.
- Microsoft Windows Yardım ve basılı Windows kılavuzundaki bilgiler.

### *Bavuru Kılavuzu*'nu kullanma

Bilgileri kılavuzda bulmak için İçindekiler, Dizin ve Ara sekmelerini kullanın:

- İçindekiler sekmesinde, kılavuzdaki tüm konuların başlıkları listelenir.
- Dizin sekmesinde, kılavuzdaki anahtar sözcüklerin alfabetik listesi bulunur; anahtar sözcükleri kutuya yazarak veya listede içinde ilerleyerek bulabilirsiniz.
- Ara sekmesi belirli sözcükleri ve tümceleri bulmanıza izin verir.

### HP notebook web sitesinden yardım alma

HP'nin, HP notebook sahiplerine ayrılmış bir web sitesi vardır :<br> www.hp.com/notebooks. Bu web sitesinde, birçok HP notebook modeli, garantileri, desteği ve özel promosyonları hakkında bilgi bulunur.

Bu sitede bilgisayarınız için yardım almak üzere, Teknik Destek'i tıklatın. Teknik destek alanından, aşağıdakilere erişebilirsiniz:

- sık sorulan soruların yanıtları
- yazılım, sürücü ve BIOS güncelleştirmeleri

#### Servis ve Destek **HP Notebook PC için Destek Alma**

- elektronik el kitapları
- sorun giderme çözümleri
- kendi kullanabileceğiniz araçlar
- geliştirilmiş ve özel hizmetlerin açıklamalarının yanı sıra garantinize dahil edilmiş<br>tamal hizmetler temel hizmetler
- HP ürünlerinin en son destek telefon numaraları

#### **HP Instant Support desteini kullanma**

Ücret ödemeden kullanılan HP Instant Support desteği, web tabanlı otomatik sorun tanıma ve çözümleme özelliklerine sahip yararlı bir hizmettir. Sizin için faydalı destek deneyimleri sağlar; bilgisayarlarla ilgili sorunların çözümlenmesini çabuklaştırır ve<br>isinizle ilgili iltimaları karalamalı üzere kisisellestirilekilir. işinizle ilgili ihtiyaçları karşılamak üzere kişiselleştirilebilir.<br>.

Sorularınıza çevrimiçi yanıt almak için otomatik Self-Service'i veya Instant Support'un "akıllı arama" <sup>i</sup>-levini kullanan Smart Solutions'u kullanın. Bu akıllı araç, tanımlamanıza izin verir ardından sihirbazları kullanıcıya kolaylık sağlayan secenekler arasından bir seçim yapmanıza izin verir. Instant Support'la lgili daha fazla bilgi almak için www.hp.com/hps/instant/index.htm

### HP'yi servis ve destek için arama

Bilgisayarınızdaki sorunu çözemiyorsanız, HP Müşteri Hizmetleri Merkezi'ni<br>sasınkiliminin JIP Müsteri Hizmetleri Merkezi sasanti sünesi içinde size üsre arayabilirsiniz. HP Müşteri Hizmetleri Merkezi garanti süresi içinde size ücretsiz<br>sızadım sağlarıdıklar sizin ralarızce telefan üsastini ödemenin aşarlıkı. Üsastein sızı yardım sağlayabilir; sizin yalnızca telefon ücretini ödemeniz gerekir. Ücretsiz yardım  $s$ üresi içinde HP aşağıdaki konulardaki sorularınıza yardımcı olabilir:

- bilgisayarınızda bulunan uygulamalar ve işletim sistemleri
- HP tarafından tanımlanmış işletim ortamları ve koşulları
- HP aksesuarları, HP yükseltmeleri ile temel işletim ve sorun giderme

HP aşağıdaki konulardaki sorularınıza yardımcı olamaz:

- HP dışı donanım, yazılım, işletim sistemleri veya ürün için amaçlanmamış veya HP<br>tarafından ürüne aklanmamia hullanımlar tarafından ürüne eklenmemi<mark>ş</mark> kullanımlar.
- Ürünü kendi kendinize nasıl onarabileceğiniz
- Ürün geliştirme veya özel yüklemeler

#### Servis ve Destek **HP Notebook PC için Destek Alma**

• danışma

Bölgenizdeki Müşteri Hizmetleri Merkezi'ni bulmak için aşağıdaki tabloyu denetleyin.<br>UD Müzteri Hizmetleri Markazlari asınınti sünesi işinde size üsustiri yazdırı. HP Müsteri Hizmetleri Merkezleri garanti süresi içinde size ücretsiz yardım<br>sağlarıntilin sizin yalnızca talafan üsestini ödemenin sanalin Gasarli talafan sağlayabilir; sizin yalnızca telefon ücretini ödemeniz gerekir. Geçerli telefon numaralarının listesi için HP notebook web sitesine (www.hp.com/notebooks) başvurun.<br>UP asteheali hilajasının asamel alanık hullanıldığı ölkede astehnuması uz bu ölkede HP notebook bilgisayarı, normal olarak kullanıldığı ülkede satılmıyorsa ve bu ülkede desteği yoksa, müşteriler en yakın bölgede yer alan ve destek sağlanan HP Müşteri<br>Himretleri Markarlar'ı dan hirini anamalıdır. Halibanuda, Qumibaalı YE2 ve Davi Hizmetleri Merkezler'nden birini aramalıdır. Halihazırda, Omnibook XE3 ve Pavilion notebook hizmet ve desteği yalnızca aşağıdaki ülkelerde verilmektedir:

## **Pavilion Serisi Notebook'lar (a**-**<sup>a</sup>ıdaki yerlerle sınırlı)**

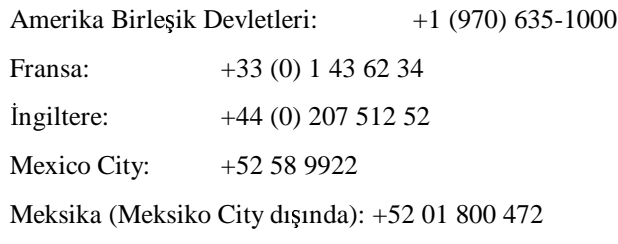

#### Servis ve Destek **HP Notebook PC için Destek Alma**

### **Omnibook XE3 Serisi Notebook'lar**

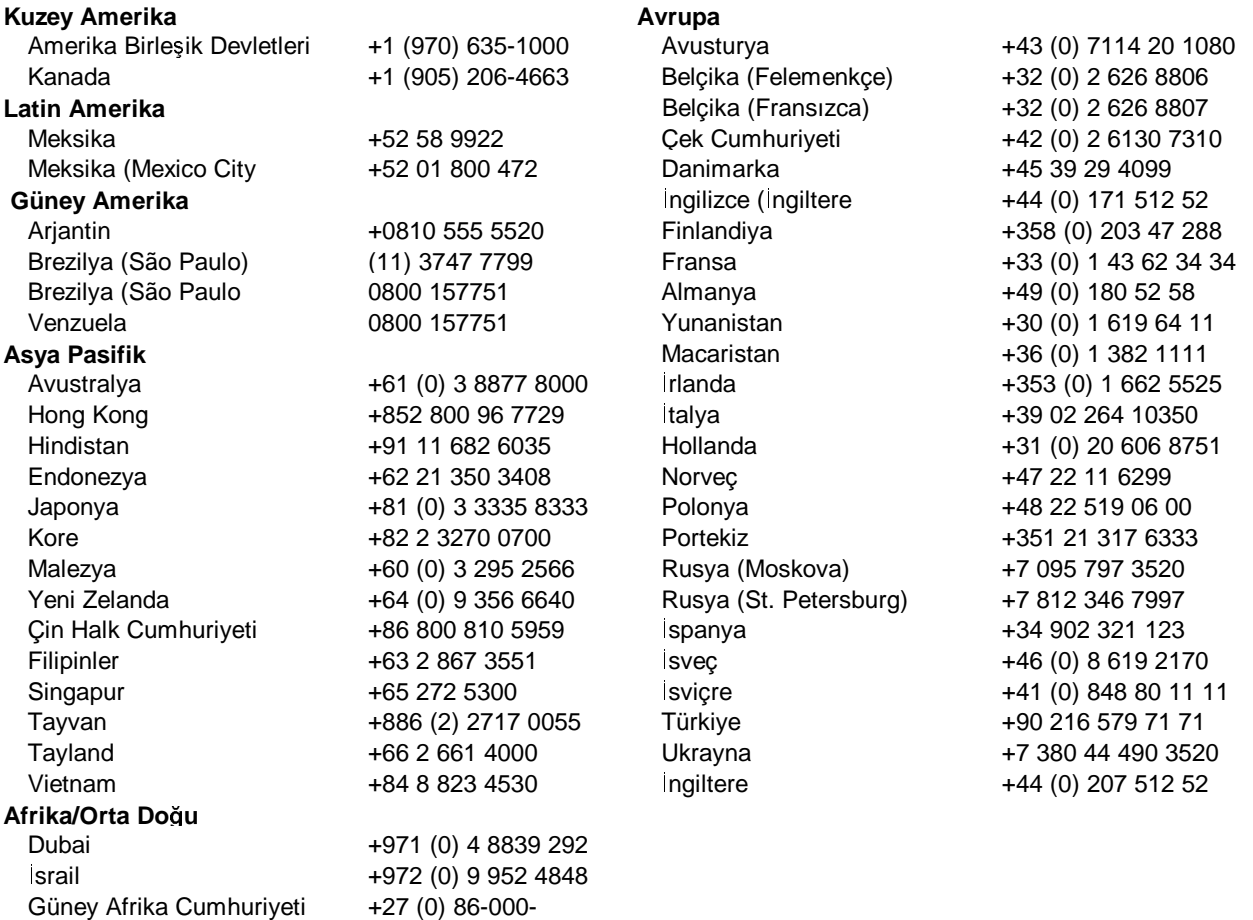

# Onarım Hizmeti Alma

### Garanti onarımı hizmeti alma

Omnibook XE3 ve Pavilion Notebook Serisi için garanti kapsamındaki onarım hizmetinden yararlanmak için ilgili HP Müşteri Hizmetleri Merkezi'ni arayın. Telefon numarası için bkz.:"HP'yi servis ve destek için arama" sayfa 101

**Not** HP Pavillion notebook'lar için belirli ülkelerde bölgesel destek ve hizmet vardır. Halen HP Pavilion notebook PC'ler yalnızca pazarlandıkları ve satın alındıkları ülkelerde desteklenmektedir. Satın alındığı ülke dışında iseniz, notebook bilgisayarınızın ilgili<br>1945'li UD susum markarina ualijinsi maaraflamını tanıfınından haralanması asual yetkili HP onarım merkezine nakliyesi masraflarının tarafınızdan karşılanması gerekir.<br>.

> Örneğin, bir Pavilion notebook bilgisayarı İngiletere'de satın aldıysanız ve sonra Rusya'ya gittiyseniz, garanti kapsamında onarım ve servis için birimin İngiltere'ye gönderilmesi masrafları sizin sorumluluunuzdadır. Destek hakkında belirsizlik varsa, lütfen Müşteri Hizmetleri Merkezi'ne başvurun—bkz. "HP'yi servis ve destek için<br>sasara" sarfa 101 arama" sayfa 101.

Destek teknik görevlisi, biriminizin uygulanabilir garanti ve orijinal satın alma tarihi temelinde garanti onarımı kapsamına alınması için yardımcı olur ve onarım sürecini size tanıtır. HP notebook ürünü, normal olarak kullandığınız ülkede HP tarafından satılmıyor ve desteklenmiyorsa, servis için bu ürünün desteklendiği bir ülkeye gönderilmesi gerekir. Garanti hizmetine, ulaşım, taşıma, resim, vergi, nakliye veya<br>hizmetin mejlen ži naktadanım da naktare alartama üzertleri dahildi. hizmetin verileceği noktadan ya da noktaya ula<mark>ş</mark>tırma ücretleri dahildir.

## **Garanti süresi dı**-**ında bilgisayarınızı onarma**

Bilgisayarınız artık garanti kapsamında değilse, uygun Müşteri Hizmetleri Merkezi'ni<br>sasınız J.W. destek alananı size sasanın özgetleri ve islamlariyle ilejli bilgi yerir. arayın. HP destek elemanı size onarım ücretleri ve işlemleriyle ilgili bilgi verir.

# Bilgisayarınızı taşımaya hazırlama

1. Önemli. Sabit diskinizin içindekileri diskete, kasete veya ağ sürücüsüne yedekleyin.

Bilgisayar onarılırken sabit diski değiştirilebilir veya yeniden biçimlendirilebilir.<br>.

- 2. Hewlett-Packard, çıkarılabilir bileşenlerin iade edileceğini garantilemez.<br>Pilsissyanının şamise ağudanından ğuze esağadeki bileşenleri altanmı Bilgisayarınızı servise göndermeden önce aşağıdaki bileşenleri çıkarın:<br>.
	- PC kartları
	- AC adaptörü ve güç kablosu
	- CD çalardaki CD'ler
	- disket sürücüdeki disketler
- 3. Bilgisayarınızı Hewlett-Packard'a gönderirken, taşıma sırasında zarar görmemesi<br>1994: Birlin Birken güllerdiğinin geletini yayı çoğlum gelet melesmeleri hullanın. Diriniy için lütfen orijinal ürün paketini veya sağlam paket malzemeleri kullanın. Birimin etrafına sardığınız koruyucu malzemenin kalınlığı en azından 8 cm olmalı ve taşıyıcı<br>Esme hisimi kandi özel hutulanından hisine kompetete firma birimi kendi özel kutularından birine koymalıdır.

Bilgisayarınızdaki Sorunları Çözme

# Sorun Giderme Teknikleri

Bu bölümde, HP notebook PC'niz ile ilgili yaygın birkaç sorun için çözüm ve sorun giderme teknikleri bulunur.

### Ses sorunları

#### **Ses duyulmuyorsa**

- Fn+Yukarı ok tuşlarına birkaç kez basın.
- Ses düzeyini artırma denetim düğmesine birkaç kez basın.
- Görev çubuğundaki hoparlör simgesini tıklatın (varsa) ve Sessiz'in seçilmiş<br>clarentesine sin Ses Denetini havdanayanın an alta astirilmənəsinə dildətə olmamasına ve Ses Denetimi kaydırıcısının en alta getirilmemesine dikkat edin.
- Bilgisayarınızı MS-DOS modunda çalıştırırken (örneğin, MS-DOS oyunlarını<br>caletterilerin, assistativaleri alanılı salısma diğene öğrekilindir. Sas kanasitasiy çalıştırırken), sesin düzenli olarak çalışmadığını görebilirsiniz. Ses kapasitesinden<br>tarihi alanda yapısılarınak isin Windows weydanalarını hullanın. Ses yıtta aldayind tam olarak yararlanmak için Windows uygulamalarını kullanın. Ses yeteneklerinden tam olarak yararlanmak için Windows uygulamalarını kullanın.

#### **Ses kaydı yapılmıyorsa**

- Ses kaydı için yazılım denetimlerini denetleyin: Başlat, Programlar (veya Tüm Programlar), Donatılar, Çoklu ortam (veya Eğlence), Ses Kaydedicisi'ni tıklatın.
- Ses Denetimi'nde Seçenekler, Özellikler'i tıklatın ve kayıt denetimlerinde mikrofonun etkinleştirilmesine dikkat edin.
- Sesi e-Diagtools ile sınayın—bkz. "Donanımın İşleyişini Sınama" sayfa 130.

### **Ba**-**langıçta PC kartı algılama sesleri çok yüksekse ve ses ayarlanamıyorsa**

• HP notebook web sitesinin www.hp.com/notebooks teknik destek alanından en son modem sürücüsünü yükleyin.

Hoparlörleri ve sesi de e-Diagtools ile sınamak isteyebilirsiniz—bkz. "Donanımın İşleyişini Sınama" sayfa 130.
### CD ve DVD sorunları

### **CD-ROM sürücüdeki bir CD'den önyükleme yapamıyorsanız**

- CD'nin *Recovery CD*'si gibi önyükleme yapılabilir bir CD olduğundan emin olun.
- Bilgisayarı yeniden başlatın: Başlat, Kapat (veya Bilgisayarı Kapat), Yeniden Başlat<br>ikalerini tililatır. öğelerini tıklatın.
- Önyükleme yagıtı olarak CD-ROM sürücüsünün seçili olduğundan emin olun—bkz. "Önyükleme aygıtını değiştirme" sayfa 36.
- CD-ROM sürücüsünü e-Diagtools ile sınayın—bkz. "Donanımın İşleyişini Sınama"<br>carfa 120 sayfa 130.

### **Bilgisayar bir CD veya DVD'yi okuyamazsa**

- Tek yüzlü bir CD veya DVD için, diskin etiketi yukarı gelecek şekilde sürücüye yerleştirildiğinden emin olun.
- $\bullet$  Bilgisayara diski tanıma süresi vermek için, tepsiyi kapattıktan sonra  $5 10$  saniye bekleyin.
- Diski temizleyin.
- Sistemi yeniden başlatın: Diski sürücüden çıkarın ve Başlat, Kapat (veya Bilgisayarı<br>Kanat), Yanidan Başlat'ı tılılatır. Kapat), Yeniden Başlat'ı tıklatın.
- CD'yi CD-RW sürücüsü modülünde oluşturduysanız, HP onaylı ortam kullanmaya<br>salam Dižar artamlarda aluma ve yazma kalitasinda dažisilili alakilir. çalışın. Diğer ortamlarda okuma ve yazma kalitesinde değişiklik olabilir.<br>'

#### **CD veya DVD düzensiz olarak okunuyorsa**

- Kir veya lekeler disklerin atlamasına neden olabilir. Diski yumuşak bir kumaşla<br>ailin Disk hütü bir şahilde sizilmişse, değiştirilmesi şamlaşkilir. silin. Disk kötü bir şekilde çizilmişse, değiştirilmesi gerekebilir.
- Bazı DVD'lerde "PC Friendly" adlı yazılım vardır. Oynatıcının bazı filmleri hatalı ya da düzensiz göstermesine neden olabildiğinden bu yazılımı yüklemeniz gerekmez. Gerekiyorsa PC Friendly yazılımını kaldırın ve bilgisayarınızı yeniden başlatın.<br>.

#### **Oynatılan bir DVD filmi ortasında duruyorsa**

DVD çift yüzlü olabilir. DVD tepsisini açın ve diskin ortasındaki deliğin etrafında bulunan metni okuyun. Üzerinde A Yüzü yazıyorsa, diski ters çevirin, tepsiyi kapatın ve filmin devam etmesi için Play (Yürüt) düğmesine basın.

• DVD filmini yanlışlıkla duraklatmış olabilirsiniz. Filmin devam etmesi için Play<br>(Vitalit) düğmesine hasır (Yürüt) düğmesine basın.

#### **DVD filmi oynatılırken bir Bölge Kodu hatası alırsanız**

• DVD'lerde disk verilerine katıştırılmış bölgesel kodlar vardır. Bu kodlar, DVD<br>Filmlərinin adimende estildililəri bölgə deyide bir yarda sınatılmalarını önlər l filmlerinin, dünyada satıldıkları bölge dışında bir yerde oynatılmalarını önler. Bir<br>Pölge Kadu hatası alunmayının farlık bir hölge isin amazlanan bir DVD'si Bölge Kodu hatası alıyorsanız, farklı bir bölge için amaçlanan bir DVD'yi oynatmaya çalı<mark>ş</mark>ıyorsunuz demektir.

**Önemli:** DVD sürücülerinin çoğu bölge kodunu sınırlı sayıda değiştirmenize izin<br>urgin (aspallikla dövt kazdan fazla dağil). Bu surus asldiğininde hölge kadında verir (genellikle dört kezden fazla değil). Bu sınıra geldiğinizde bölge kodunda yaptığınız son değişiklik DVD sürücüsüne kodlanır ve sürekli olur. **HP garantiniz**<br>ha dununun düre**ltilmesi mesus flamat kuzeyi ve Dölesel kadlanı sınalaması bu durumun düzeltilmesi masraflarını** *kapsamaz***.** Bölgesel kodların ayarlanması ile ilgili ayrıntılar için DVD oynatıcısı yazılımı yardımına başvurun.

#### **Bir DVD filmi ekranı doldurmuyorsa**

• Çift yüzlü bir DVD'nin her iki yüzünün biçimi farklıdır (standart veya geniş ekran).<br>Cenis alman hisimində almanın üztəyə alt kısmında siyah hartlar ağrünün Standart. Geniş ekran biçiminde ekranın üst ve alt kısmında siyah bantlar görünür. Standart<br>hisimi ağıllatilemek isin dirki tare eserinin ve diğen sürü seketene biçimi görüntülemek için diski ters çevirin ve diğer yüzü çalı<mark>ş</mark>tırın.

### **DVD iki ekranla çalı**-**mıyorsa**

- Windows 2000 veya XP'de, her iki ekran da etkinse, birinden diğerine geçmek için Fn+F5 tuşlarına basın.
- Windows 98'de, Genişletilmiş Masaüstü (çift ekran) kullanıyorsanız, oynatıcı<br>
masamazini 1. ekrana taşıma hirindən diğerine asamalı isin Fa tF5 turlanma penceresini 1. ekrana taşıyın. , birinden diğerine geçmek için Fn+F5 tuşlarına basın.<br>'
- Her iki ekranı da kullanıyorsanız, DVD resmi dier hiçbir ekranda "ikincil" olarak görüntülenmez. Denetim Masası'nda Görüntü'yü açın, Gelişmiş'i ve Ayarlar<br>salması'ni, tikletir. sekmesini tıklatın.

### Ekran Sorunları

### $\mathbf{B}$ ilgisayar açık fakat ekran bo<mark>ş</mark>sa

- Fareyi taşıyın veya dokunma alanına dokunun. Bu, kapalıysa görüntüyü geri getirir.
- Parlaklığı artırmak için Fn+F2 tuşlarına basın.
- Dahili ekranın devre dışı bırakılması durumunda Fn+F5 tuşlarına basın.

- Bilgisayar soğuksa ısınmasını bekleyin.
- $\bullet$  Ekranı e-Diagtools ile sınayın—bkz. "Donanımın İşleyişini Sınama" sayfa 130.

#### **Ekran zor okunuyorsa**

- Ekran çözünürlüğünün varsayılana ayarlı olup olmadığını denetleyin; 13, 14 ve 15 inçlik TFT ekranlarında 1024×768. Başlat, Ayarlar, Denetim Masası'nı tıklatıp<br>Ekonomia ile taklatımının a Ayarlar'ı tıklatım (Windows 08 nove 2000) nove Deda Ekran'ı çift tıklatın sonra Ayarlar'ı tıklatın (Windows 98 veya 2000) veya Başlat,<br>Denetin Marca Güdünün ve Tanışlar Flava, Ayarlar (Windows YD) üğelerini Denetim Masası, Görünüm ve Temalar, Ekran, Ayarlar (Windows XP) öğelerini tıklatın.
- Masaüstü simge ve etiketlerinin boyutlarını düzenlemeyi deneyin—bkz. "Ekranı ayarlama" sayfa 32.

#### **Windows masaüstünün bir bölümü görünmüyorsa ve görev çubuunu görmek için a**-**<sup>a</sup><sup>ı</sup> kaydırmanız gerekiyorsa veya ekranın tümünü kaplamıyor ve siyah bir bant varsa**

• Ekran çözünürlüğünüz yanlış ayarlanmış olabilir. Çözünürlüğü gerektiği gibi<br>sanaların - blız "Elman sunalarıs" sarfa 22 ayarlayın—bkz. "Ekranı ayarlama" sayfa 32.

### **Harici ekran çalı**-**mıyorsa**

- Bağlantıları denetleyin.
- Dış monitör devre dışı bırakılmışsa Fn+F5 tuşlarına basın. (Başladığınız duruma<br>dünyak isin buru ün ber yazırı) dönmek için bunu üç kez yapın).

### **Dı**- **ekran yüksek çözünürlük kullanmıyorsa**

• Windows 98'de, dış ekran için varsayılan ekran tipini: Varsayılan Monitör kullanın.<br>Ekran tipini değiştirilmenin Telesu Kullan (DDC ekranan) da manitörler iş ekranın Ekran tipini değiştirirseniz, Tak ve Kullan (DDC olmayan) dış monitörler iç ekranın<br>sözünüslüğünün üstündeki değerleri hullanamaya salıtın Elman aynılanın. Danatim çözünürlüünün üstündeki deerleri kullanamayacaktır. Ekran ayarlarını, Denetim Masası'ndaki Görüntü'yü kullanarak veya masaüstünü sağ tıklatıp Özellikler'i tıklatarak denetleyebilirsiniz.

#### **TFT ekranında bir veya daha çok piksel kötü görünüyorsa**

TFT ekran üretimi mükemmele çok yakın ancak henüz eksiklikleri olan bir teknolojidir; bu nedenle üreticiler estetik açıdan eksiklikleri olan ekranlar üretir. Tümü olmasa da, bazı TFT ekranlarında estetik düzeyde eksiklikler vardır. Bu estetik eksiklikler farklı koşullarda ortaya çıkabilir ve parlak, gölgeli veya karanlık noktalar olarak görüntülenir.<br>Pu harlık altında anılmasa HD Netcheck almanına özcü almanan dirindeni de TET. *Bu balık altında, yalnızca HP Notebook ekranına özgü olmayan, ürünlerinde TFT ekranı kullanan tüm alıcılar için ortak olan konular ilenmitir.*

HP notebook TFT ekranları, TFT ekranlarının estetik kalitesinde HP standartlarını tutturmuş veya aşmıştır. HP, ekranda estetik eksiklik olmayacağını garanti etmez. *TFT*<br>skuarlanda azəritlərdə estetik eksiklik veydanın HP'nin estetik halite özəlliklərin. *ekranlarda az miktarda estetik eksiklik vardır ve HP'nin estetik kalite özelliklerine uygundur*;a<mark>ş</mark>ağıda bu özellikler sıralanmı<mark>ş</mark>tır:

- 6 pikselin üstü açık kalmaz (her zaman tek renk; beyaz, kırmızı, yeşil veya mavi<br>maliteler aiki) noktalar gibi).
- 6 pikselin üstü kapalı kalmaz (her zaman siyah).
- Toplam 8 pikselin üstünde açık veya kapalı yığın olmaz.
- 15 mm yığın pikselin dışında yığın piksel olmaz.

Ekran kalitesinde sorun yaşıyor veya konuyla ilgili daha fazla bilgi istiyorsanız HP<br>Müstəri Hismatlari'na hazınmın - blu- "HPhi samis ve datalı isin anancı" savfa 10 Müşteri Hizmetleri'ne başvurun—bkz. "HP'yi servis ve destek için arama" sayfa 101.<br>Zaman işinde endüştürün astatik aksikliği analmış üzünlere ulaşasağından amanin. U Zaman içinde endüstrinin estetik eksikliği azalmış ürünlere ulaşacağından emeniz; HP<br>bu asligmalari UP'nin uyunlamasını germeltifimin isine elme aslışmalarına hazladılı bu gelişmeleri HP'nin uygulamasını perspektifimiz içine alma çalışmalarına başladık.<br>.

### Sabit disk sürücü sorunları

#### **Sabit diskin kapasitesi gerçek boyutundan daha küçüktür**

• Sabit disk, bilgisayarınızın destek ve servisinde kullanılan bir tanı koyma yazılımı için yer ayrılacak şekilde önceden yapılandırılmıştır. Diskin bu bölümü farklı<br>İmlian yalara şaik dağildiğine bu sürden Windows tarafından (Bilaisanamın kullanımlara açık değildir ve bu yüzden Windows tarafından (Bilgisayarım, Özellikler) gösterilen disk kapasitesine dahil edilmez.

### **Bilgisayarın sabit diski dönmüyorsa**

Bilgisayara güç geldiğinden emin olun. Gerekirse, AC adaptörünü takın ve bir güç kaynağına ve bilgisayarın arka kısmına tam olarak takıldığından emin olun.

#### **Sabit disk bir vızıldama veya vınlama sesi çıkarıyorsa**

- Sürücüyü derhal yedekleyin.
- Fan veya PC kartı sürücü gibi gürültü çıkarabilecek diğer kaynakları denetleyin.

### **Dosyalar bozulmu**-**sa**

- Virüs tarama programını çalıştırın.
- Windows 98'de, diski kontrol etmek için ScanDisk yüzey taramasını çalıştırın.<br>Paşlat Prasusular Danatılar, Sistem Analam SaarDisk öğrelmiş tılılatır. Başlat, Programlar, Donatılar, Sistem Araçları, ScanDisk öğelerini tıklatın.

### 112 Başvuru Kılavuzu

- Windows 2000 veya XP için, hata denetimini kullanarak diskinizi denetleyin. Başlat,<br>Pilsissyanın öğrlerini tirkletin ve tananalı istadiğinin dialyi sasin Desya Önallilarli Bilgisayarım öğelerini tıklatın ve taramak istediğiniz diski seçin. Dosya, Özellikler'i tıklatın sonra Araçlar sekmesini seçin ve Şimdi Denetle öğesini tıklatın.
- Sabit disk sürücüsünü e-Diagtools ile sınayın—bkz. "Donanımın İşleyişini Sınama"<br>carfa 120 sayfa 130.
- Gerekiyorsa sabit diski biçimlendirin ve özgün fabrika yazılımını yeniden yükleyin—bkz. "Sabit diskinizin fabrika yüklemesini kurtarma" sayfa 132.

### Isınma sorunları

Bilgisayarınız olağan çalışması sırasında normal olarak ısınır.<br>.

### **Bilgisayar olaandı**-**ı biçimde ısınırsa**

- Çevresinde ve altında havanın serbestçe hareket edebilmesi için, bilgisayarı her zaman düz bir zemine yerleştirin.
- Hava deliklerinin temiz olduğundan emin olun.
- Fanın düzgün şekilde çalıştığından emin olun.
- Pilleri şarj etme ve oyunları çalıştırmanın, sürücü CPU kullanımını %100'e çıkaran<br>diğen nu arasılanın, bilaisesunun asaslıkğını artırakildiğini unutmanın, Fazı da diğer programların, bilgisayarın sıcaklığını artırabildiğini unutmayın. Fanı da e-Diagtools ile sınamak isteyebilirsiniz—bkz. "Donanımın İşleyişini Sınama"<br>səsfə 120 sayfa 130.

### Kızılötesi Sorunları

Varsayılan olarak, kızılötesi bağlantı noktası etkin değildir, dolayısıyla kullanmadan önce onu etkinleştirmeniz gerekir.

### **Kızılötesi ileti**-**imle ilgili sorunlarınız varsa**

 $\bullet$  İki kızılötesi bağlantı noktası arasındaki hattın engellenmediğinden ve bağlantı noktalarının birbirlerine mümkün olduğu kadar tam karşılıklı olarak baktıklarından<br>smin alını . Dağlartı u altalamını arasındaki uraldık an fazla 1 matta almak ve emin olun. Bağlantı noktalarının arasındaki uzaklık en fazla 1 metre olmalı ve aralarında hiçbir engel bulunmamalıdır. Güneş ışığı, yakındaki aygıtlardan gelen<br>1911 - Taraki aygıtların bir bulunmamalıdır. İstinadlar ildisine osmal aygıtlardan gelen sıcaklık veya diğer kızılötesi ışık yayma kaynakları iletişim sorunlarına neden<br>slakilis olabilir.

- BIOS Setup hizmet programındaki ayarları kontrol edin:
	- 1. Bilgisayarı yeniden başlatın: Başlat, Kapat (veya Bilgisayarı Kapat), Yeniden<br>Paskt öğrlerini tiliştir. Başlat öğelerini tıklatın.<br>
	- 2. HP amblemi belirdiğinde, BIOS'a girmek için F2 tuşuna basın.
	- 3. System Devices menüsünde, Infrared Port'un etkin olmasına ve FIR modunun seçilmiş olmasına dikkat edin.<br>
	- 4. BIOS Setup'ı kaydedip çıkmak için F10'a basın.
- Kızılötesi bağlantı noktasını yalnızca bir uygulamanın kullanıldığından emin olun.
- Windows 98'de ek bilgi için, bkz: c:\hp\Drivers\Fir\Readme.txt (Benioku dosyası).

### Klavye, dokunma alanı ve fare sorunları

#### **Dokunma alanının denetlenmesi zorsa**

• Fare özelliklerini değiştirerek dokunma alanını özelleştirebilirsiniz: Başlat, Ayarlar,<br>Danatim Massar'ın tilletin Fanaki sift tilletin (Windows 08 susu 2000) ve de Başlat Denetim Masası'nı tıklatıp Fare'yi çift tıklatın (Windows 98 veya 2000) ya da Başlat,<br>Denetim Masası Yazısılar ve Dižar Denenum, Fasa (Windows YD) öğrlerini Denetim Masası, Yazıcılar ve Diğer Donanım, Fare (Windows XP) öğelerini tıklatın.

### -**aretleme aygıtları çalı**-**mıyorsa**

- Önyükleme yaparken veya duraklatılmış işleme devam ederken dokunma alanına<br>delayonuna Du duran esasellestiğinde surları deresini dokunmayın. Bu durum gerçekleştiğinde şunları deneyin:<br>.
	- Önceki normal çalışmaya geçmek için bir tuşa basın.
	- Bekleme düğmesini kullanarak çalışmayı askıya alın ve devam ettirin.
- Bilgisayarı yeniden başlatın: Başlat, Kapat (veya Bilgisayarı Kapat), Yeniden Başlat<br>ikildetiri öğelerini tıklatın.

### **Harici fare çalı**-**mıyorsa**

Düzgün olarak algılandığından emin olmak için fareyi bağlamadan önce bilgisayarı beklemeye alın veya kapatın.

Dokunma alanını yeniden kullanmak isterseniz, fareyi ayırmadan önce bilgisayarı beklemeye almanız veya kapatmanız gerekir.

### **Katı**-**tırılmı**- **sayısal tu**- **takımı çalı**-**mıyorsa**

- Num Lock tuşunun açık olduğundan emin olun. (Sayısal tuş takımını etkinleştirmek<br>tirin En tE9 turlamın ve sayı kili diri asınak isin Lask tuzuna hasti ğuvudan amin için Fn+F8 tuşlarına ve sayı kilidini açmak için Lock tuşuna bastığınızdan emin<br>akın) olun).
- Önyükleme yaparken veya duraklatılmış işleme devam ederken dokunma alanına<br>dalanmasına salamın halim dokunmayın—yukarıya bakın.

### **PS/2 faresine özgü bir özellik çalı**-**mıyorsa**

- Farede bulunan tüm sürücüleri yüklediğinizden emin olun.
- Sistemin PS/2 faresini algılaması için bilgisayarı yeniden başlatın. Başlat, Kapat (veya Bilgisayarı Kapat), Yeniden Başlat öğelerini tıklatın.

Klavye ve işaretleme aygıtlarını da e-Diagtools ile sınamak isteyebilirsiniz—bkz.<br>"Danamını İslankini Susana" saafa 120 "Donanımın İşleyişini Sınama" sayfa 130.

**Not**<br>
Hem harici hem de dahili klavye ve işaretleme aygıtlarını birlikte kullanmakta sorunla<br>
langılanmacanın (dahunma alanı un harisi DS/2 fanajni birlikte) Sistem Arastları karşılaşıyorsanız (dokunma alanı ve harici PS/2 faresini birlikte) Sistem Aygıtları<br>məniisindən isəsətlərə səyətlər. PIOS səyələrən dənətlərin, Plus ("PIOS Setua II menüsünden işaretleme aygıtları BIOS ayarlarını denetleyin. Bkz.:"BIOS Setup Hizmet<br>Pressessun Kullanma" sarfa 00 Programını Kullanma" sayfa 90.

#### **Euro simgesini yazamıyorsanız**

- İşaretli tuşa basarken, ALT GR'yi basılı tutun.
- Euro simgesi A.B.D. İngilizce klavyesinde bulunmaz. Katıştırılmış tuş takımının altifatlarının  $\Gamma_{\text{eff}}$ aktif olduğundan (Fn+F8) ve Num Lock'un açık olduğundan emin olun ve sayısal tuş takımında 0128 yazarken ALT'ı basılı tutun.
- Euro simgesi desteği, Microsoft yazılımının kullanılabilir olmasını gerektirir. Bu yazılım fabrika yazılımına yüklenir fakat perakende satılan Windows'da bulunmayabilir.

### Ağ sorunları

### **Yerle**-**ik a adaptörü Yerel A'a balanmıyorsa**

- Tüm kablo ve bağlantıları kontrol edin. Varsa farklı bir ağ istasyonuna bağlanmayı deneyin.
- Yerel Ağ bağlantı noktasının yanındaki yeşil ışık yanmıyorsa, Yerel Ağ kablosu ağa<br>
hağlanamanısa yere ağ dayıs das kalmıştır. Kablosu hağla bir bilajasını hağlanamı bağlanamamış veya ağ devre dışı kalmıştır. Kabloya başka bir bilgisayar bağlamayı<br>danazin deneyin.

- Windows 98'de, Denetim Masası'nda Ağ'ı açın. Doğru istemci ve iletişim<br>Impellaturun söldü alın almadığını danatların kurallarının yüklü olup olmadığını denetleyin.
- Yerel Ağ kablosunun 10Base-T işlemi için Kategori 3, 4 veya 5 olduğundan emin<br>celsi Kablo yangluğu an açlı 100 matra (220 feat) alabilin olun. Kablo uzunluğu en çok 100 metre (330 feet) olabilir.
- Başlat, Yardım'ı tıklatın (veya Yardım ve Destek) Ağ sorun gidericileri kullanın.
- Donanım Aygıt Yöneticisi'ni açın. Başlat, Ayarlar, Denetim Masası, Sistem'i tıklatın<br>(Windows 08 years 2000) year Başlat, Denetim Massar, Berformana ve Balyan (Windows 98 veya 2000) veya Başlat, Denetim Masası, Performans ve Bakım,<br>Sistem (Windows YP) äželerini teletre Až arabitimi danız dayası atlinleri Sistem (Windows XP) öğelerini tıklatın. Ağ arabirimi devre dışıysa, etkinleştirmeye çalışın. Bir çakışma varsa, diğer aygıtı devre dışı bırakmayı deneyin.

### **<sup>A</sup> Kom**-**uları'na veya A Balantılarım'a göz atamıyorsanız**

- NetBEUI protokolünün ağda desteklendiğinden emin olmak için ağ yöneticinizle bunu denetleyin.
- Başlat, Bul, Bilgisayar Bul (Windows 98 veya 2000) veya bir bilgisayarı aramak için<br>Başlat, Ara, Bilgisayarlar yeve Kişilar (Windows YD) öğrlərini tıllatır. Başlat, Ara, Bilgisayarlar veya Kişiler (Windows XP) öğelerini tıklatın.<br>'

#### **Netware sunucularda oturum açamıyorsanız**

• Bir Netware sunucusu IPX/SPX iletişim kuralı kullanıyorsa, çerçeve türünüzü sunucunun çerçeve türü ile eşleşmeye zorlamanız gerekebilir. Ağ yöneticiniz ile<br>hirlikte kentsel edir. birlikte kontrol edin.

### **Bilgisayar önyüklemeden sonra yanıt vermiyorsa**

• DHCP sunucusu olmayan bir TCP/IP ağınız olup olmadığını kontrol edin. Bu ba-langıçta uzun bir gecikmeye neden olabilir çünkü DHCP etkindir. Uygun TCP/IP yapılandırmasını belirlemek için ağ yöneticinize başvurun.

### **Bir 10/100 a anahtarı veya hub üzerindeki balantılarınız yava**- **veya kesikse**

Anahtar 10 Mbps kullanabilir. Windows 95 veya 98'de, ağ adaptörü için Otomatik Polarite'yi devre dışı bırakmak amacıyla Denetim Masası'ndaki Ağ'ı kullanın.<br>.

### Bellek Sorunları

#### **Bellein yetersiz olduunu söyleyen bir ileti alırsanız**

• C sürücüsünde boş alanın azalmadığında emin olun.

- Windows 98 kullanıyorsanız, Windows Yardım'da Bellek Sorun Giderici'yi kullanın: Başlat, Yardım'ı tıklatın.<br>'
- MS-DOS programlarını çalıştırırken bellek sorunları ile karşılaşıyorsanız, Windows<br>Naulan ide MS-DOS unu Humlama ve Vanılar Samu Giderializi hullanını Başlat Yardım'da MS-DOS veya Uygulama ve Yazılım Sorun Giderici'yi kullanın: Başlat,<br>Yardım'ı tililetin (uyu Yardım ve Destel) Yardım'ı tıklatın (veya Yardım ve Destek).
- Üçüncü taraf bellek kartlarının tümü, bilgisayarda çalışmak üzere sınanmamıştır.<br>Casadanan ve suranan bellek kartlarının bir listesi isin III natabaslanın sitasine Onaylanan ve sınanan bellek kartlarının bir listesi için HP notebook web sitesine (www.hp.com/notebooks) başvurun.

### **RAM ekledikten sonra bellek artı**-**ı olmuyorsa**

Bilgisayarınızın yalnızca PC-133 veya üstü RAM modülleri kullandığından emin olun.

Bellei de e-Diagtools ile sınamak isteyebilirsiniz—bkz. "Donanımın -leyi-ini Sınama" sayfa 130.

### Modem sorunları

### **Modem yava**- **gibi görünüyorsa**

- Hatta genel iletim hızını azaltan aşırı parazit veya ses olup olmadığını kontrol edin.<br>Canakine bu tin samının ağalimli isin talafan sirletinina hazınının. Gerekirse, bu tip sorunun çözümü için telefon şirketinize başvurun.
- Uluslararası arıyorsanız, hat cızırtısının ortadan kaldırılması çoğunlukla güçtür.
- Bekleyen bir çağrınız varsa, onu devre dışı bırakın. Telefon şirketiniz yönergeleri<br>tamin adabilir. Cağrı baklarıs navçejiş hanese halirilere nadap alabilir. temin edebilir. Çağrı bekleme parazite benzer belirtilere neden olabilir.
- Hattaki diğer bağlantıları kesin. Mümkünse doğrudan duvardaki prize bağlayın.
- Tercihen normalde bir faks veya modem için kullanılan başka bir telefon hattını deneyin.

#### **Modem aramıyorsa veya çevir sesi gelmiyorsa**

- Tüm kablo ve bağlantıları kontrol edin.
- Telefon hattına standart bir telefon bağlayıp, hattın çalıştığından emin olun.
- Aynı telefon hattını bir başkasının kullanmadığından emin olun.

- Tercihen normalde bir faks veya modem için kullanılan başka bir telefon hattını deneyin.
- Yabancı bir ülkedeyseniz, çevir sesi modem tarafından algılanmayabilir. Denetim Masası'nda Modem'i (Windows 98) veya Telefon ve Modem Seçenekleri'ni (Windows 2000 veya XP) açın ve çevir sesi bekleyen seçeneği devre dışı bırakın.
- Telefon şirketleri tarafından sağlanan telefon iletisi kaydetme hizmetleri, bir iletinin<br>celdağının halintarak isin "başik sayin şaşi" hallanın Du, bilgissanın şayin şaşiri olduğunu belirtmek için "kesik çevir sesi" kullanır. Bu, bilgisayarın çevir sesini algılamasını önleyebilir.

### **Modem yanlı**- **arama yapıyorsa**

- Dış erişim ve şehirlerarası için gereken rakamlar da dahil olmak üzere, girdiğiniz<br>talafan aynasasını kartırladir. telefon numarasını kontrol edin.
- Denetim Masası'nda Modem'i (Windows 98) veya Telefon ve Modem Seçenekleri'ni (Windows 2000) açın. Arama seçeneklerini kontrol edin. Dış arama veya<br>sehirlərəsəsi isin sinalarası malaşıdan halun -ehirlerarası için yinelenen rakamlara bakın.
- Aradığınız numaranın meşgul olmadığından emin olun.
- Yabancı bir ülkedeyseniz, çevir sesi modem tarafından algılanmayabilir. Denetim Masası'nda Modem'i (Windows 98) veya Telefon ve Modem Seçenekleri'ni (Windows 2000 veya XP) açın ve çevir sesi bekleyen seçeneği devre dışı bırakın.
- Bekleyen bir çağrınız varsa, onu devre dışı bırakın. Telefon şirketiniz yönergeleri<br>tamin adakilir temin edebilir.

#### **56K hızında modem balanamıyorsa**

- $\bullet$  Ana modem 56K (V.90) bağlantı hızını desteklemiyor olabilir.
- Balantı hızı, telefon hatlarının durumu gibi birkaç faktöre balıdır. Ba-ka bir zaman bağlanmaya çalı<mark>ş</mark>ın.

#### **Modem hiçbir hızda balanamıyorsa**

- Analog bir telefon hattı kullandığınızdan emin olun. Sayısal hat kullanmamalısınız. Otelde, veri hattı isteyin.
- Telefonun hattının, bilgisayarın sağ tarafındaki RJ-11 modem telefon jakından duvardaki telefon prizine doğru uzandığından emin olun.
- Konuşmak ve modem kullanmak için tek bir telefon hattı varsa, kimsenin hattı<br>hullanmak ğurdan ve telefon akinesinin asık kalmış almadığından amin alını kullanmadığından ve telefon ahizesinin açık kalmış olmadığından emin olun.<br>.

- Tercihen normalde bir faks veya modem için kullanılan başka bir telefon hattını deneyin.
- Internet Servis Salayıcınızı (ISS) arayın. Geçici olarak hizmet kullanılamıyor olabilir veya ayarlar yanlı<mark>ş</mark> olabilir.
- Bilgisayarınızı yeniden başlatmayı ve başka bir bağlantı yapmayı deneyin.
- Başka bir numarayı aramayı deneyin.
- Hata bağlantısı ve veri sıkıştırmayı devre dışı bırakmayı deneyin.
- HP notebook web sitesinin www.hp.com/notebooks teknik destek alanından en son ses sürücüyü yükleyin.
- Windows 98'de, modem tanılamayı çalıştırın:
	- 1. Başlat, Ayarlar, Denetim Masası'nı tıklatın.
	- 2. Modemler'i çift tıklatın.
	- 3. Tanılama sekmesini tıklatın.
	- 4. Modeminizin takıldığı bağlantı noktasını tıklatın.
	- 5. Daha Fazla Bilgi'yi tıklatın.
- Windows 2000 veya XP'de, modem tanılamayı çalıştırın:
	- 1. Başlat, Ayarlar, Denetim Masası'nı tıklatıp Telefon ve Modem Seçenekleri'ni çift<br>tablatır. (Windows 2000) ve de Derlet Denetim Massey You demo Dižan tıklatın (Windows 2000) ya da Başlat, Denetim Masası, Yazıcılar ve Diğer<br>Denema Takıfan ve Madam Sasıcılari (Windows YD) öğülerini takım Donanım, Telefon ve Modem Seçenekleri (Windows XP) öğelerini tıklatın.
	- 2. Modemler sekmesini tıklatın.
	- 3. Sınamak istediğiniz modemi seçin.
	- 4. Özellikler, Tanılama, Modem'i Sorgula'yı tıklatın.
- Windows Yardım ve Destek'te Modem sorun gidericisini kullanın.

#### **Modem algılanmıyorsa**

- Modem ayarlarını kontrol edin. Denetim Masası'nda Modem'i (Windows 98) veya Telefon ve Modem Seçenekleri'ni (Windows 2000) açın. COM bağlantı noktasını kontrol edin.
- Donanım Aygıt Yöneticisi'ni açın. Başlat, Ayarlar, Denetim Masası, Sistem'i tıklatın<br>(Windows 08 years 2000) year Başlat, Denetim Massar, Berformana ve Balyan (Windows 98 veya 2000) veya Başlat, Denetim Masası, Performans ve Bakım,<br>Sistem (Windows YP) äğelerini tılıktır. Madam dayış dışı burlulmuşa sanı Sistem (Windows XP) öğelerini tıklatın. Modem devre dışı bırakılmışsa, onu<br>stirilerinmeyi den sığı, Dinaslugus yapra, diğen susut daya dışı burlmayı etkinleştirmeyi deneyin. Bir çakışma varsa, diğer aygıtı devre dışı bırakmayı<br>danasın deneyin.
- Faks yazılımını 2. Sınıf faks kullanarak çalıştırıyorsanız, 1. Sınıf kullanmayı<br>danative deneyin.

### **Modem arama yapıyor fakat siz i**-**itemiyorsanız**

- Hoparlör ses düzeyi ve sessiz ayarını kontrol edin.
- Denetim Masası'nda Modem'i (Windows 98) veya Telefon ve Modem Seçenekleri'ni (Windows 2000) açın. Modemi seçip Özellikler'i tıklatın, daha sonra Genel sekmesinde ses düzeyi ayarını kontrol edin.

#### **Modem balanıyor fakat iletilen veri bozuk ise**

- Denetim Masası'nda Modem'i (Windows 98) veya Telefon ve Modem Seçenekleri'ni (Windows 2000) açın. Eşlik, hız, sözcük uzunluğu ve dur bitlerinin gönderici ve<br>slav medamlarda seletiğinden amin alın alıcı modemlerde eşleştiğinden emin olun.<br>
- Hata bağlantısı ve veri sıkıştırmayı devre dışı bırakmayı deneyin.

#### **Modem bir HATA iletisine neden oluyorsa**

• AT komutlarının bir dizesi hatalı bir komut içeriyor olabilir. Denetim Masası'nda veya iletişim yazılımızda modem için ek ayarlar olarak komutlar girdiyseniz,<br>komutlar kontrel adir. komutları kontrol edin.

#### **Modem faks göndermiyorsa**

- Faks yazılımında 2. Sınıf faks kullanıyorsanız, 1. Sınıf kullanmayı deneyin.
- Tüm diğer iletişim programlarını kapatın.
- Bir uygulamadan yazdırarak faks gönderiyorsanız, faks yazıcısını seçtiğinizden emin olun.
- Güç yönetimi özelliklerini geçici olarak kapatmayı deneyin.

#### **Modem yinelemeli olarak tıklatma yapıyor fakat balanmıyorsa**

- Analog bir telefon hattı kullandığınızdan emin olun. Sayısal hat kullanmamalısınız. Otelde, veri hattı isteyin.
- Tüm kablo ve bağlantıları kontrol edin.

#### **Büyük dosyalar aktarırken modem balantısı koparsa**

- Telefon hattında parazit olabilir. Daha sonra bağlanmayı deneyin. Daha sonra bağlanmaya çalı<mark>ş</mark>ın.
- Windows 98'de, PC kartı modemi çalışmıyorsa, dahili modemi devre dışı bırakın.
	- 1. Başlat, Ayarlar, Denetim Masası'nı tıklatın.
	- 2. Sistem'i çift tıklatın.
	- 3. Aygıt Yöneticisi sekmesini tıklatın.
	- 4. Geçerli modem aygıtlarını listelemek için Modem'i çift tıklatın.
	- 5. Dahili modemi çift tıklatın.
	- 6. "Disable in this hardware profile" (Bu donanım profilinde devre dışı bırak) onay kutusunu seçin
- Windows 2000 veya XP'de, PC kartı modemi çalışmıyorsa, dahili modemi devre dışı bırakın.
	- 1. Başlat, Ayarlar, Denetim Masası'nı tıklatıp Telefon ve Modem Seçenekleri'ni çift<br>telefon (Windows 2000) ve de Başlat, Densim Masası Yapısılar ve Diğes tıklatın (Windows 2000) ya da Başlat, Denetim Masası, Yazıcılar ve Diğer<br>Denenum, Talafan ve Madam Sasanalılari (Windows YD) öğelerini tılıktır. Donanım, Telefon ve Modem Secenekleri (Windows XP) öğelerini tıklatın.
	- 2. Modemler sekmesini seçin.
	- 3. Dahili modemi seçin.
	- 4. Kaldır'ı tıklatın.

### One-Touch düğme sorunları

### $T$ ek-Dokunmalı düğmeler düzgün şekilde çalışmıyorsa

• Düğmelerle ilişkili uygulamaların istedikleriniz olup olmadığını denetleyin.

- 1. Başlat, Ayarlar, Denetim Masası'nı tıklatıp Klavye'yi çift tıklatın (Windows 98<br>1. mars 2000) ve da Başlat, Denetim Massar, Venetler'in Diğas Denetim, Klavye veya 2000) ya da Başlat, Denetim Masası, Yazıcılar ve Diğer Donanım, Klavye<br>Windows XD öğrelmişi tılıştır. (Windows XP) öğelerini tıklatın.
- 2. Tek-Dokunmalı düğmeler sekmesini seçin.
- 3. Yeniden yapılandırmak istediğiniz tuşun düğmesine basın.
- 4. Düğmeye ilişkilendirmek istediğiniz uygulama veya web sitesini seçin. (Daha<br>kile ayyutt isin hlat "Tak Dalyumaalı düğmeleri yanılardırma" sarfa 27.) fazla ayrıntı için bkz. "Tek-Dokunmalı dümeleri yapılandırma" sayfa 37.)

### **Tek-Dokunmalı dümeye bastıınızda ekran görüntüleri görünmüyorsa**

- Ekran Görüntüsü'nün etkin olduğundan emin olun.
	- 1. Başlat, Ayarlar, Denetim Masası'nı tıklatıp Klavye'yi çift tıklatın (Windows 98<br>1. mars 2000) ve da Başlat, Denetim Massar, Yazısılan ve Diğar Denetim, Klavye veya 2000) ya da Başlat, Denetim Masası, Yazıcılar ve Diğer Donanım, Klavye<br>Windows YD öğrlərini tılıştır. (Windows XP) öelerini tıklatın.
	- 2. Tek-Dokunmalı düğmeler sekmesini seçin.
	- 3. Change Onscreen Display (Ekran Görüntüsünü Değiştir) seçeneğini tıklatın.
	- 4. Onaylı değilse Enable (Etkin) onaylayın.

### Paralel ve USB sorunları

### **Paralel balantı noktası çalı**-**mıyorsa**

- Bağlantı noktası bağlantısının sağlam olduğundan emin olun.
- Denetim Masası'nda bağlantı noktası ayarlarını kontrol edin: Donanım Aygıt Yöneticisi'ni açıp, daha sonra Bağlantı Noktaları'nı (COM & LPT) çift tıklatın.
- Bağlantı noktalarını e-Diagtools ile sınayın—bkz. "Donanımın İşleyişini Sınama"<br>cerfs 120 sayfa 130.

### **USB balantı noktası çalı**-**mıyorsa**

- USB sürücülerinin ve aygıt sürücüsünün en yeni sürümleri için, çevrebirim aygıtı satıcısına ve HP notebook web sitesine (www.hp.com/notebooks) başvurun.
- Denetim Masası'nda bağlantı noktası ayarlarını kontrol edin: Donanım Aygıt Yöneticisi'ni açıp, daha sonra USB Denetleyicisi'ni çift tıklatın.

USB bağlantı noktasını da e-Diagtools ile sınamak isteyebilirsiniz—bkz. "Donanımın İşleyişini Sınama" sayfa 130.

### PC kartı (PCMCIA) sorunları

#### **Notebook PC kartını tanımıyorsa**

- PC kartını çıkarıp yeniden takın.
- Bilgisayarı yeniden başlatın: Başlat, Kapat (veya Bilgisayarı Kapat), Yeniden Başlat <sup>ö</sup>elerini tıklatın.
- Kart bir IRQ gerektiriyorsa, kullanılabilir bir IRQ'nun olduğundan emin olun:
	- Windows 98'de Denetim Masası, Sistem, Aygıt Yöneticisi, Özellikler, Kesme İsteği'ne (IRQ) bakın.
	- Windows 2000'de Denetim Masası, Yönetici Aygıtları, Bilgisayar Yönetimi, Sistem Bilgileri, Donanım Kaynakları, IRQ'lara bakın.
	- Windows XPde Denetim Masası, Performans ve Bakım, Sistem, Donanım, Aygıt Yöneticisi, Görünüm, Türe Göre Kaynaklar'a bakın.
- Belli PC kartlarının yüklenmesi hakkında bilgi için, HP Müşteri Hizmetleri web<br>sitesine (unun ha asın asılma dunun art) halun sitesine (www.hp.com/go/support) bakın.
- Bilgisayarınızın sorunlu PC kartını desteklediğinden emin olun: Onaylanan ve sınanan PC kartlarının bir listesi için HP notebook web sitesine (www.hp.com/notebooks) başvurun.
- Kartı başka bir bilgisayarda deneyin.
- Belli Xircom CE2 (IIps) Yerel Ağ kartları, Windows 2000'de oyun bağlantı noktası aygıtı ile çakışır. Kartınızın bunlardan biri olup olmadığını anlamak için Xircom'a<br>hazınmu başvurun.

### **Bir G/Ç kartı düzgün ileti**-**im salamıyorsa**

• Bilgisayar bekleme modundaysa veya kapatılmışsa kart sıfırlanmış olabilir. Tüm<br>məzulənələrdən ərlun dəhə esanə ləsti albam yonidan təhsi uygulamalardan çıkın, daha sonra kartı çıkarıp yeniden takın.

### **PC kartı modemi çalı**-**mıyorsa**

- Dahili modemi devre dışı bırakın.
	- 1. Donanım Aygıt Yöneticisi'ni açın. Başlat, Ayarlar, Denetim Masası, Sistem'i<br>tillətir. (Windows 08 years 2000) year. Başlat, Denetim Masası, Barfarmana çı tıklatın (Windows 98 veya 2000) veya Başlat, Denetim Masası, Performans ve<br>Rakun, Sistem (Windows YD) öğalerini tıklatır. Bakım, Sistem (Windows XP) öğelerini tıklatın.
	- 2. Geçerli modem aygıtlarını listelemek için Modem'i çift tıklatın.
	- 3. Dahili modemi çift tıklatıp, daha sonra modemi devre dışı bırakma seçeneğini seçin.

### Performans sorunları

Windows 2000 veya XP ile en iyi performansı sağlamak için bilgisayarınızın belleği (RAM) en az 96 - 128 MB olmalıdır.

### $\mathbf{B}$ ilgisayar duraklıyor veya yava<mark>ş çalışıyorsa</mark>

- Bu normal bir Windows davranışı olabilir. Arka plandaki işlemler yanıt süresini<br>ethilmekilir etkileyebilir.
- Bir uygulamanın yanıt verip vermediğini görmek için CTRL+ALT+DEL tuşlarına basın.
- Bilgisayarı yeniden ba-latın; Ba-lat, Kapat (veya Bilgisayarı Kapat), Yeniden Ba-lat öğelerini tıklatın.
- Arka plandaki belli işlemler (virüs taraması yazılımı gibi) performansı etkileyebilir.
- Bazı dosya tarayıcıları grafik görüntüleri işlerken veya kesilen ağ bağlantıları için<br>
sonan azırıcı: baldarkan yazıt yazmayıkilirler zaman aşımını beklerken yanıt vermeyebilirler.<br>.
- Bilgisayar duraklamış veya yavaş çalışıyor görünürken bilgisayarın sabit diski sık sık<br>salısyonas (bilgisayanın önündeli sabit disk savğı ile halimildiği siki). Windows çalışıyorsa (bilgisayarın önündeki sabit disk ışığı ile belirtildiği gibi), Windows,<br>suna desusaya bilgisayaya sabit diskina yazmak isin fazla zaman hansum alab swap dosyasını bilgisayarın sabit diskine yazmak için fazla zaman harcıyor olabilir. Bu sık sık oluyorsa ek bellek takmayı düşünün.
- Kullanılabilir boş disk alanının miktarını denetleyin. Geçici ve gerekmeyen dosyaları<br>silin silin.

#### **Bilgisayar yanıt vermiyorsa**

- CTRL+ALT+DEL'e basın ve yanıt vermeyen uygulamaları sonlandırın.
- Bilgisayarı kapatıp sıfırlamak için, güç anahtarını kaydırıp beş saniye tutun. Daha<br>
sanın bilgisayarı yeniden salatımı bilgin beldema düğünesine başır sonra, bilgisayarı yeniden çalıştırmak için bekleme düğmesine basın.
- Hiçbir -ey olmuyorsa, bilgisayarın sol tarafındaki sistem kapama anahtarına düzletilmiş bir kağıt ataşı itin. Daha sonra, bilgisayarı yeniden çalıştırmak için<br>haldama düğünetine haye bekleme düğmesine basın.

### Bağlantı noktası yineleyicisi sorunları

### **Bir balantı noktası yineleyicisindeki balantı noktası çalı**-**mıyorsa**

- AC gücünün bağlı olduğundan emin olun.
- Takma sisteminden çıkarırken, ilgili notebook bağlantı noktasını kullanmaya çalışın.
- Bağlantı noktası yineleyicisinin el kitabına bakın.

### Güç ve pil sorunları

#### **Bilgisayar açıldıktan sonra hemen kapanıyorsa**

 $\bullet$  Pil gücü çok düşük olabilir. AC adaptörünü takın veya yeni şarj edilmiş bir pil takın.

#### **Bilgisayar bip sesi veriyorsa**

• Pil gücü düşük olduğunda bilgisayar sürekli bip sesi verir veya bir uyarı görüntüler.<br>Lisini ilendedir, kaman bilgisayar kanatın ve dalu bir nil takın uyur. AC adantörün -takın. inizi kaydedin, hemen bilgisayarı kapatın ve dolu bir pil takın veya AC adaptörünü

### **Bilgisayarın i**-**letim süresi kısa ise**

- Güç kesilme zaman aşımlarını daha kısa sürelere ayarlayarak gücü korumaya<br>
a-ların Windows'de bu sınaları Danatim Maasa'adelti Güe Vänatimi (sısın çalışın. Windows'da, bu ayarları Denetim Masası'ndaki Güç Yönetimi (veya Güç<br>Saasıraldayi Örallikleri nenasırasindaki ayrıdanları ayrıdayıbilirginiz Seçenekleri) Özellikleri penceresindeki ayarlardan ayarlayabilirsiniz.
- MS Word for Microsoft gibi otomatik kaydetme özelliği olan bir uygulama kullanıyorsanız, sabit disk erişimini azaltmak için kaydetme süresini uzatabilir veya<br>hu özelliği dayaş dışı huskabiliminin bu özelliği devre dışı bırakabilirsiniz.<br>.

- $\bullet$  Işletim süresi kısaldıysa ve pil bir veya iki yıldan daha eskiyse pili değiştirmelisiniz.
- Ekran parlaklığını uygun olan en alt düzeye ayarlayın.
- Yoğun modem kullanımı pilin işletim süresini etkileyebilir.
- PC kartının kullanımı pilin işletim süresini etkileyebilir.
- Pil göstergesinin bölmelendirilmesi gerekebilir. Bilgisayarı yeniden başlatın; HP simgesi görüntülendiğinde F6 tuşuna basın ve ekranda görüntülenen yönergeleri<br>izlatifik Du islam gilleri hölmeler dirinate dört has seet alır. Du islam suseynde izleyin. Bu işlem pilleri bölmelendirir ve dört beş saat alır. Bu işlem sırasında<br>hilsissanın hallanamazının bilgisayarı kullanamazsınız.

### Pil <mark>șarj olmuyorsa</mark>

- AC adaptörünün güç kaynağına bağlı olduğundan ve adaptördeki ışığın açık<br>saldığını dan amin alın olduğundan emin olun.
- Bir güç bandı kullanıyorsanız, AC adaptörünü güç bandından çıkarın ve doğrudan duvardaki fişe takın.
- Pilin tam olarak yerleştiğinden ve yerine kilitlendiğinden emin olun.
- Bilgisayarı kapatın, sonra pil temas noktalarının temiz olduğundan ve AC adaptörü kablosunun tam olarak jaka takılı olduğundan emin olun.
- Bilgisayarı, yakındaki tüm ısı kaynaklarından uzağa taşıyın. AC adaptörünü çıkarın<br>1990-ci ildə İsman hardan Artas ail sızaldığı çarit önler ve pili soğumaya bırakın. Artan pil sıcaklığı, şarjı önler.
- Başka bir pil varsa, bunu deneyin.
- Başka bir AC adaptörü varsa, bunu deneyin.

#### **Pilin Kalan Süre yüzdesi doru deilse**

• Güc (pil) simgesindeki Kalan Zaman değeri, geçerli kullanımınıza bağlı olarak vapılan bir tahmindir, kesin değer değildir.

#### **Bilgisayar istendii gibi beklemede kalmıyorsa**

- Başka bir bilgisayara bağlantınız varsa, bağlantı etkin olarak kullanımda olduğunda<br>hilsisayar haldana maduna alınmaz bilgisayar bekleme moduna alınmaz.
- Bilgisayar bir işlem yapıyorsa, normal olarak önce işlemin bitmesini bekler.

#### **Bilgisayar istendii gibi otomatik olarak hazırda beklemiyorsa**

Windows 2000 veya XP için, hazırda bekleme desteğinin etkin olduğundan emin olun. Denetim Masası'ndan Güç veya Güç Seçenekleri'ni açıp sonra Hazırda Bekle sekmesini tıklatın.

Ayrıca, Güç Düzenleri sekmesini kontrol edin. Hazırda Bekle zaman aşımlarının<br>ham A.C süsü isin ham da nil süsü isin Hisbir Zaman'a ayırılarına dığından ami hem AC gücü için, hem de pil gücü için Hiçbir Zaman'a ayarlanmadığından emin olun.

• Windows 98 için, bilgisayarınızda 512 MB üstünde RAM varsa, sabit diskteki hazırda bekleme bölümünü genişletmeniz gerekir—bkz. "Sistem RAM modülünü<br>dağistirme" sarfa 93 değiştirme" sayfa 93.

#### **Bekleme seçenei Bilgisayarı Kapat penceresinde yoksa (Windows 98)**

- Windows 98'in APM'i devre dışı bırakmasına izin vermeyin. Birçok koşulda bunu<br>unanı birtimin istema di širin samlaşaltır, har hazırlık Haya yanıtını yenin yapmak isteyip istemediğiniz sorulacaktır, her koşulda Hayır yanıtını verin.
- Windows 98 Bekleme seçeneği yoksa, aşağıdaki gibi geri yükleyin:
	- 1. Denetim Masası'nda Sistem'i çift tıklatın.
	- 2. Sistem Yöneticisi sekmesinde, Sistem Aygıtlarını açıp Gelişmiş Güç Yönetimi'ni<br>eserin ve Kaldar'ı tilletir. seçin ve Kaldır'ı tıklatın.
	- 3. Bilgisayarı yeniden başlatın.
	- 4. Denetim Masası'nda Yeni Donanım Ekle'yi çift tıklatıp, APM desteği yükleyecek istekleri izleyin.
	- 5. Bilgisayarı yeniden başlatın.

### Yazdırma sorunları

**pucu** Windows Yardım'daki Yazdırma sorun gidericiyi kullanarak, genellikle birçok yazdırma sorununu çözebilirsiniz: Başlat, Yardım'ı tıklatın (veya Yardım ve Destek).

#### **Bir paralel yazıcı yazdırmıyorsa**

- Yazıcının açık olduğundan ve içinde kağıt olduğundan emin olun.
- Doğru kablo ve kablo bağdaştırıcısı kullandığınızdan ve kablonun her iki ucunun<br>tarif alanak takılı aldığını dan amin alın tam olarak takılı olduğundan emin olun.
- Yazıcı hatalarını kontrol edin.

### **Yazdırılmı**- **çıktının sol kenarı eksikse**

Kullandığınız yazıcı 600 dpi'lik bir yazıcıysa, 300 dpi yazıcıya uyumlu bir yazıcı sürücü seçmeye çalışın. Örneğin, 600 dpi HP LaserJet yazıcıda, HP LaserJet IIIsi<br>sürüsüsü (200 dai) hullanmayı daraşını Ralli yumlamalar 600 dai yazırdarla sürücüsü (300 dpi) kullanmayı deneyin. Belli uygulamalar 600-dpi yazıcılarla düzgün olarak çalı<mark>ş</mark>mayabilir.

### Başlangıç sorunları

#### **Bilgisayar açtıınızda yanıt vermiyorsa**

- AC adaptörünü takın.
- Birimi açmayı denemek için güç düğmesini kaydırın.
- Bilgisayarın sol tarafındaki sistem kapama anahtarına düzletilmiş bir kağıt ataşı<br>
sırakatiranak kilsissenen arferlesur. Daka sanın, askatımı akitim hakkanı düğün yerleştirerek bilgisayarı sıfırlayın. Daha sonra, çalıştırmak için bekleme düğmesine<br>hasın basın.
- Önyükleme yaparken veya duraklatılmı- i-leme devam ederken dokunma alanını kullanmayın.
- Yanıt almıyorsanız, pili ve AC bağdaştırıcısını çıkarın, tüm PC kartlarını çıkarın ve<br>hilsissesen sanıdan şıkarın, Daha sanıs, AC bağdaştırıcısını şınıdan fize talım ve bilgisayarı yuvadan çıkarın. Daha sonra, AC bağdaştırıcısını yeniden fişe takın ve<br>sistem kanatına saaktanın kullanamlı bilgisayan yeniden haslatın ve haldama sistem kapatma anahtarını kullanarak bilgisayarı yeniden başlatın ve bekleme<br>diğeresine hasamla avr düğmesine basarak açın.
- Halen yanıt alamıyorsanız, yardım için HP'yi arayın.

### **Bilgisayar pil gücünden önyükleme yapmazsa**

- Pilin düzgün şekilde yerleştirildiğinden ve tam olarak şarjlı olduğundan emin olun.
- Pil temas noktalarını denetleyin.
- Başka bir pil varsa, bunu deneyin.

#### **Bilgisayar disket sürücüden önyükleme yapmazsa**

- BIOS Setup yardımcı programında disket sürücüsünün önyükleme aygıtı olarak seçildiğinden emin olun—bkz. "Önyükleme aygıtını değiştirme" sayfa 36.
- BIOS Setup programında disket sürücüsü denetleyicisinin etkinleştirildiğinden emin<br>saları klim (PIOS Setup Higgest Programını Kullanma)' sarfa 00 olun—bkz. "BIOS Setup Hizmet Programını Kullanma" sayfa 90.

### Bekleme ve devam etme sorunları

#### **Bilgisayar beklemeye alındıktan sonra devam etmesi uzun zaman alıyorsa**

• Windows'da, yüklenmiş bir ağ kartı varsa, bilgisayarın yeniden çalışması bir dakika veya daha uzun sürer. İşletim sistemi, sürücüleri yüklerken ve donanım ve ağ<br>hağlantılarını danatlarkan, almanda unun ağnan bir imlas ağnümünün. Danan bağlantılarını denetlerken, ekranda yanıp sönen bir imleç görürsünüz. Donanım yeniden başlatılır başlatılmaz Windows masaüstü görünür.<br>.

### **Beklemeye aldıktan ve devam ettirdikten sonra i**-**letim sistemi askıda kalırsa**

• Bilgisayarınızı takma sistemine, beklemeye alma veya devam ettirme işlemi<br>susanıda hağlarasınız yere hundan haldırmasınız sisteminin aslıda halabilir sırasında bağlarsanız veya buradan kaldırırsanız, sisteminiz askıda kalabilir. Takma sistemine takmadan veya takma sisteminden çıkarmadan önce bilgisayarınızın tamamen beklemeye alındığından veya devam ettirildiğinden emin olun.

# Donanımın İşleyişini Sınama

Bilgisayarınızda bulunan e-DiagTools donanım tanı programı, iki düzeyde sınama sağlamaktadır:

- Temel donanım sınamasını kullanarak otomatik sınama.
- Bireysel donanım sınamalarını kullanarak gelişmiş sınama.

Sınamalar, sistem yeniden başlatıldıktan sonra çalışmak üzere tasarlanmıştır. Bu,<br>hilsisseneme öngörülekilir bir durumda almasını sağlar, hövləsə tası maşmamı dan bilgisayarın öngörülebilir bir durumda olmasını salar, böylece tanı programı donanım bileşenlerini düzenli olarak sınayabilir. Bu sınamalar bilgisayarınızı bozmaz,<br>hilgisayanın dumunun kammazı amazlar. Duasramdan altığınında bilgisaya bilgisayarın durumunu korumayı amaçlar. Programdan çıktığınızda bilgisayar önyükleme yapar ve böylece sürücüler yüklenebilir.

### **Tanı sınamasını çalı**-**tırma**

- 1. Bilgisayarı yeniden başlatın: Başlat, Kapat (veya Bilgisayarı Kapat), Yeniden Başlat<br>1. Bilgisayarı talatın öğelerini tıklatın.
- 2. HP amblemini gördüğünüzde F10 tuşuna basın.
- 3. Menü görüntülendiğinde, e-Diagtools'u çalıştırmak için ENTER tuşuna basın.

Programı ilk kez çalıştırdığınızda program için dil seçmeniz istenir.

- 4. E-Diagtools'u çalıştıracak istekleri izleyin.
- 5. Yapılandırma Açıklaması görüntülendiğinde, algılanan donanımları denetleyin.

Bir aygıt algılanmazsa, BIOS içinde yanlış olarak yapılandırılmış olabilir. BIOS<br>Setur kiriyet avazımını salatının avruları danatlarınılı sarımı anarlamkilinin Setup hizmet programını çalıştırıp ayarları denetleyerek sorunu onaylayabilirsiniz.<br>.

- 6. **Temel sınamayı çalıştırın**. Temel donanım sınamasını başlatmak için F2'ye basın.<br>Sunama tamamlanınca sasınılar ağrüntülerin Sınama tamamlanınca sonuçlar görüntülenir.
- 7. Gelişmiş sınamaları çalıştırmadan çıkmak isterseniz, Destek Bileti günlük dosyasını<br>elimede isin E4's hasın a Diastasla'tan adınala isin E3 tununa hasın görmek için F4'e basın. e-Diagtools'tan çıkmak için F3 tuşuna basın.
- 8. **İsteğe bağlı: gelişmiş sınamaları çalıştırın**. Gelişmiş sınama ekranını açmak için<br>Filip başın F2'ye basın.

### Bilgisayarınızdaki Sorunları Çözme Donanımın İşleyişini Sınama<br>

9. Uygun sınamaları seçip çalıştırın. Sınamalar yalnızca algılanan aygıtlar için<br>historialarin. Sunamaları salatırmalı için aza ğulalıi turlara haynı listelenir. Sınamaları çalıştırmak için aşağıdaki tuşlara basın:<br>.

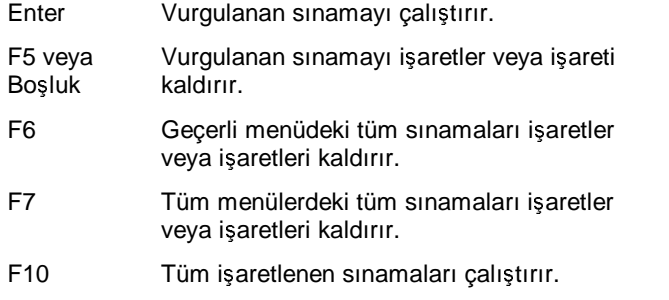

- 10. **Destek Bileti'ni Kaydedin.** Destek Bileti sistem ve sınama bilgisini güncelleştirmek ve görüntülemek için T tu<mark>ş</mark>una basın.
- 11. Gelişmiş sınamaları çalıştırmanız bittiğinde, çıkmak için ESC tuşuna basın.
- 12. İsteğe bağlı: Destek Bileti'ni diskete kaydetmek için önce f7, sonra da ALT+C tu<mark>ş</mark>larına basın.
- 13. Ç**ıkın.** Çıkıp yeniden önyükleme yapmak için önce F3'e, ardından herhangi bir tuşa basın.
- 14. **İsteğe bağlı: Destek Bileti'ni açın.** Windows'da Başlat, Programlar (veya Tüm<br>Desayınlar), UP a Disatesla a Disatesla for Windows'u tiliştir. Programlar), HP e-Diagtools, e-Diagtools for Windows'u tıklatın.
- 15. Destek Bileti'ni görüntülemek için Görünüm'ü tıklatın.
- 16. Sorununuzla ilgili bilgi eklemek için Açıklamalar'ı tıklatıp bilgileri yazın ve Tamam'a basın.

Destek Bileti'ni kaydetmek veya yazdırmak için Farklı Kaydet veya Yazdır'ı tıklatın.

Destek kuruluşunuza Destek Bileti'ni e-posta aracılığıyla gönderecekseniz, e-<br>Peste'u tillatır. Du nusanın dan ilk a nasta ağu darilizinde. Dağlar nanasınai Posta'yı tıklatın. Bu programdan ilk e-posta gönderilişinde, Bağlan penceresinde<br>Argaları Dağistir'i tıklatın datak kumluşunumu önemliği sınaları sirin. Ayarları Değiştir'i tıklatıp destek kuruluşunuzun önerdiği ayarları girin.<br>.

e-Diagtools for Windows, bilgisayarınızın sabit diskindeki e-Diagtools sürümünü de güncelle-tirir. E-Diagtools for Windows'da e-Diagtools menüsünü kullanın.

Sabit diskten e-Diagtools'u çalıştırırken bir sorununuz olursa, bunu *Recovery CD*'sinden<br>da salıstınakilizzinin CD'dan öncülelerin tanı asasınalılarını kalinlərin de çalıştırabilirsiniz. CD'den önyükleyip tanı seçeneklerini belirleyin.

### Yazılımı Kurtarma ve Yeniden Yükleme

Özgün bir derlemeyi kurtarmak için *Recovery CD*'sini kullanabilirsiniz. Belirli bir uygulamayı kurtarmanız gerekirse, yazılımı doğrudan sabit sürücüden yeniden yükleyebilirsiniz, yönergeler için, bkz.: "Bir uygulamayı kurtarma" sayfa 134.

*Recovery CD*'sinde, özel sisteminizi yapılandırmak için HP notebook'a özel Windows sürücüleri bulunur. Sürücüleri aşağıdaki konumlarda bulabilirsiniz: Sürücüleri şuralarda<br>hulabilirginin bulabilirsiniz:

- Sabit diste c:\hp\drivers altında.
- *Recovery CD*'sinde, \hp\drivers altında.
- HP notebook web sitesinde: www.hp.com/notebooks. Bu web sitesinde, bilgisayarınızın yazılım sürücülerinin en son güncelle<mark>ştirmeleri bulunur.</mark>

### Sabit diskinizin fabrika yüklemesini kurtarma

Aşağıdaki yordamda bilgisayarınızla birlikte verilen özgün Windows yazılımının ve<br>isletim sisteminin nasıl luntarılase žu asılılanmaltadır. işletim sisteminin nasıl kurtarılacağı açıklanmaktadır.<br>.

**<sup>D</sup>KKAT Bu yordam sabit diski biçimlendirir. Sabit disk sürücü biçimlendirildikten sonra tüm uygulamalarınızı yeniden yüklemeniz gerekir. Sabit diski yeniden biçimlendirmek, diskteki tüm verileri siler.**

> -**fi**-**ten çekmeyin.** lem tamamlanana kadar aşağıdaki işlemi kesmeyin veya AC bağdaştırıcısını<br>İstan salımarin

- 1. **Önemli:** sabit diskinizdeki verilerin tümünü yedekleyin. Aşağıdaki adımlar tüm verileri diskinizden siler.
- 2. AC adaptörünü bilgisayara bağlayın.
- 3. *Recovery CD*'sini (disk 1) CD-ROM sürücüsüne takın. *Eğer bilgisayar kapalıysa*, açmak için düzleştirilmiş bir ataşı sürücü kapağının önündeki deliğe sokun.<br>.
- 4. Bilgisayarı açın veya yeniden başlatın. Bilgisayar çalışıyorsa; Başlat, Kapat (veya Bilgisayarı Kapat), Yeniden Başlat öğelerini tıklatın.
- 5. HP amblemini gördüğünüzde, Boot menüsünü görüntülemek için Esc tuşuna basın.

### Bilgisayarınızdaki Sorunları Çözme **Yazılımı Kurtarma ve Yeniden Yükleme**

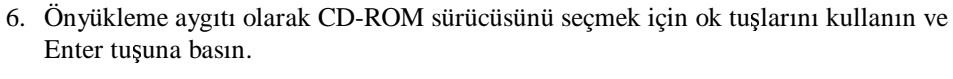

7. *Recovery CD* iletişim kutusu göründüğünde, gösterilen yönergeleri uygulayın.<br>Samluna önerilen hölüm hazıttımı kabul adin Febrika yazılmını süldüngese Sorulursa, önerilen bölüm boyutunu kabul edin. Fabrika yazılımını yüklüyorsanız, kurtarma işlemi 15 dakika kadar sürebilir.

Hazırda bekleme bölümünü fabrika yazılımını yüklemeden oluşturmak isterseniz,<br>Galianis'i tılıktu ve islatin sistemini süldemente esese eğini sesin Gelişmiş'i tıklatın ve işletim sistemini yüklememe seçeneğini seçin.<br>.

Sabit diskiniz birkaç sürücü bölümüne ayrılmışsa, fabrika yazılımını, diğer<br>sürüsüleri etkilemelejrin G sürüsüsüne süldambilininin Galismisii tıklatı sürücüleri etkilemeksizin C sürücüsüne yükleyebilirsiniz. Gelişmiş'i tıklatın ve geri<br>süldamek üzere yalarace G hälümün şesir. yüklemek üzere yalnızca C bölümün seçin.

8. Önemli: bilgisayarı yeniden önyükleme yapmanız istendiğinde bilgisayar yuvaya takılı ise önce çıkarın, sonra CTRL+ALT+DEL'e basın ve ekranda görülen yönergeleri yerine getirin.

Windows'un fabrika yüklemesini kurtarma konusunda daha fazla bilgiyi *Recovery CD*'si üzerinde bulabilirsiniz: Readme.txt dosyası CD'nin kök dizinindedir.

**Not** Windows 98, FAT16 ve FAT32 dosya sistemlerini destekler. Windows 2000, FAT16, FAT32 ve NTFS dosya sistemlerini destekler. Windows XP, NTFS dosya sistemini destekler.

### Hasarlı bir *Recovery CD*'sini değiştirme

*Recovery CD*'sini kaybederseniz veya arızalanırsa, bunu değiştirmek için HP Müşteri<br>Hismatlari Markazi'di arasını Talafan numanası işin hlar "UPhi asınıja ve datalı işin Hizmetleri Merkezi'ni arayın. Telefon numarası için bkz."HP'yi servis ve destek için arama" sayfa 101.

### HP notebook BIOS'unu güncelleştirme

Hewlett-Packard, bilgisayarınızın kapasitesini geliştirmek için BIOS güncelleştirmeleri<br>sağlarıtilir. BIOS güncelleştirmeleri alttığında güldemek ve kurmek için e Diastasla sağlayabilir. BIOS güncelleştirmeleri çıktığında yüklemek ve kurmak için e-Diagtools<br>fa:Windawa'u hullanakiliminin for Windows'u kullanabilirsiniz.

#### Bilgisayarınızdaki Sorunları Çözme **Yazılımı Kurtarma ve Yeniden Yükleme**

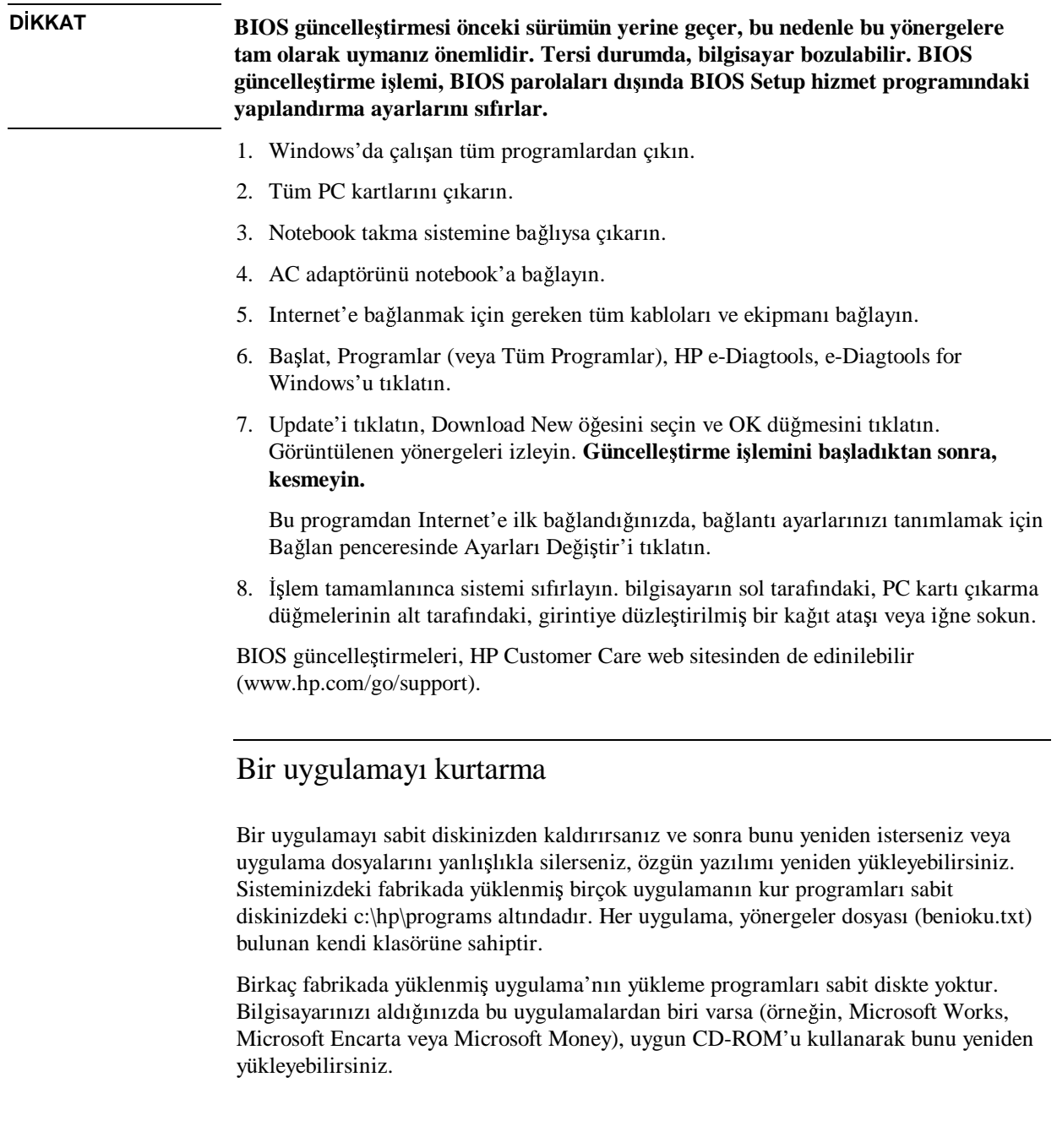

### Bilgisayarınızdaki Sorunları Çözme **Yazılımı Kurtarma ve Yeniden Yükleme**

**Not** *Recovery CD*'si özgün olarak HP notebook PC'nizde bulunan tüm yazılımı geri yükler, ancak kurtarma programı işlem sırasında sabit sürücüyü siler. Bu nedenle, özgün<br>sistemi dağil yalnızca halinli uygulamalan yeniden süldemek isin. Bu suyun CD' sistemi değil yalnızca belirli uygulamaları yeniden yüklemek için, *Recovery CD'sini* kullanmayın.

Spesifikasyonlar ve Düzenleme Bilgileri

### Donanım ve Yazılım Spesifikasyonları

Ürünlerimizin kalitesini sürekli olarak artırmaya çalıştığımız için, aşağıda belirtilen<br>spesifilesyenler dağisildiğe tehidir. En son spesifilesyenler isin. UP natabaslı yuh spesifikasyonlar değişikliğe tabidir. En son spesifikasyonlar için, HP notebook web<br>sitesini (umur ha asın (astabaska) siyaset adir. sitesini (www.hp.com/notebooks) ziyaret edin.

### BIOS Setup hizmet programı seçenekleri

BIOS Setup hizmet programındaki işaretleme aygıtları etkin değildir. Bir menüden<br>diğerine aygındaki ile Sağare Salak turkuma hayu. Bir menü isindeki naman turkum diğerine geçmek için Sağ ve Sol ok tuşlarına basın. Bir menü içindeki parametreler<br>sassında handist sturalı için. Asağı ve Yultanı alı turlanma hayn. Gasarli namanatta arasında hareket etmek için Aşağı ve Yukarı ok tuşlarına basın. Geçerli parametre<br>dağarlari arasında harelist etmeli için E5 yeve E6 turlarına yeve bir ayrar dağıştırmı değerleri arasında hareket etmek için F5 veya F6 tuşlarına veya bir ayarı değiştirmek<br>İsin Feter turuna hasını Daha samatılı bilgiler isin asağıdalıi tablam halur. için Enter tuşuna basın. Daha ayrıntılı bilgiler için aşağıdaki tabloya bakın.<br>'

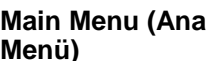

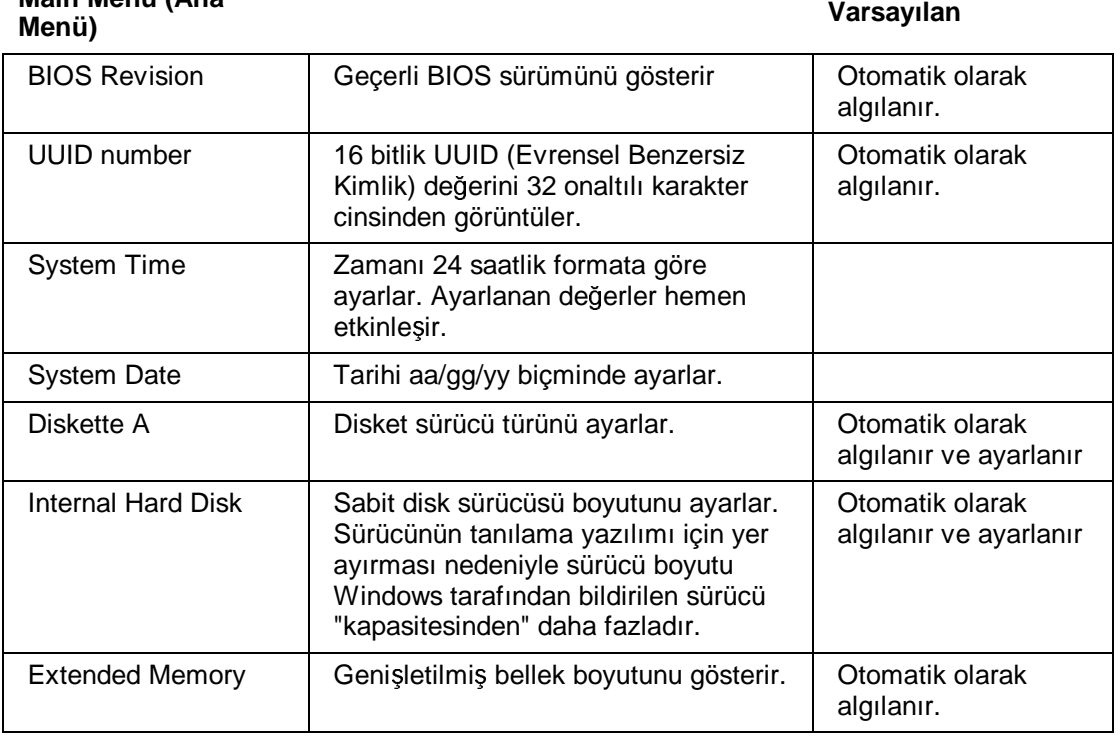

138 Başvuru Kılavuzu

### Spesifikasyonlar ve Düzenleme Bilgileri **Donanım ve Yazılım Spesifikasyonları**

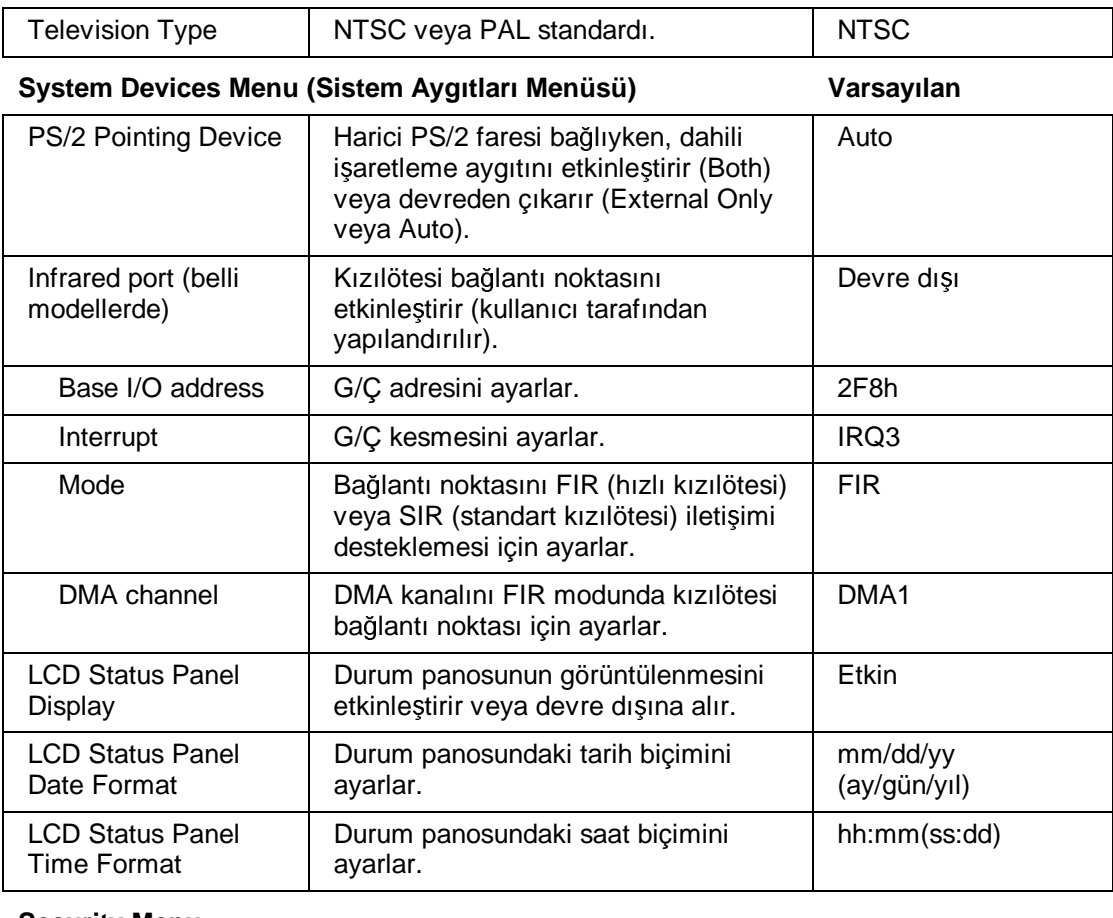

## **Security Menu (Güvenlik Menüsü) Varsayılan**

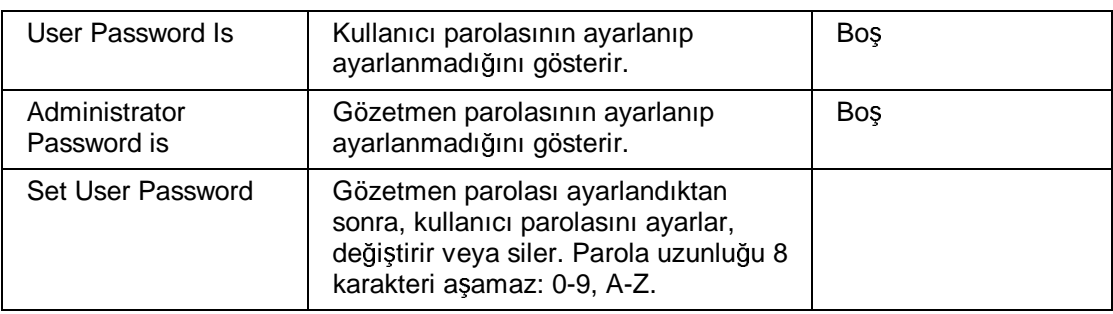

### Spesifikasyonlar ve Düzenleme Bilgileri **Donanım ve Yazılım Spesifikasyonları**

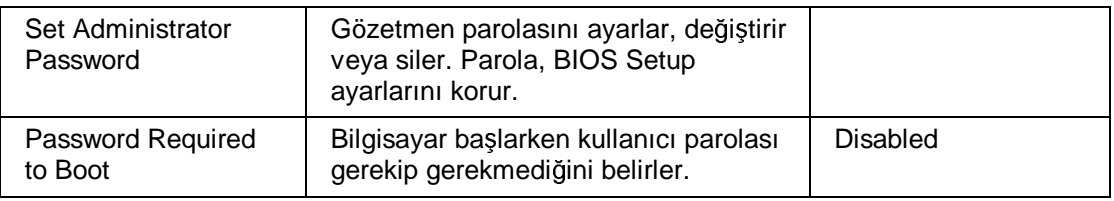

## **Boot Menu (Önyükleme Menüsü) Varsayılan**

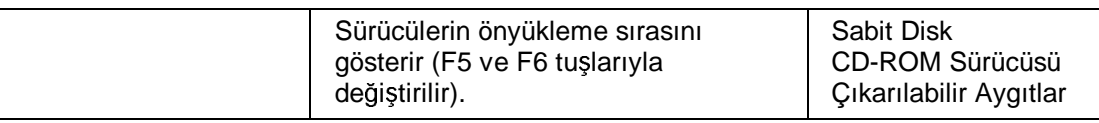

## Exit Menu (Çıkış<br>Menüsü)

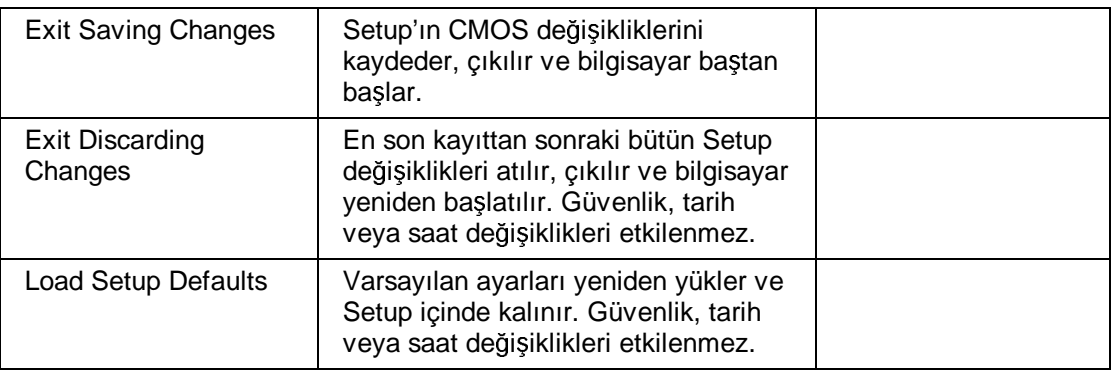

### Donanım spesifikasyonları

Not Teknik kodlar bir notebook PC'nin farklı modellerini ifade eder. İki harfli bu kodlar bilgisayarın altındaki seri numarasının yanında bulunurlar.

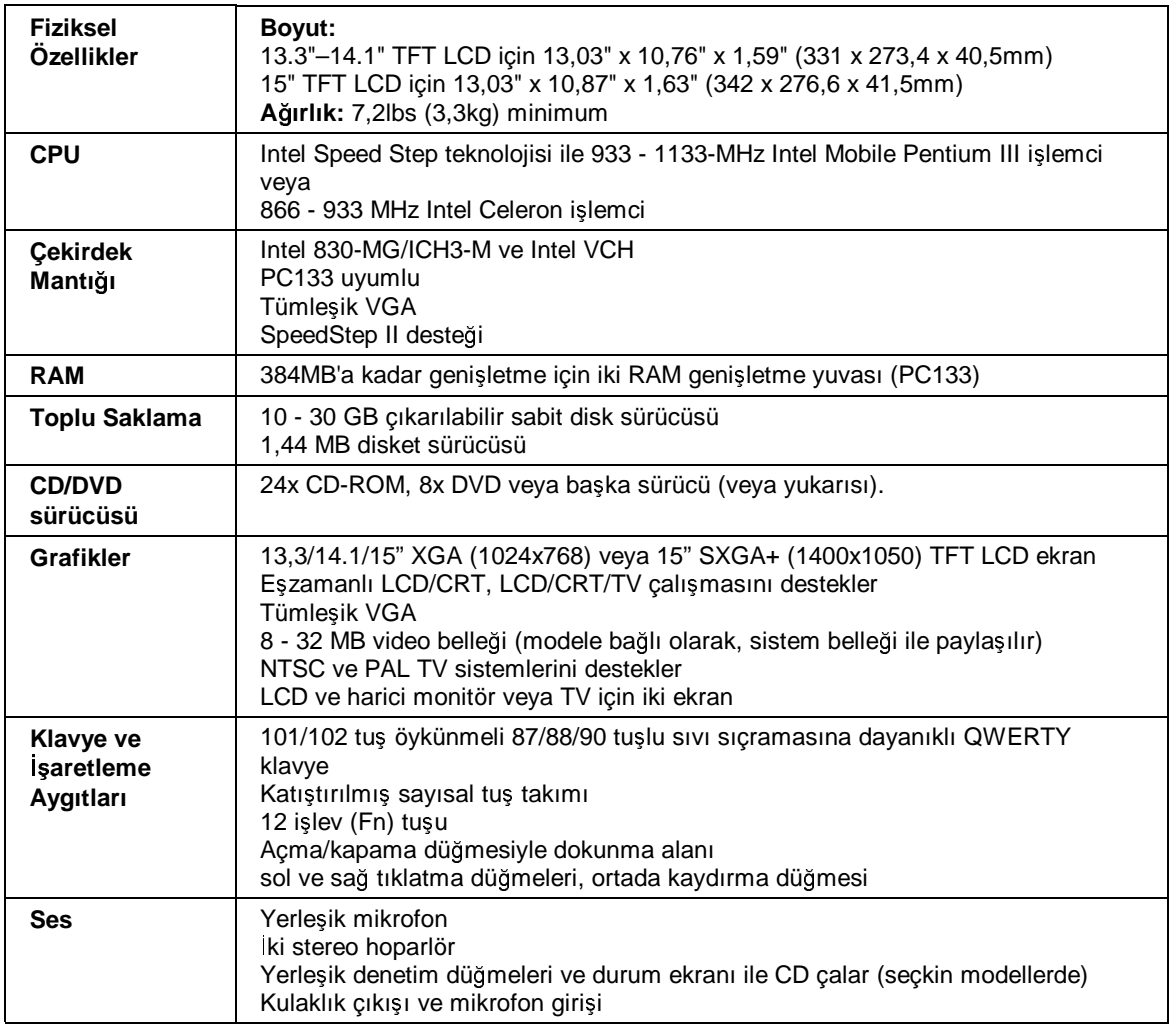

Başvuru Kılavuzu 141

### Spesifikasyonlar ve Düzenleme Bilgileri **Donanım ve Yazılım Spesifikasyonları**

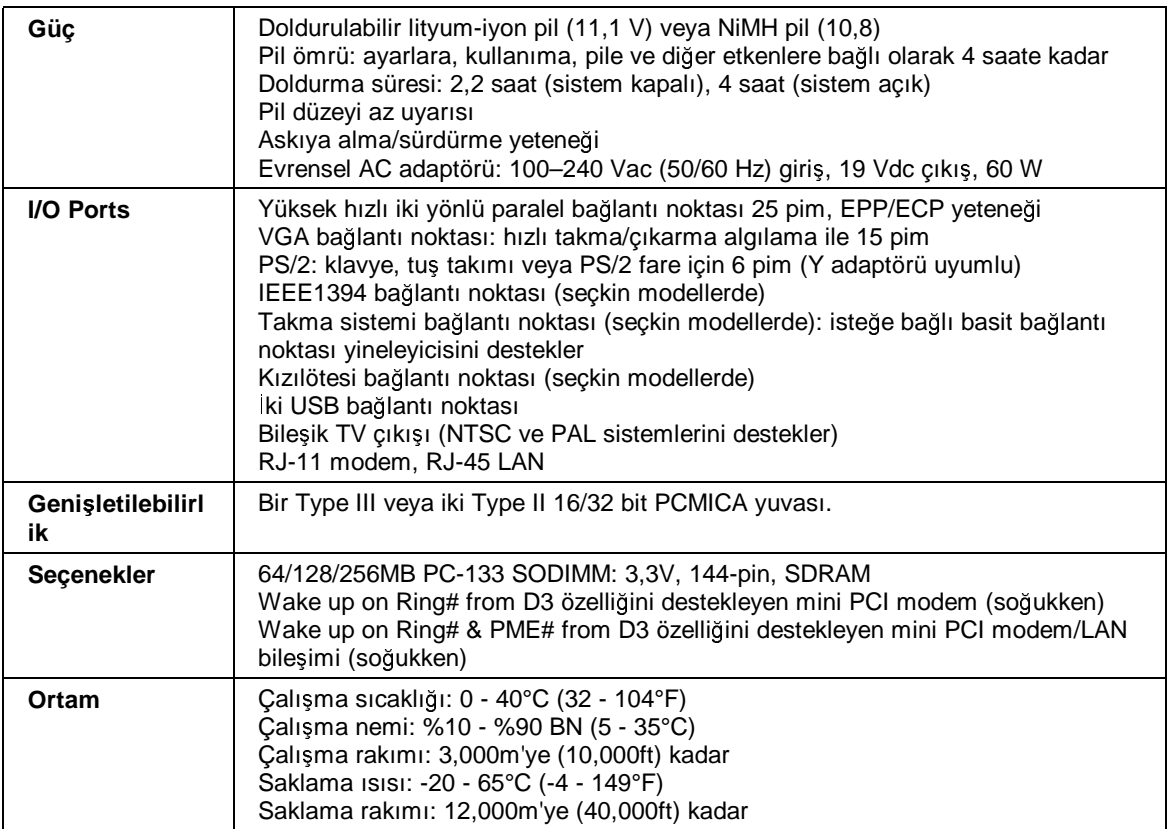

### Modem Başvuru Bilgileri

Bilgisayarınızda yerleşik bir modem varsa, modemin işleyişini AT komutları ve S-<br>leyitlərin kullanamlı özelleştirekiliminin Du islemi, iletisin yerdimlərinin çoğum kayıtlarını kullanarak özelleştirebilirsiniz. Bu işlemi, iletişim yazılımlarının çoğundan,<br>Danetim Massavirdan Madam (Windams 09) yeve Talafan ve Madam Sasanaklari'ndan Denetim Masası'ndan Modem (Windows 98) veya Telefon ve Modem Seçenekleri'nden (Windows 2000 veya XP) veya yazılımınızda terminal modunu kullanarak gerçekleştirebilirsiniz. Bkz. "Modem ayarlarınızı değiştirme" sayfa 68.

**Not**<br>
Varsayılan ayarları değiştirebilmek için modemleri ve çalışma biçimlerini iyice<br>
anlamanın ayarlı: anlamanız gerekir.

> Bu bölümde, AT komutları, S kayıtları ve belirli HP notebook PC'leri ile beraber sunulan Ambit chip'li yerle-ik modemi için seçili sonuç kodları hakkında özet bilgi verilmiştir.

### AT komutları (Ambit)

Aşağıdaki AT komut tablosunda varsayılan ayarlar kalın işaretlenmiştir. A/ hariç<br>İstalaran hütün AT komutlanmın hasında "AT" almakdır. listelenen bütün AT komutlarının başında "AT" olmalıdır.

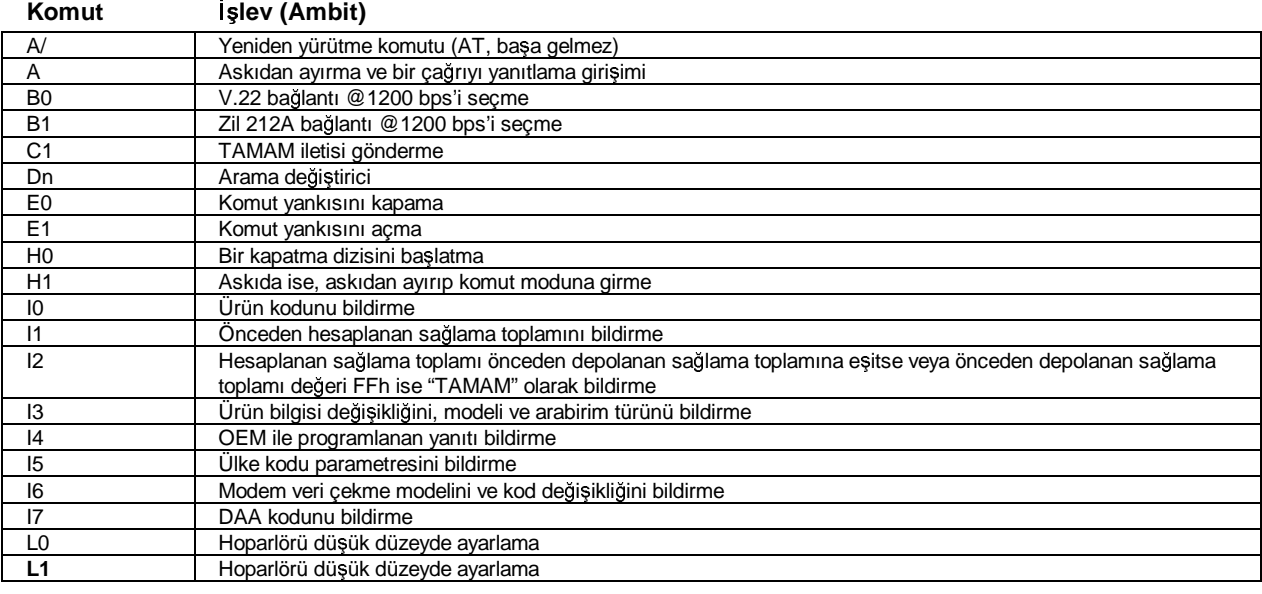

Başvuru Kılavuzu 143

### Spesifikasyonlar ve Düzenleme Bilgileri **Modem Ba**-**vuru Bilgileri**

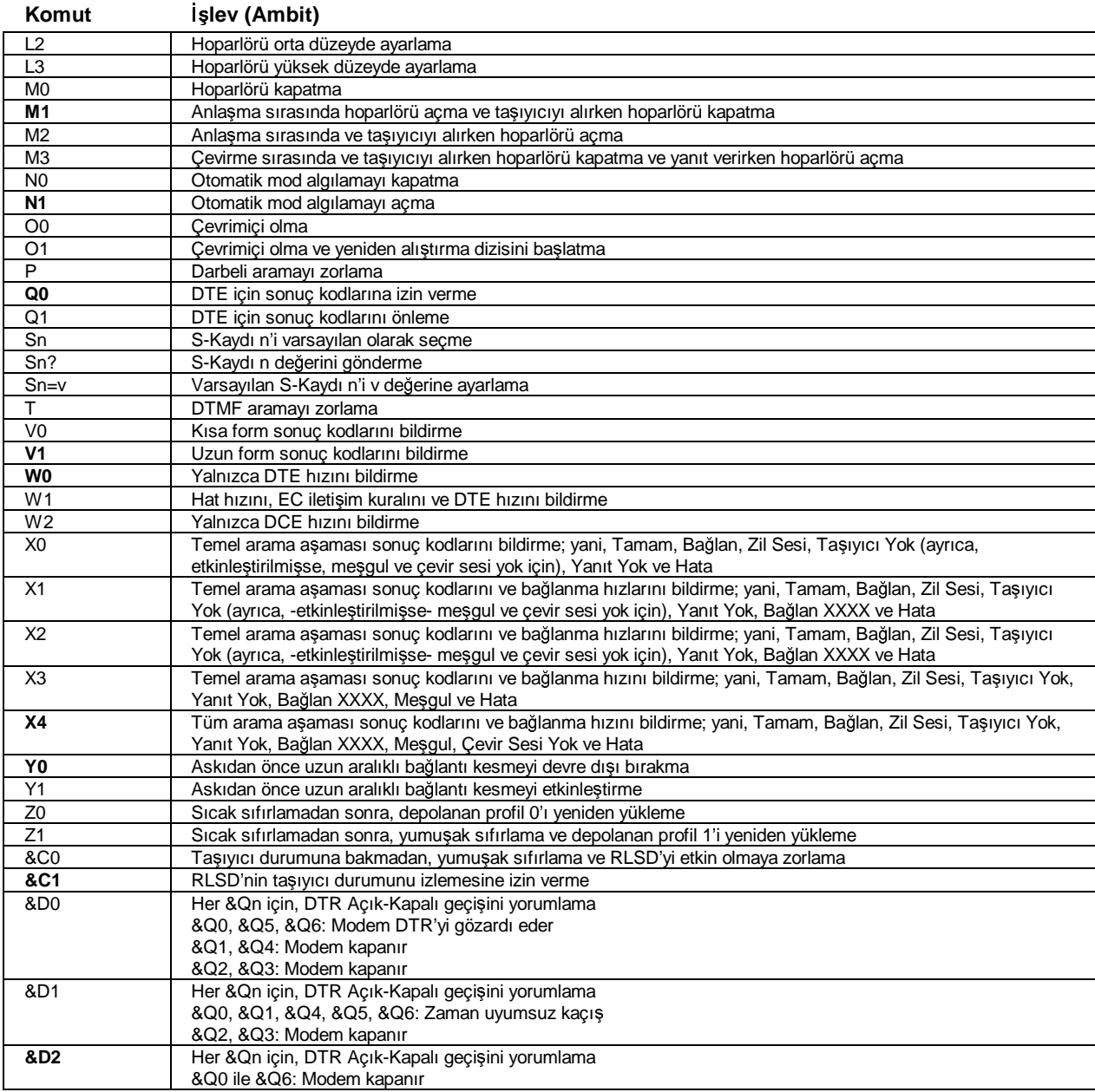

144 Başvuru Kılavuzu
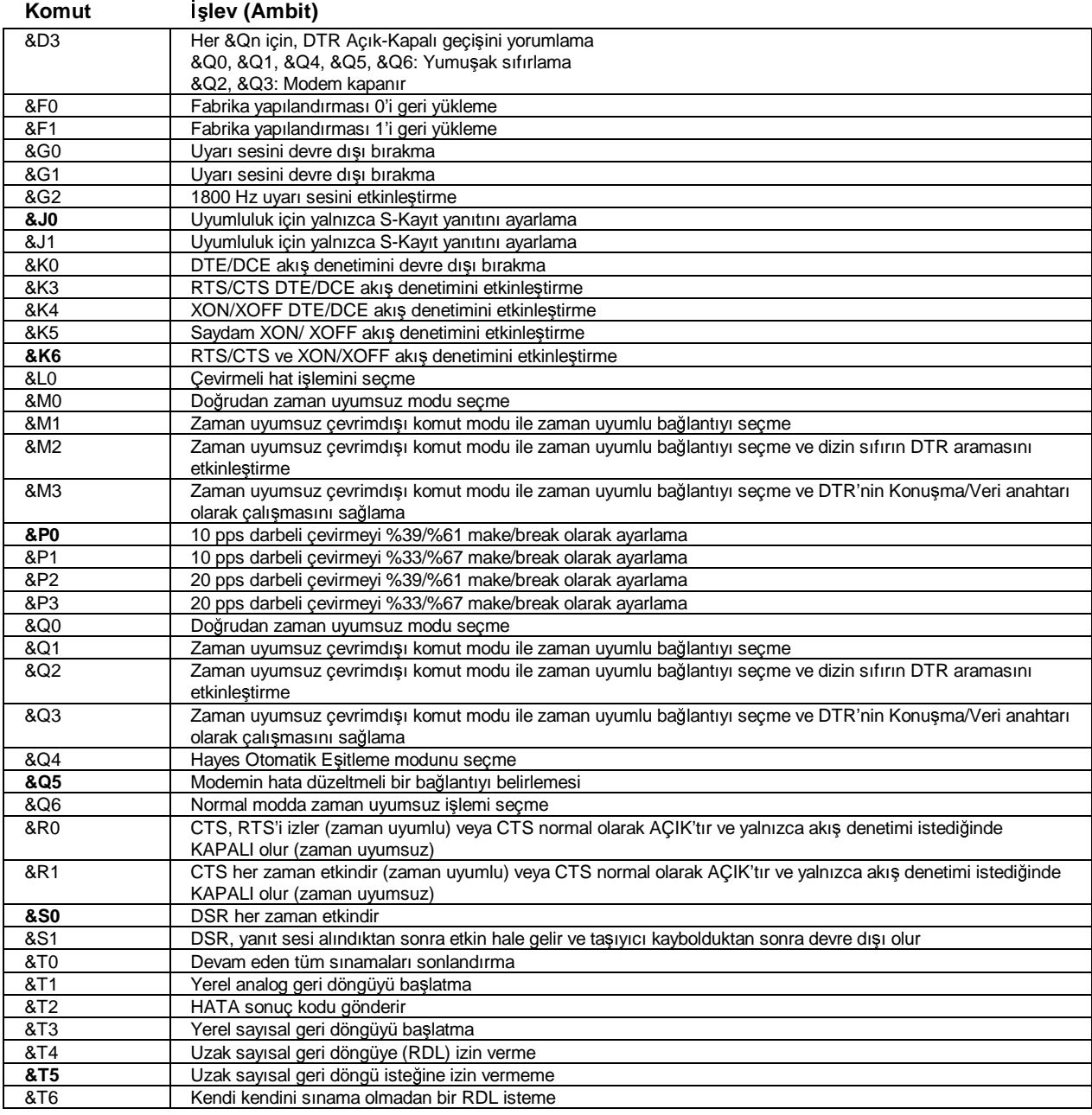

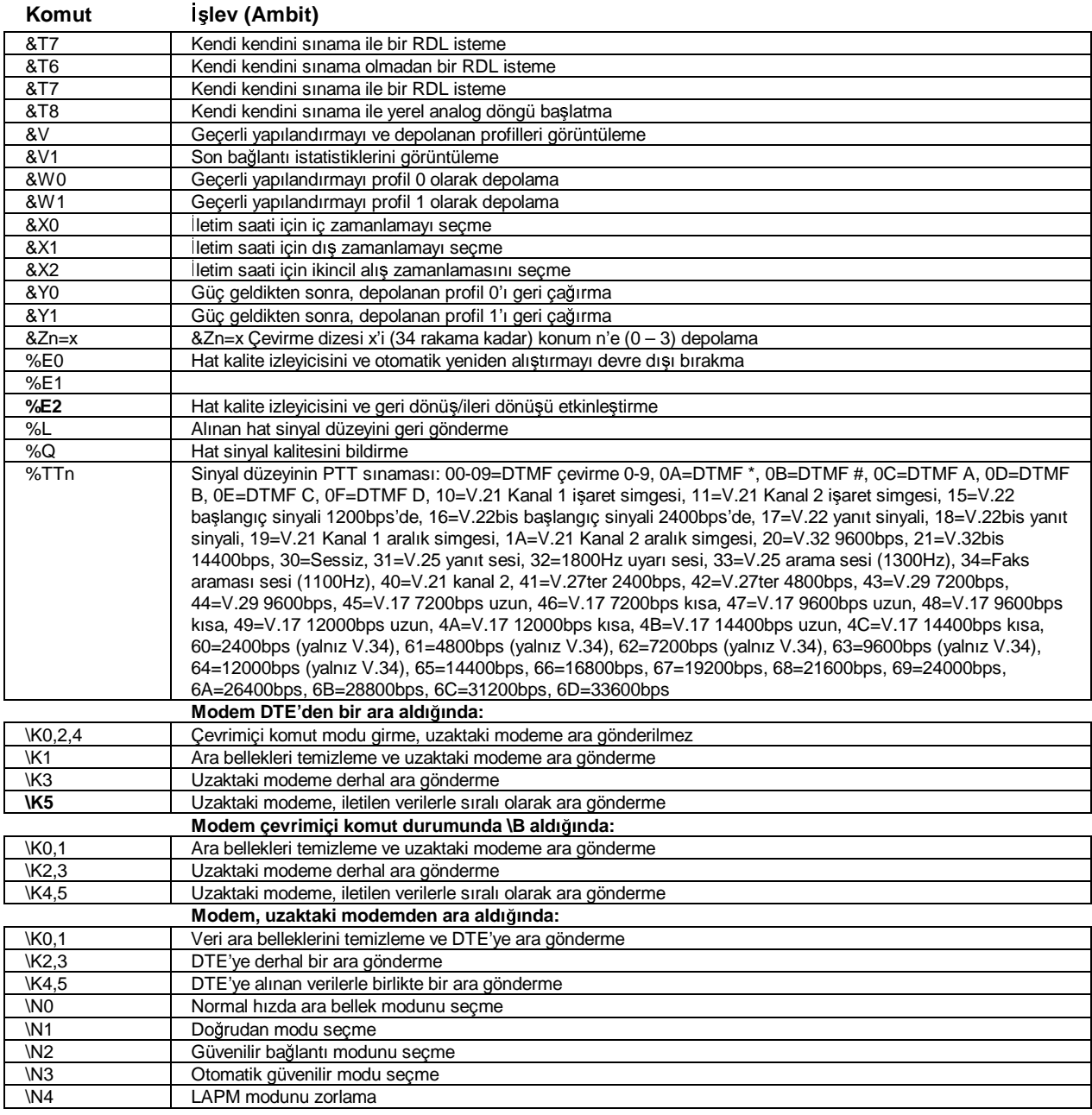

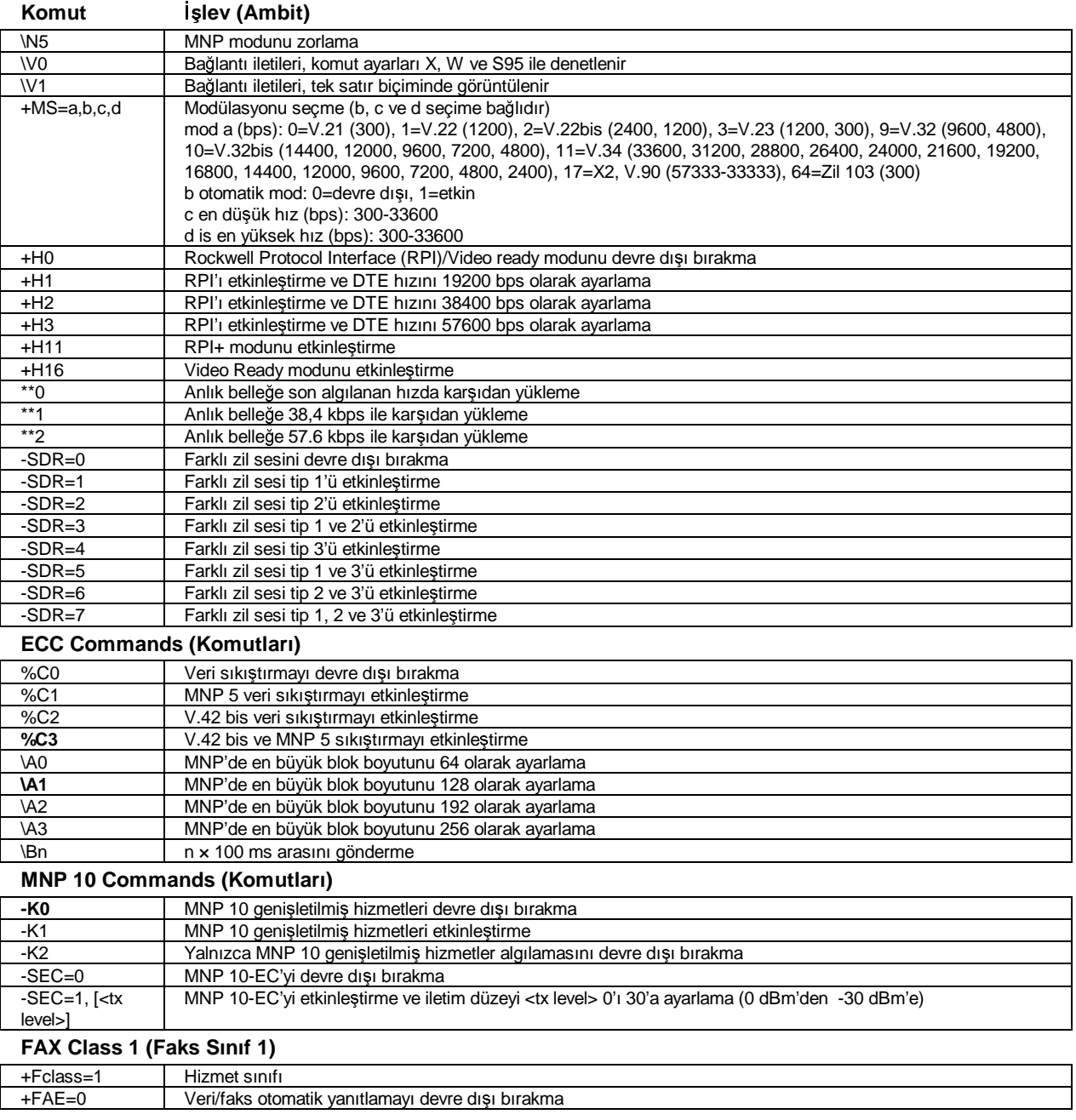

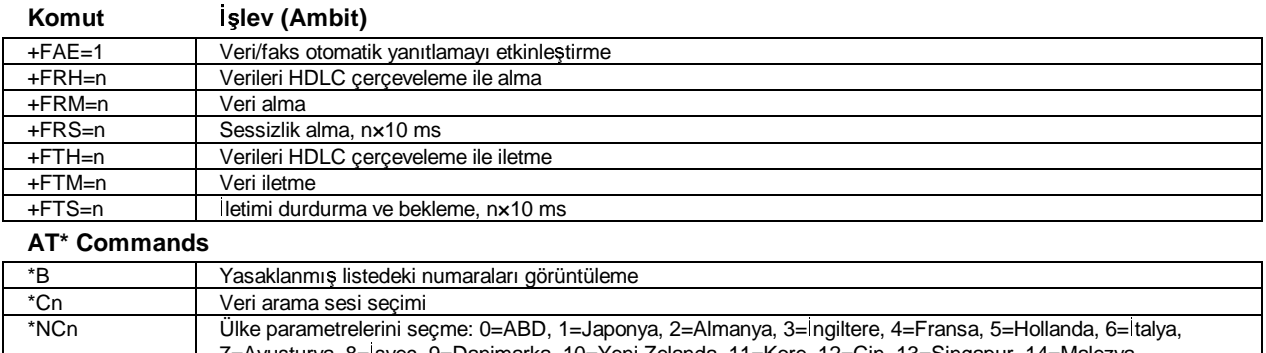

7=Avusturya, 8=sveç, 9=Danimarka, 10=Yeni Zelanda, 11=Kore, 12=Çin, 13=Singapur, 14=Malezya, 15=Güney Afrika, 16=Polonya, 17=Çek Cumhuriyeti, 18=Macaristan, 19=Hong Kong, 20=Türkiye, 21=İspanya.

# S-kayıtları (Ambit)

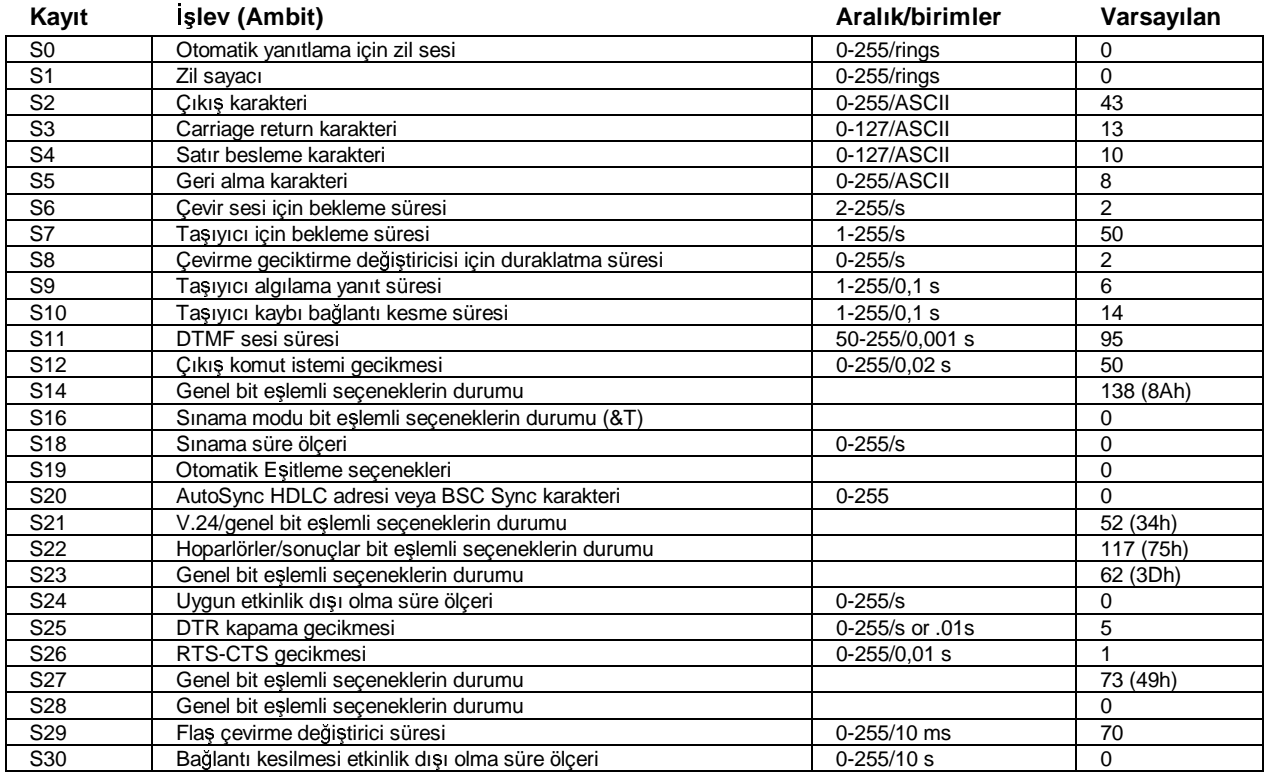

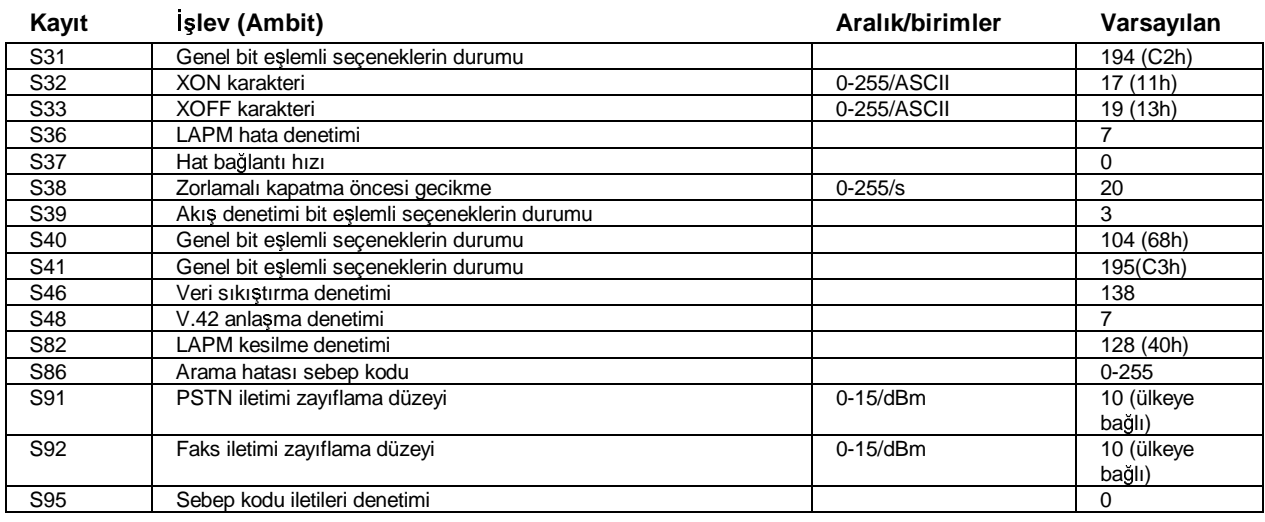

# Seçili sonuç kodları (Ambit)

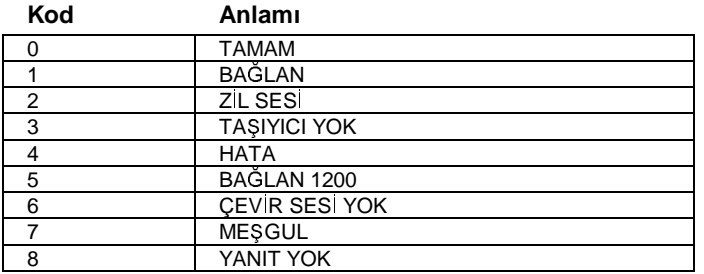

Spesifikasyonlar ve Düzenleme Bilgileri **Güvenlik Bilgileri**

# Güvenlik Bilgileri

# Güç kabloları

Notebook AC adaptörü ile birlikte gelen güç kablosu bulunduğunuz yerin priz ve voltaj gereklerine uymalıdır. Güç kablosu ile kullanılan AC adaptörünün yasal onayı bulunduğunuz bölge için alınmıştır. Bununla birlikte, farklı bir bölgeye gidiyorsanız veya farklı priz ve voltaja bağlanmak zorundaysanız, aşağıda listelenmiş olan güç kablolarından birini kullanmanız gerekir. Bir güç kablosu (aşağıda sıralanmamış olan bir ülke dahil) veya yeni AC adaptörü satın almak için bölgenizdeki Hewlett-Packard satıcınızla ya da Satış ve Servis bürosuyla temas kurun. Sigortalı fişi olan güç kablosu için, sigortayı değiştirmeniz gerekirse onaylı bir sigorta takmaya dikkat edin.

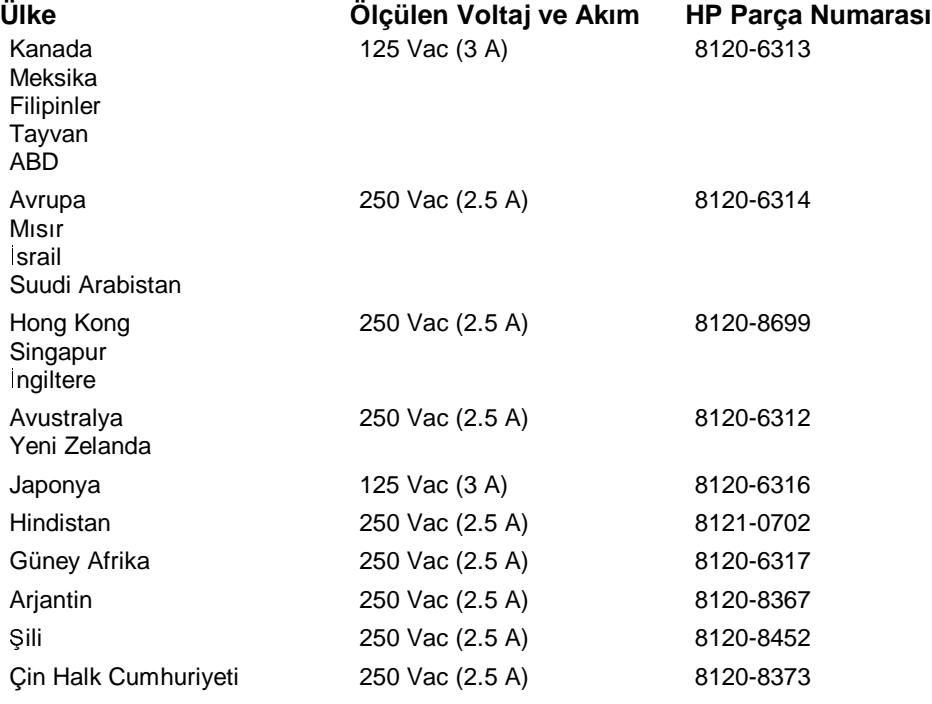

## Spesifikasyonlar ve Düzenleme Bilgileri **Güvenlik Bilgileri**

# Pil güvenliği

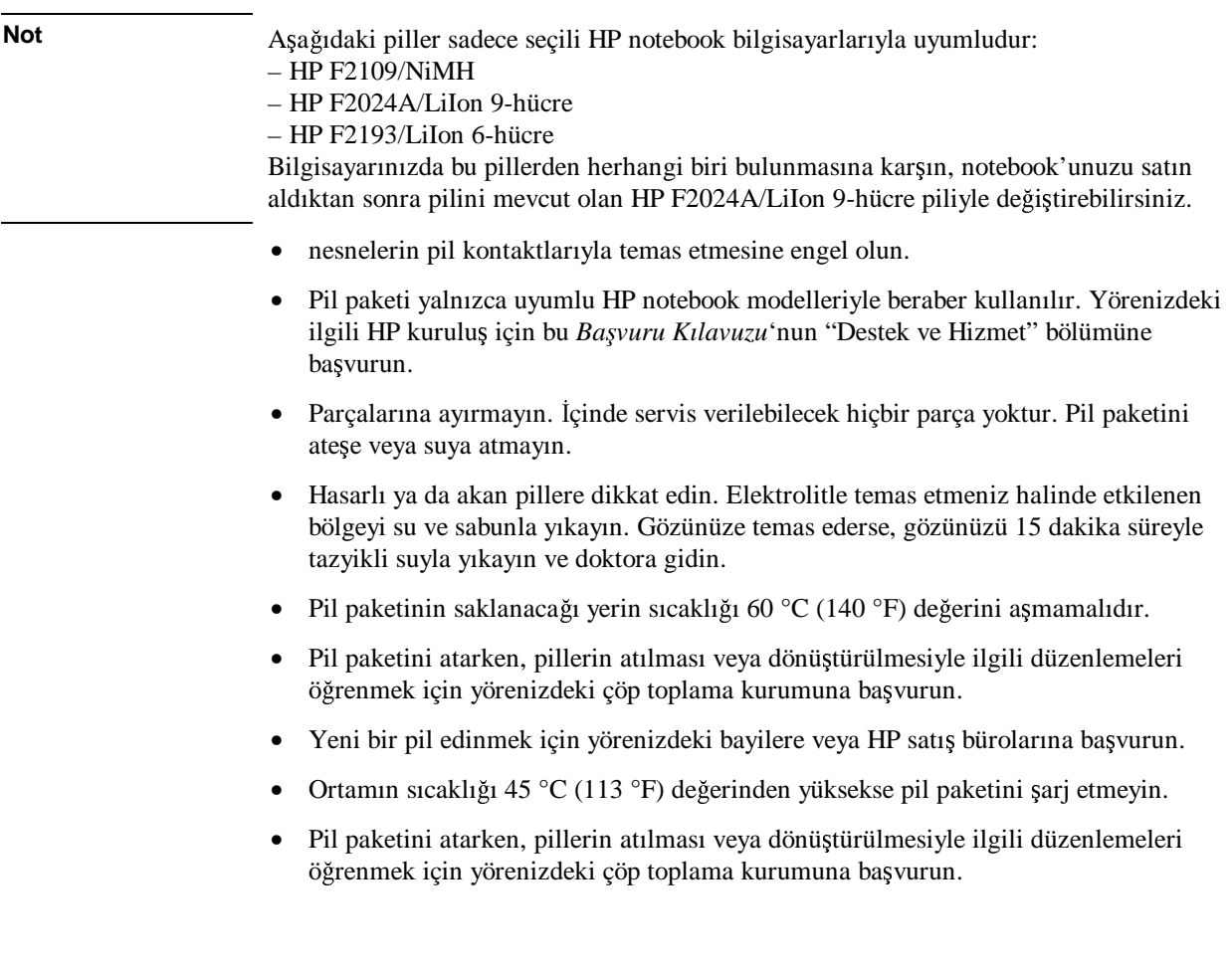

## Spesifikasyonlar ve Düzenleme Bilgileri **Güvenlik Bilgileri**

# Lazer güvenliği

HP notebook PC ile beraber kullanılan CD-ROM ve DVD sürücüleri ABD Sağlık ve Kamu Servisleri Bakanlığı (DHHS) Radyasyon Performans Standardı ve IEC 825 / IEC 825-1 (EN60825 / EN60825-1) Uluslararası Standartlara göre 1. Sınıf Lazer aygıtları olarak sınıflandırılmıştır. Bu cihazlar zararlı olarak nitelendirilmez ancak<br>hallanınlar ancana de ereğildeki özlemlerin elemente özerlim kullanımları sırasında aşağıdaki önlemlerin alınması önerilir:

- Yönergeleri dikkatle okuyarak ve yerine getirerek düzgün kullanılmalarını sağlayın.
- Birimin servise ihtiyacı olursa, yetkili HP temsilcilerini arayın—bu *Bavuru Kılavuzu* bölümlerinden "Destek ve Servis" bölümüne bakın.
- Birim üzerinde değişiklik yapmayı denemeyin.
- Lazer ışınlarına doğrudan maruz kalmaktan kaçının—sürücüyü açmayın.

SINIF 1 LAZER ÜRÜNÜ LASER KLASSE 1

# LED güvenliği

Notebook'un arka panelindeki kızılötesi bağlantı noktası IEC 825-1 (EN60825-1) Uluslararası Standarta göre 1. Sınıf LED aygıtı olarak sınıflandırılmıştır. Bu aygıt<br>Tarasılı alanılı dağarlar dirilmes anaslı savğıdaki önlemlere hazsımılması önerilim zararlı olarak değerlendirilmez ancak aşağıdaki önlemlere başvurulması önerilir:<br>.

- Birimin servise ihtiyacı olursa, yetkili HP servis merkezlerini arayın—bu *Bavuru Kılavuzu* bölümlerinden "Destek ve Servis" bölümüne bakın.
- Birim üzerinde değişiklik yapmayı denemeyin.
- Kızılötesi LED ışınıyla doğrudan temastan kaçının. Işının görünmez bir ışık<br>clar humanı ve alkılmayı yaşlığı yartıcasını olduğunu ve görülemeyeceğini unutmayın.
- Kızılötesi LED ışınını herhangi bir optik aygıtla görmeye çalışmayın.

SINIF 1 LED ÜRÜNÜ

LEDSCHÜTZKLASSE 1 PRODUKT

Spesifikasyonlar ve Düzenleme Bilgileri **Düzenleme Bilgileri**

# Düzenleme Bilgileri

Bu bölümde HP notebook bilgisayarının belirli bölgelerdeki düzenlemelere uyum şeklini<br>halintan hilailar verilmeltedir. Bilgisayanının özerinde yazılar ve Herulatt Pealaad belirten bilgiler verilmektedir. Bilgisayarınız üzerinde yapılan ve Hewlett-Packard tarafından açıkça onaylanmayan herhangi bir değişiklik HP notebook PC'yi bu<br>hölsələrdə sələtimiə yirlinini səsənin hilabilir. bölgelerde çalıştırma yetkinizi geçersiz kılabilir.<br>.

# Uluslararası

Hewlett-Packard ve yetkili satıcıları tarafından uluslararası pazarda satılan ürünler ilerideki sayfalarda sıralanan spesifikasyonları karşılamaktadır.<br>.

## Spesifikasyonlar ve Düzenleme Bilgileri **Düzenleme Bilgileri**

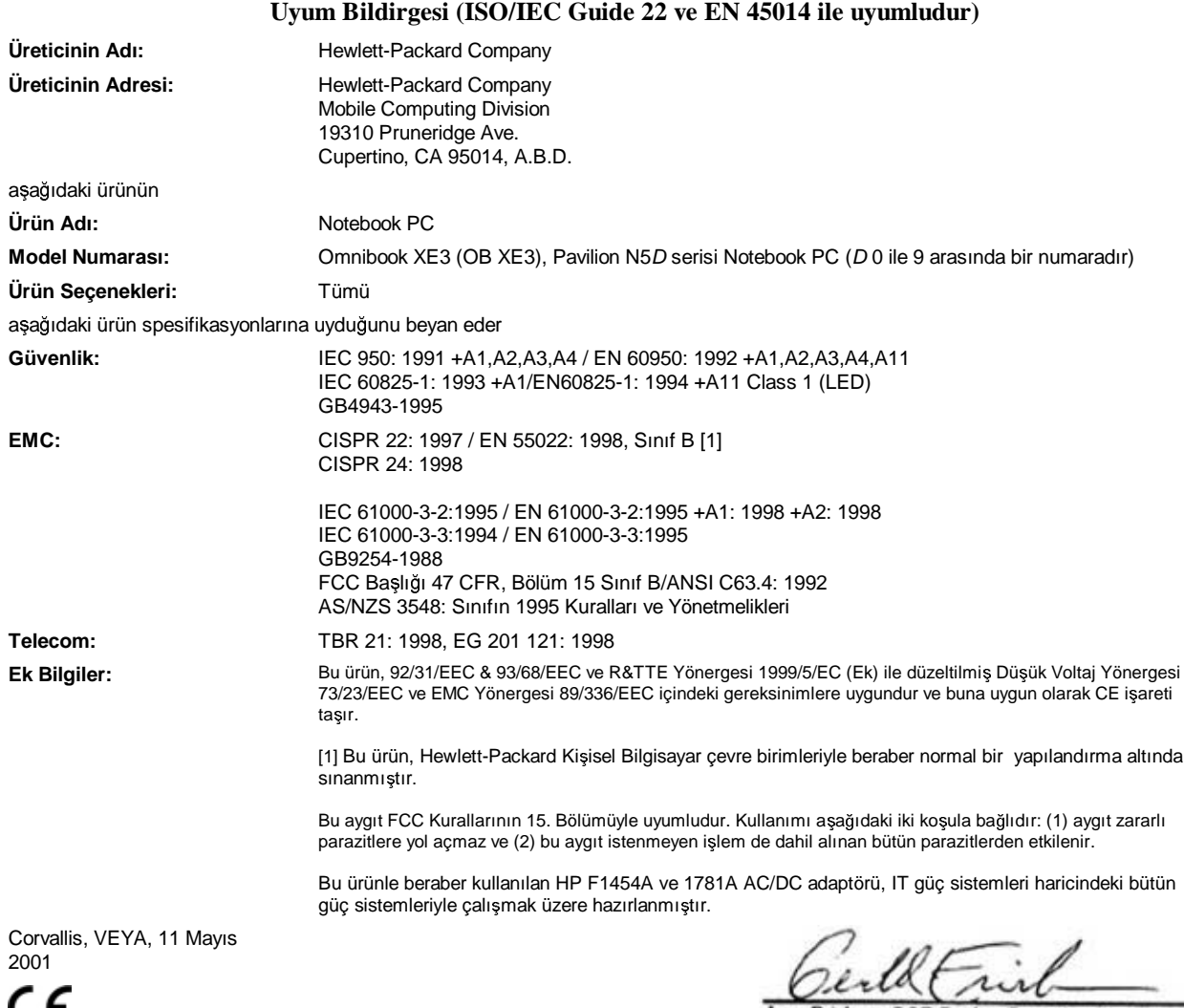

r c

Jerry Erickson, R&D Product Execution Manger

Yalnızca düzenleme konuları için Avrupa'daki Başvuru yeri: Hewlett Packard GmbH, HQ-TRE, Herrenberger Straße 130, 71034 Boeblingen, Almanya. Faks: +49 7031 143143).

ABD için Başvuru Merkezi: Hewlett Packard Co., Corporate Product Regulations Manager, 3000 Hanover Street, Palo Alto, CA 94304,<br>A.B.D. Telefon: +1 (415) 857-1501.

# Dizin

#### A

AC adaptörü bağlama, 22 konum, 16 ağ bağlanma, 68, 74 bağlantıyı devam ettirme, 76 aksesuarlar, 12 ALT GR tuşu, 32 AOL bağlanma, 67 bağlantıyı kesme, 68 e-posta, 69 ISS'niz olarak, 67 askıya alma gücü koruma, 60 AT komutları, 69, 143 aygıtlar (harici) IEEE1394, 88 kızılötesi, 81 paralel, 79 USB, 80

## B

bağlama harici monitör, 83 IEEE1394 aygıtları, 88 kızılötesi aygıt, 81 modem, 65 paralel aygıt, 79 ses aygıtları, 80 TV seti, 84 USB aygıtı, 80 bağlanma LAN, 74 bağlantı noktaları bağlantı noktası yineleyicisi, 78 notebook, 77 bağlantı noktası yineleyicisi bağlama, 87 bağlantı noktaları, 78 bağlantıyı kesme, 88 kullanma, 77 sorun giderme, 125 *Balangıç Kılavuzu*, 13 başlangıç, sorun giderme, 128

başlatma aygıtı değiştirme, 36 bekleme düğmesi konum, 14 bekleme modu çoklu ortam düğmeleri, 19 devam, 53, 55 girme, 55 güç durumu ışıkları, 24<br>1 - 11 - 22 - 22 - 23 - 24 kullanma zamanı, 53, 55 sorun giderme, 129 zaman aşımları, 54<br>had bellek sorun giderme, 116 takma, 91 BIOS güncelleștirme, 100, 133 kurulum hizmet programı, 90 spesifikasyonlar, 138 bilgisayar açma ve kapama, 24 bakımı, 46 fazla ısınma, 113 kaydettirme, 25 koruma, 113 sınama, 130 temizliği, 48 yeniden başlatma, 27 bilgisayarı temizleme, 48 bilgisayarı yeniden başlatma, 27<br>Läherlede (DYDLe) bölge kodu (DVD'ler) ayarlama, 39, 110

# $\mathcal{C}$

Caps lock durum 1şığı, 18<br>GDN CD'ler önerilen ortam, 39 CD'ler olu-turma veya kopyalama, 39 takma ve çıkarma, 38 CD-ROM sürücüsü çıkarma CD, 38 düğmeler, 19 erişim ışığı, 18<br>İ konum, 14 sorun giderme, 109 takma CD, 38

Corporate Evaluator's Guide, 13 Å çalı-ma ortamı, 44 çevirmeli ağ bağlantıları, 68 çıkartma düğmesi, PC kartları, 16 çoklu ortam düğmeleri hazırda beklemede veya beklemede, 19 konum, 15, 19

#### D

Destek Bileti, 131 devam sorun giderme, 129 disket sürücü erişim ışığı, 18<br>1 konum, 16 dokunma alanı ayarlar, 36 kilitleme, 36 konum, 14 kullanım, 35 sorun giderme, 114 yapılandırma, 36 donanım sınama, 130 spesifikasyonlar, 141 donanım sınama, 130 dosyalar, kızılötesi aktarım, 82 durum ışıkları<br>1940-cü ildə A güç, 24 konum, 14, 18 pil, 58 durum panosu, 20 konum, 15 düzenleme bilgileri, 153 DVD sürücüsü bölgesel kodu ayarlama, 39, 110 DVD çıkarma, 38 DVD takma, 38 erişim ışığı, 18<br>G film oynatma, 38 konum, 14, 19 sorun giderme, 109 DVD'ler bölge kodu, 39, 110

oynatma, 38 takma ve çıkarma, 38

#### E

e-Diagtools for Windows, 130, 131 ekran ayarlar, 33 ekran alanı, 33 harici, 83 harici olarak etkinleştirme, 83 ikili ekran, 83 ömrü uzatma, 47 renkler, 33 sorun giderme, 110 TV seti, 84 e-posta Outlook Express'te, 69 ergonomi, 44 euro simgesi, 115 F fabrika yazılımı kurtarma, 132 fakslar

Windows 2000, 71 Windows 98, 70 Windows XP, 73 fare ayarlar, 36 sorun giderme, 114 Fax Console (Windows XP), 73 filmler (DVD), 38 fiş gereksinimleri, 150 Fn tuşu, 30

## G

garanti bildirim, 98 onarım, 104 görüntü kalite, 111 parlaklık, 32 güç AC akımı bağlama, 22 bekleme modu, 55 durum 1ş1ğı, 18<br>hamalı haldan hazırda bekleme modu, 55 koruma, 60 sorun giderme, 125 güç anahtarı konum, 14 güç düzenleri, 61

güç kabloları fiș gereksinimleri, 150 onaylı, 150 güç yönetimi el ile, 55 otomatik, 52 özellikleri ayarlama, 54 güvenlik lazer, 152 pil, 151 güvenlik LED, 152 güvenlik kablosu takma, 42 H harici bileşenler bağlama, 77 fare, 79 klavye, 79 monitör, 83 havalandırma, 46, 113 hazırda bekleme modu çoklu ortam düğmeleri, 19 devam, 52, 56 durum panosu, 20 etkinleştirme, 54 girme, 56 güç durumu ışıkları, 24<br>1 Hayott yangı 52.5 kullanma zamanı, 52, 56 sorun giderme, 129 zaman aşımları, 54 hazırda bekleme modu (Windows 98), 94 *Hızlı Balatma* sayfası, 13 HP Desktop Zoom, 33 HP Müşteri Hizmetleri başvurma, 101 telefon numaraları, 102 web sitesi, 13 HP notebook web site, 100 HP Notları, 13

# I

IEEE1394 aygıtları bağlama, 88 bağlantı noktası konumu, 16 Intel SpeedStep Technology, 60 Internet bağlantı kurma, 66 bağlantıyı kesme, 68

Internet Explorer, 64, 67 Internet Servis Sağlayıcısı, 26, 64 işaretleme aygıtı konum, 14 kullanım, 35 özelleştirme, 36 işlemci hızı, 60

### K

katıştırılmış tuş paneli, 32<br>Lanktima kaydettirme bilgisayar, 25 Kensington kilit konum, 16 kullanım, 42 kısayol tuşları, 30<br>İstinad kızılötesi bağlantı noktası bağlantısı, 81 bağlantı noktası konumu, 16 dosyaları aktarma, 82 etkinleştirme, 81 kurma, 81 sorun giderme, 113 yazıcılar, 82 klavye  $\mathbf{ABD}$  dışı, 32 euro simgesi, 115 sorun giderme, 114 kulaklık jakı, 15  $\mathbf{L}$ 

LAN bağlanma, 74 bağlantı noktası gösterge ışıkları, 74 bağlantı noktası konumu, 14 lazer güvenliği, 152 LED güvenliği, 152

#### M

mikrofon jak konumu, 16 konum, 14 modem AT komutları, 69, 143 ayarlar, 68 bağlama, 65 bağlantı noktası konumu, 14 çevirmeli bağlantı, 68 hızı, 64 Internet'e bağlanma, 66 sorun giderme, 117, 118

yazılım, 64 yerleşik, 23<br>........ monitör çözünürlük, 83 harici, 83

## N

Norton AntiVirus, 43 Num lock durum 1ş1ğı, 18<br>1. 11. – 22 kullanım, 32

## $\Omega$

otomobil/hava yolu adaptörü, 12 Outlook Express, 64, 69

#### Ö

önyükleme aygıtı değiştirme, 36<br>tiranlar özel karakterler yazma, 32

### P

Pad Lock düğmesi konum, 14 kullanım, 36 paralel aygıt, bağlama, 79 paralel bağlantı noktası konum, 16 parlaklık ayarlama, 32 parola, 40 PC kartı çıkarma, 75 gücü koruma, 60 kullanım için sınanmış, 76<br>1. Hayova 75 kullanma, 75 sorun giderme, 123 takma, 75 yuva konumu, 16 performans sorun giderme, 124 pil güvenlik, 151 pil çalı-ma süresi, en iyi duruma getirme, 60 durum, 58 durum 1ş1ğı, 18<br>düşülemiledir dü-ük pil düzeyi uyarısı, 59 en yüksek verim, 48 kapasite koruma, 48 konum, 17

mandal, 17 sorun giderme, 125 takma, 21 yeniden doldurma, 21 PS/2 aygıt bağlama, 79 bağlantı noktası konumu, 16 Y adaptörü, 12

# $\overline{O}$

QuickLink (Windows 98), 64, 70 R rahat çalışma, 44<br>DAM RAM takma, 91 *Recovery CD'si* kullanma, 132 tanılama, 131 S sabit disk sürücü boyut, 138 erişim 1şığı, 18<br>17 konum, 17 koruma, 46 sorun giderme, 112 sabit disk sürücüsü denetleme, 47 scroll lock durum 1ș1ğı, 18<br>... ses ayarlama, 34, 108 aygıt bağlama, 80 ses düzeyini ayarlama, 108 sorun giderme, 108 ses düzeyi sorun giderme, 108 simgeler boyut değiştirme, 33 sistem kapatma anahtarı konum, 16 sorun giderme bağlantı noktası yineleyicisi, 125 başlangıç, 128<br>Laki bekleme modu, 129 bellek, 116 CD-ROM sürücüsü, 109 dokunma alanı, 114 DVD sürücüsü, 109 ekran, 110 fare, 114 güç, 125

hazırda bekleme modu, 129 ısı, 113 kızılötesi iletişim, 113<br>11 klavye, 114 modem, 117, 118 PC kartı, 123 performans, 124 pil, 125 sabit disk sürücü, 112 ses, 108 Tek-Dokunmalı düğmeler, 121 yazdırma, 127 Yerel Ağ, 115 SpeedStep özelleştirme, 60 spesifikasyonlar BIOS, 138 donanım, 141 sürücüler güncelleștirme, 100 yükleme, 95

## T

takma sistemi bağlantı noktası yineleyicisi, 77 bağlayıcı, 17 tarama yönü değiştirme konumu, 14 Tek-dokunmalı düğmeler konum, 14 Tek-Dokunmalı düğmeler kullanım, 37 sorun giderme, 121 yapılandırma, 37 teknik destek alma, 100 telefon numaraları, 101 teknik kodlar, 141 telefon hattı, bağlama, 23 telefon numaraları HP Müşteri Hizmetleri, 102 telif hakları, 2 tıklatma düğmeleri konum, 14 kullanım, 35 TV seti bağlama, 84  $U$ USB aygıt bağlama, 80

bağlantı noktaları konumu, 16 Uygulamalar tuşu, 31 uygulamalar, kurtarma, 135

#### V

veri koruması, 47 VGA bağlantı noktası konum, 16 virüsten korunma, 43 voltaj gereksinimleri, 150

#### W

web sitesi

HP Müşteri Hizmetleri, 13 HP notebook, 13 Windows el kitabı, 13 kurulum, 24 parola, 40 sürücüleri güncelleştirme, 95 sürücüleri yükleme, 95 tuş,  $31$ yeniden yükleme, 132

# Y

yazdırma

kızılötesi, 82 paralel bağlantı, 79 sorun giderme, 127 uyumlu yazıcılar, 79 yazılım güncelleştirmeler, 100 kurtarma, 135 önceden yüklü, 12 Yerel A sorun giderme, 115